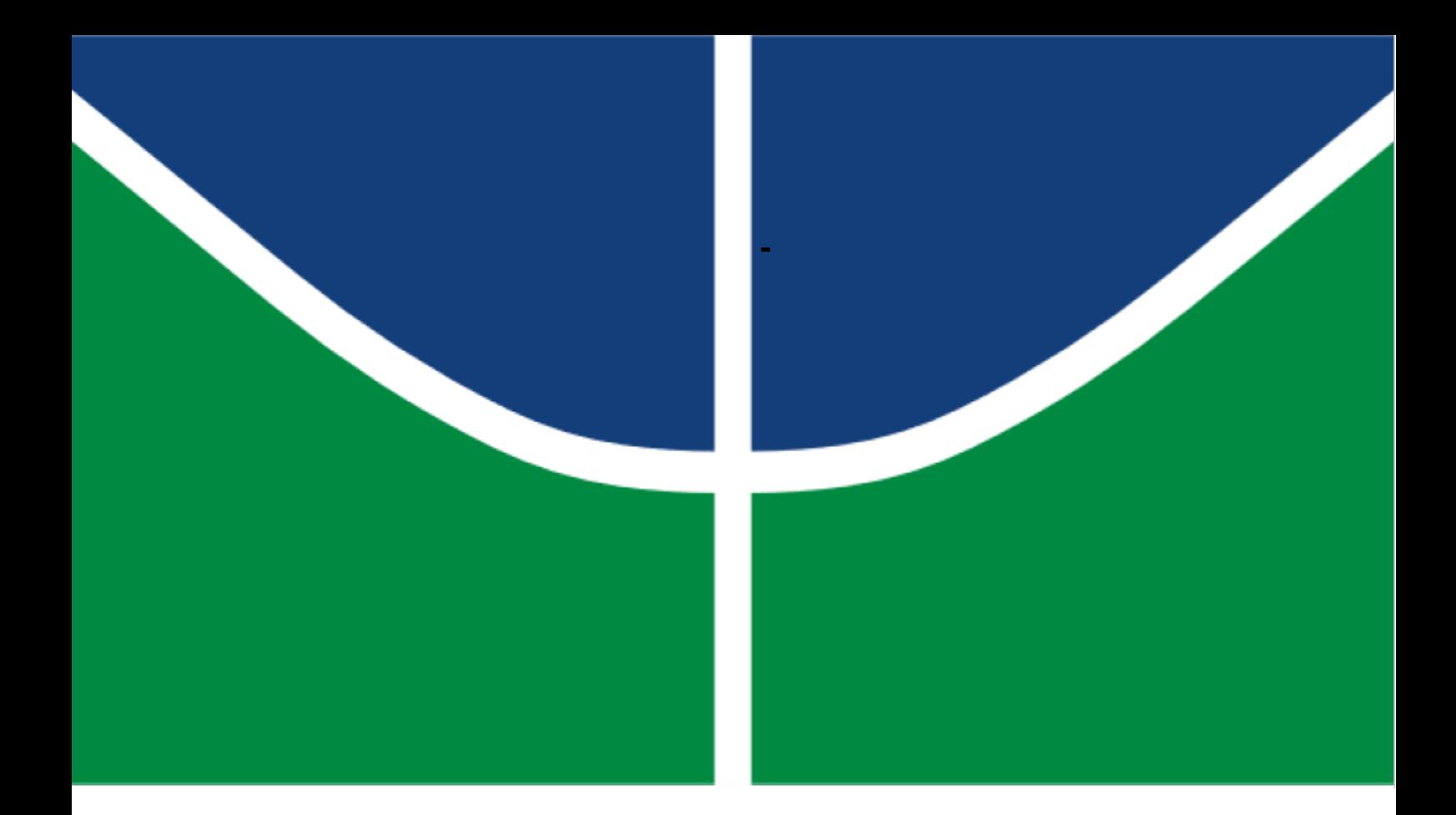

## **ESTIMATIVA DE VELOCIDADES SUPERFICIAIS E VAZÃO EM CANAIS USANDO VELOCIMETRIA POR IMAGEM**

## **MATHEUS SANTINELLO**

## **MONOGRAFIA DE PROJETO FINAL II EM ENGENHARIA CIVIL DEPARTAMENTO DE ENGENHARIA CIVIL E AMBIENTAL**

**FACULDADE DE TECNOLOGIA**

**UNIVERSIDADE DE BRASÍLIA**

# **UNIVERSIDADE DE BRASÍLIA FACULDADE DE TECNOLOGIA DEPARTAMENTO DE ENGENHARIA CIVIL E AMBIENTAL**

# **ESTIMATIVA DE VELOCIDADES SUPERFICIAIS E VAZÃO EM CANAIS USANDO VELOCIMETRIA POR IMAGEM**

## **MATHEUS SANTINELLO**

## **ORIENTADOR: LEONARDO ZANDONADI MOURA**

## **MONOGRAFIA DE PROJETO FINAL II EM ENGENHARIA CIVIL**

**BRASÍLIA/DF: JULHO/2019**

## **FACULDADE DE TECNOLOGIA DEPARTAMENTO DE ENGENHARIA CIVIL E AMBIENTAL**

## **ESTIMATIVA DE VELOCIDADES SUPERFICIAIS E VAZÃO EM CANAIS USANDO VELOCIMETRIA POR IMAGEM**

## **MATHEUS SANTINELLO**

**MONOGRAFIA DE PROJETO FINAL SUBMETIDA AO DEPARTAMENTO DE ENGENHARIA CIVIL E AMBIENTAL DA UNIVERSIDADE DE BRASÍLIA COMO PARTE DOS REQUISITOS NECESSÁRIOS PARA A OBTENÇÃO DO GRAU DE BACHAREL EM ENGENHARIA CIVIL.**

### **APROVADA POR:**

**Leonardo Zandonadi Moura, M.Sc (UnB) (ORIENTADOR)**

**Sérgio Koide, D.Sc (UnB) (EXAMINADOR INTERNO)**

**Lenildo Santos da Silva, D.Sc (UnB) (EXAMINADOR INTERNO)**

**João Augusto de Pessôa, D.Sc (ANA) (EXAMINADOR EXTERNO)**

**DATA 11/07/2019**

## **FICHA CATALOGRÁFICA**

SANTINELLO, MATHEUS

Estimativa de velocidades superficiais e vazão em canais usando velocimetria por

imagem.

[Distrito Federal] 2019.

x, 100 p., 210 x 297 mm (ENC/FT/UnB, Bacharel, Engenharia Civil, 2019)

Monografia de Projeto Final - Universidade de Brasília. Faculdade de Tecnologia.

Departamento de Engenharia Civil e Ambiental.

I. ENC/FT/UnB

# **REFERÊNCIA BIBLIOGRÁFICA**

**SANTINELLO, M. (2019). Estimativa de velocidades superficiais e vazão em canais usando velocimetria por imagem. Monografia de Projeto Final, Publicação 2019, Departamento de Engenharia Civil e Ambiental, Universidade de Brasília, Brasília, DF, 100 p.**

## **CESSÃO DE DIREITOS**

NOME DO AUTOR: Matheus Santinello

TÍTULO DA MONOGRAFIA DE PROJETO FINAL: Estimativa de velocidades superficiais e vazão em canais usando velocimetria por imagem.

GRAU / ANO: Bacharel em Engenharia Civil / 2019

É concedida à Universidade de Brasília a permissão para reproduzir cópias deste relatório de estágio supervisionado e para emprestar ou vender tais cópias somente para propósitos acadêmicos e científicos. Os autores reservam outros direitos de publicação e nenhuma parte deste relatório de estágio supervisionado pode ser reproduzida sem a autorização por escrito dos autores.

Matheus Santinello

SQN 202 Bloco D Apto 602, 70832-040 Asa Norte Brasília - DF

### **AGRADECIMENTOS**

A meus pais, Maurilio Santinello e Maria Lúcia de Mello Tavares Silva, meu irmão Gabriel Santinello e a minha segunda mãe Maria Lúcia Pereira da Costa, que sempre cuidaram de mim e sempre foram meu porto seguro.

A meus melhores amigos Cauê Chaves, Gabriel Gonçalves, Gabriel Neiva, Guilherme Figueiredo, Kevin Lopes, Lucas Schneider, Mateus Torres, Matheus Figueiredo, Murillo Brederode, Paulo Kimura, Stefano Romani, Thiago Gulmine, Thiago Nicolaidis e Vítor Bichara, que vieram do CIMAN e do CECAN (e de alguns outros lugares) para a vida, e são os responsáveis por tantas risadas, alegrias e momentos memoráveis em minha história.

A meus amigos da engenharia Ana Paula Bona, André Ramos, Bárbara Mourão, Callebe Mendes, Carolina May, Lucas Vasques, Luísa Ceolin e Marcos Costa, por todo apoio e momentos divertidos compartilhados na faculdade, e em especial agradeço a Clara Toffoli e a Mariana de Alvarenga, que além de tudo, estiveram presentes em tantos altos e baixos ao longo dessa jornada.

Aos padrinhos do meu irmão, Atef e Lucy Aissami, que foram uma segunda família para nós.

A meu orientador Leonardo Zandonadi, pela paciência, dedicação, colaboração e incentivo para a realização deste trabalho. Agradeço também a João de Pêssoa, Maria Elisa Costa e Rodrigo Schleier, que deram uma grande colaboração para esse projeto.

Agradeço ao professor Sérgio Koide, a ANA e a Finep pelos recursos financeiros e equipamentos que possibilitaram a realização de etapas importantes desse trabalho.

## **ESTIMATIVA DE VELOCIDADES SUPERFICIAIS E VAZÃO EM CANAIS USANDO VELOCIMETRIA POR IMAGEM**

#### **RESUMO**

A vazão é uma grandeza de grande importância no estudo do ciclo hidrológico, sendo seu conhecimento essencial para o desenvolvimento de diversas atividades socioeconômicas. Atualmente, existem diversos equipamentos para medição de vazão, dentro os quais mais utilizados pode-se citar molinete e ADCP. Ainda que sejam métodos bastante eficientes e amplamente usados, medições com esses aparelhos tem certas complicações e limitações. Além do preço de aquisição dos materiais, treinamento necessário e dificuldade nas medições, esses métodos não encontram aplicações em eventos extremos, ou seja, cheias em que as condições coloquem em risco os aparelhos ou usuários, por se tratar de métodos intrusivos. Além disso, muitas vezes as velocidades nesses eventos ultrapassam a capacidade de medição desses aparelhos. Cheias relâmpago são outro tipo de situação que dificulta dos equipamentos supracitados, devido a logística demorada para realização de medições. Assim, surgiu a necessidade de desenvolver um método que possibilitasse medição de vazões de forma rápida, simples e segura. Uma solução para isso foi buscada através de um método de processamento de imagens, que consistia na medição de velocidades em um escoamento a partir do deslocamento de frames de um vídeo. O PIV (*Particle Image Veocimetry)* surgiu inicialmente como um método para estudo de fluxos turbulentos, tendo começo nos trabalhos de Adrian (1984) e Pickering e Halliwel (1984). Fujita (1994) e Aya (1994) aplicaram esse método a larga escala, surgindo o LSPIV (*Large Scale Particle Velocimetry)*, medindo velocidades superficiais em rios. Desde então esse método vem sendo aplicado com uma certa taxa de sucesso em situação de campo e laboratório. O desenvolvimento tecnológico recente, como melhoria das câmeras, desenvolvimento dos *smartphones,* uso de *drone,* traz facilidades para o uso do método. O objetivo deste trabalho é aplicar o LSPIV em situações de laboratório e campo e avaliar sua eficiência das medições, comparando-o com diferentes métodos. Foram feitas medições e filmagens em diferentes situações, onde os vídeos foram processados com os *softwares* PIVLab e RIVeR, e os resultados posteriormente analisados e comparados com a teoria e outros resultados experimentais.

# <span id="page-6-0"></span>**SUMÁRIO**

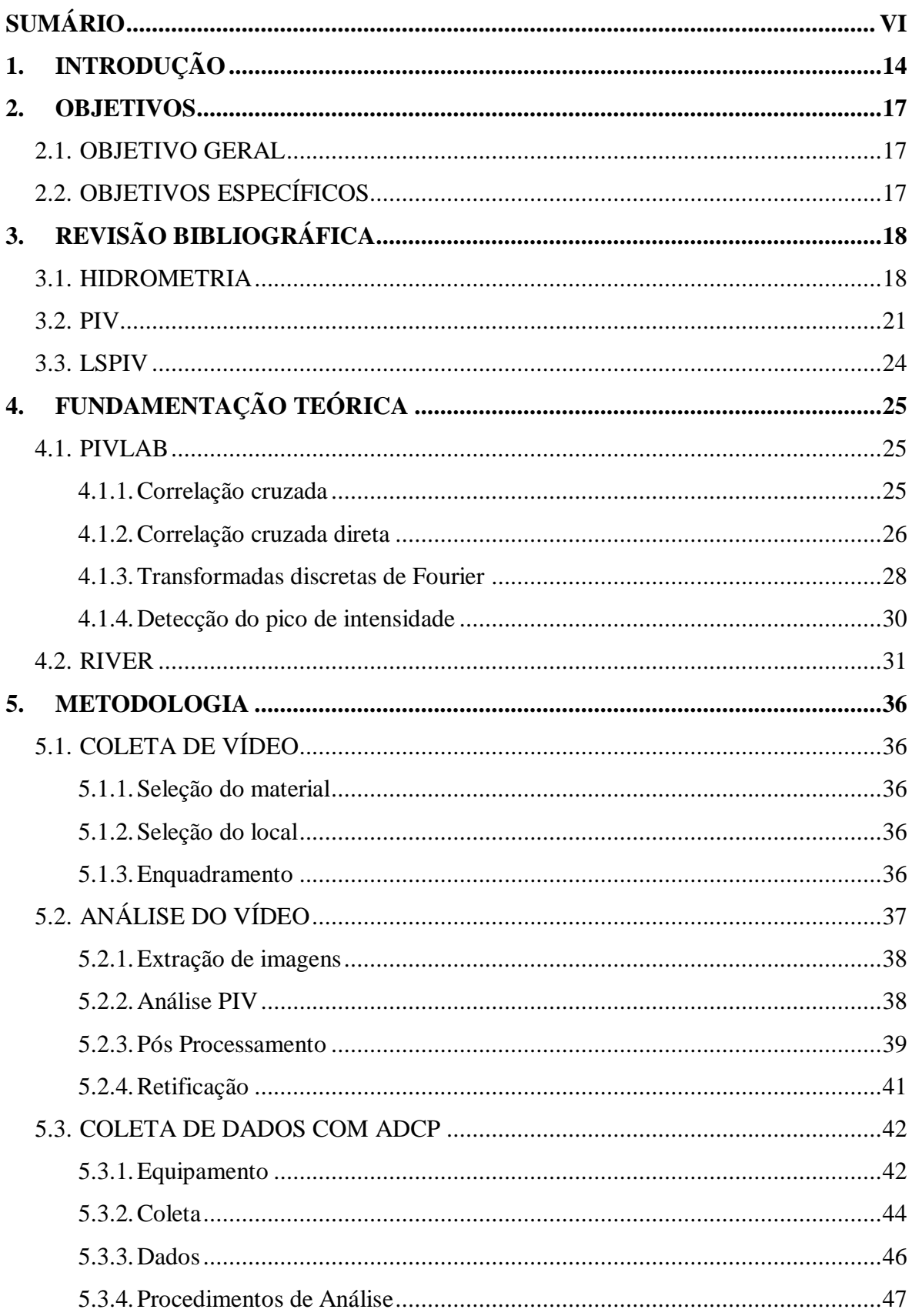

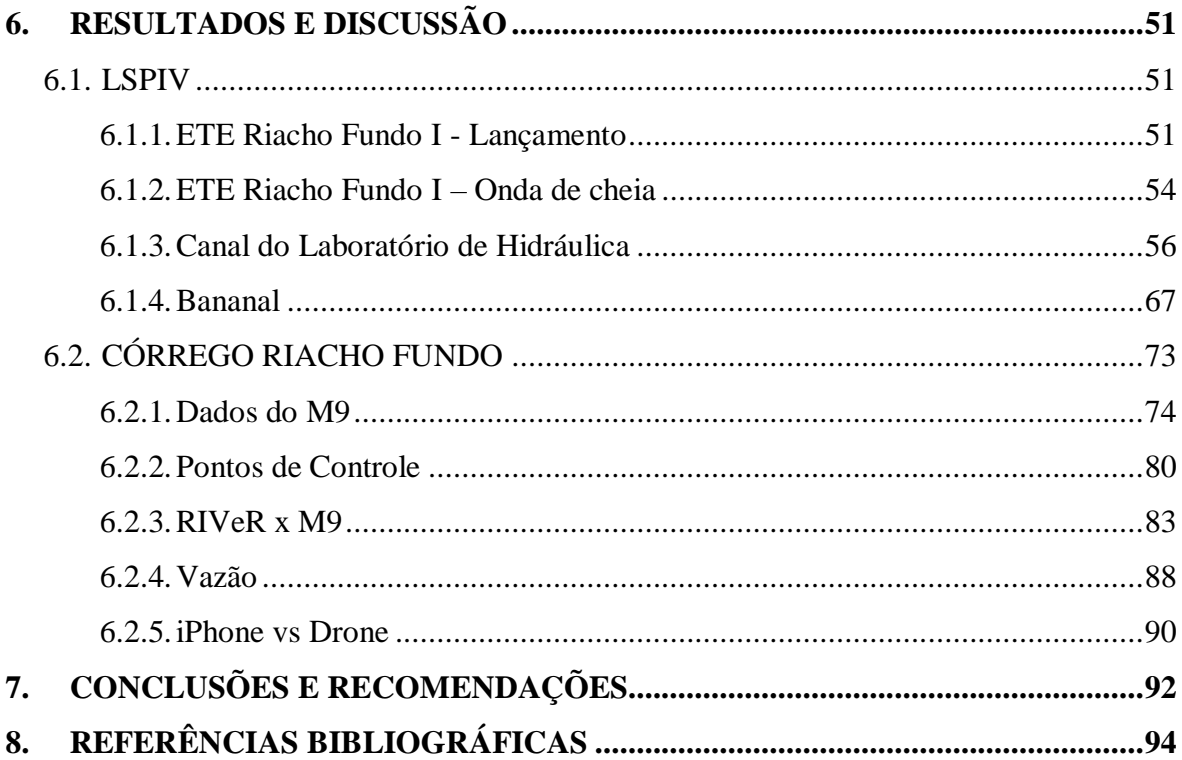

## **LISTA DE FIGURAS**

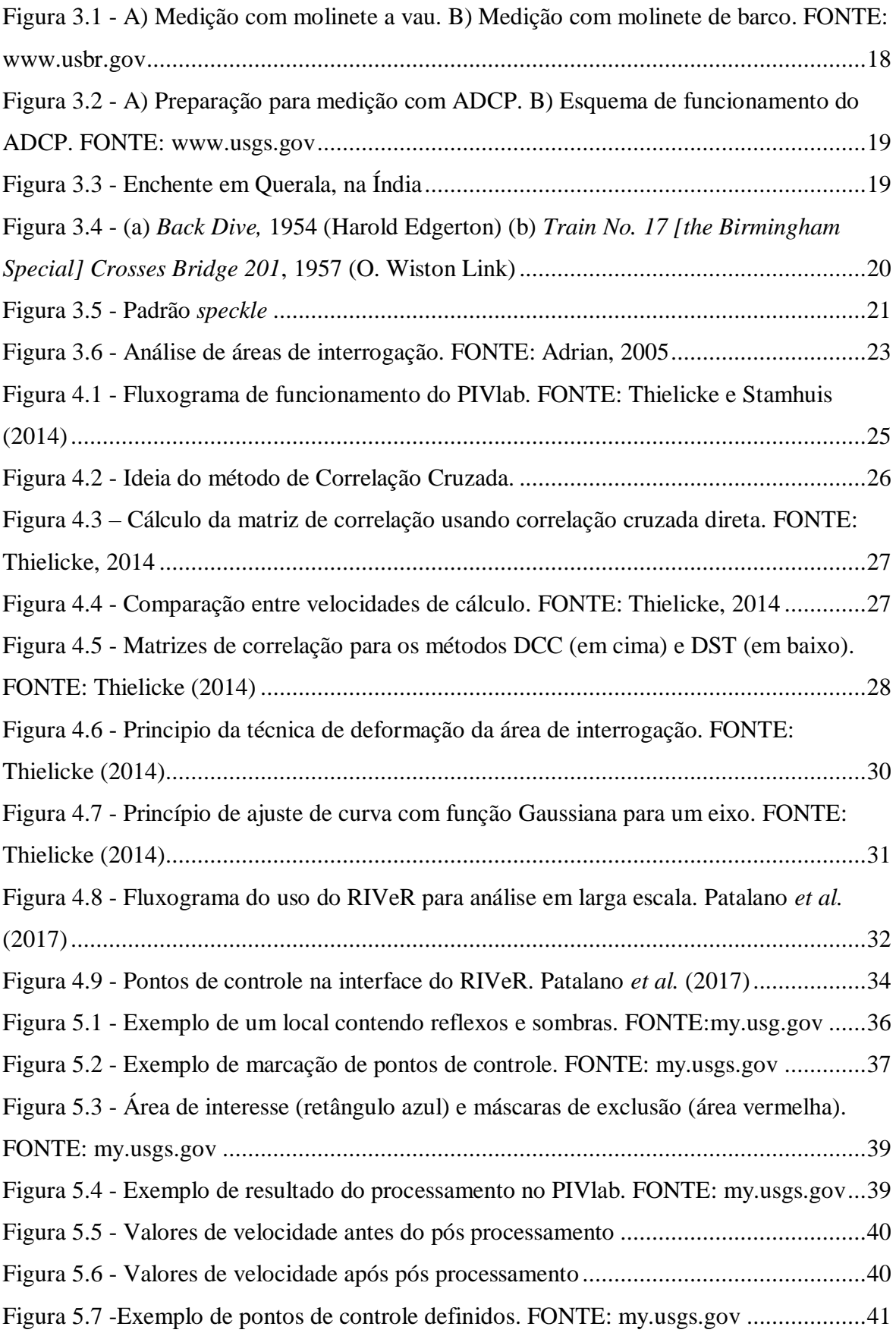

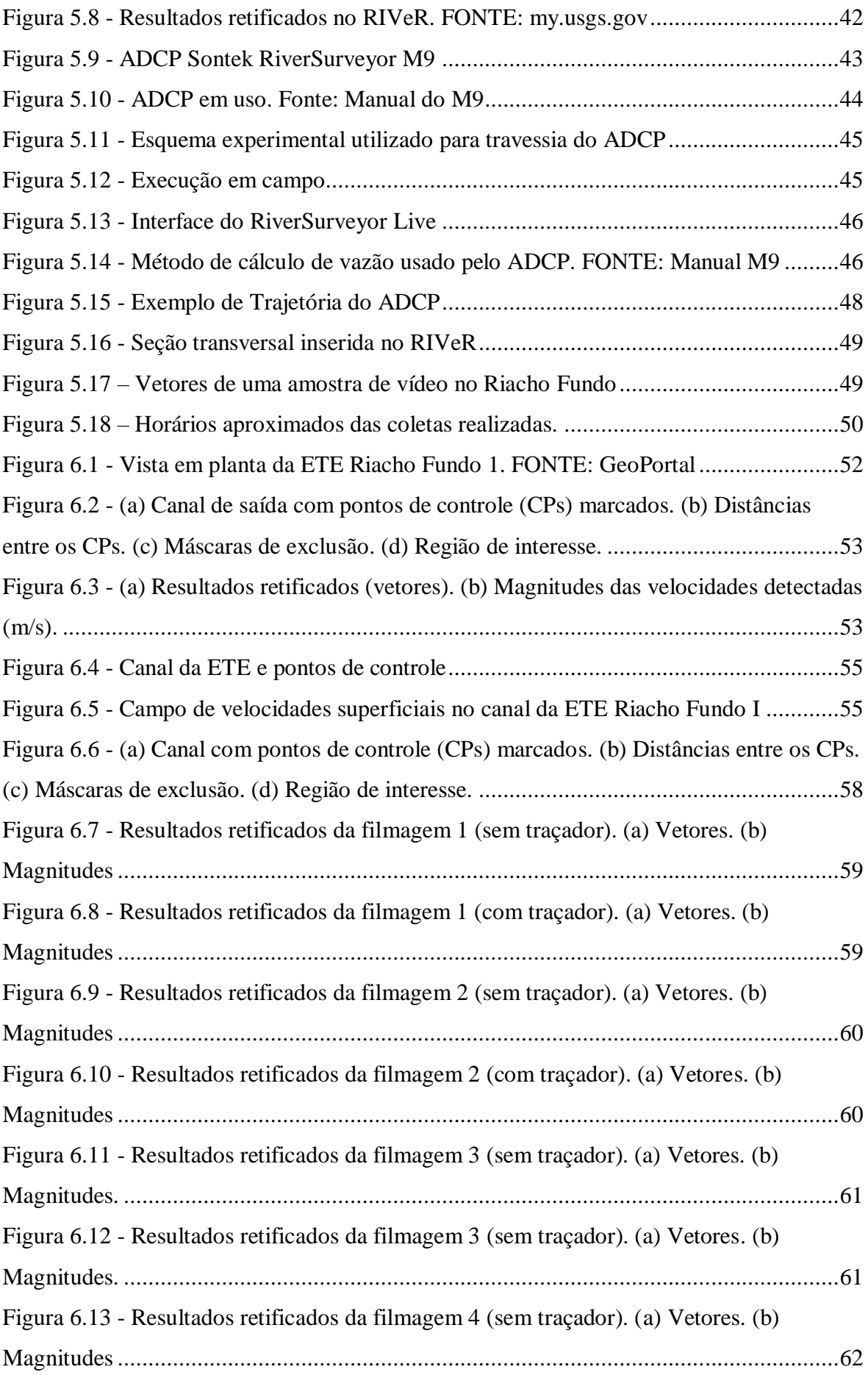

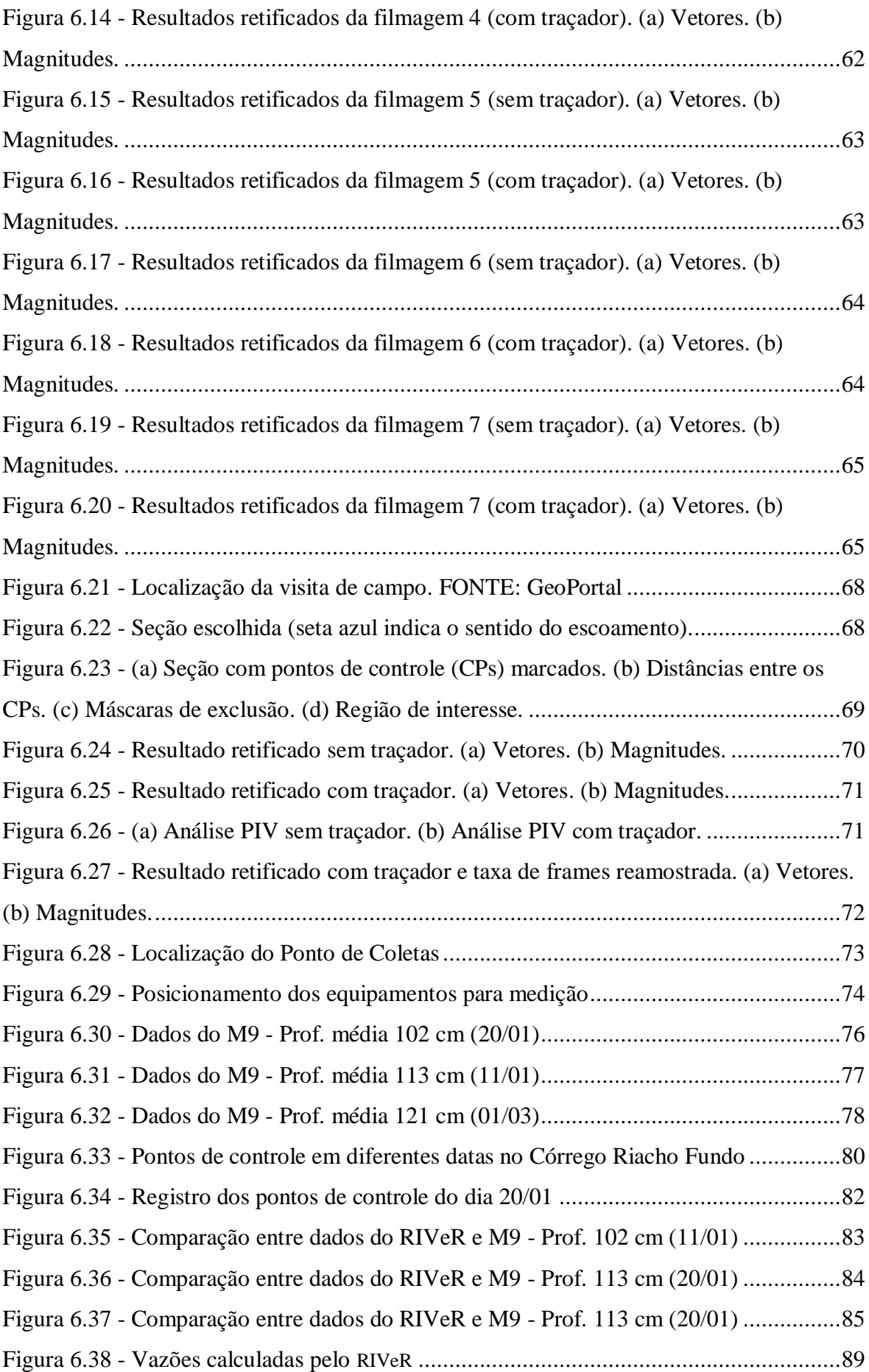

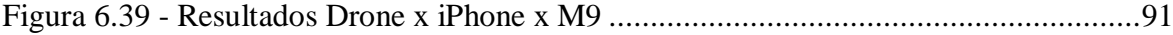

### **LISTA DE TABELAS**

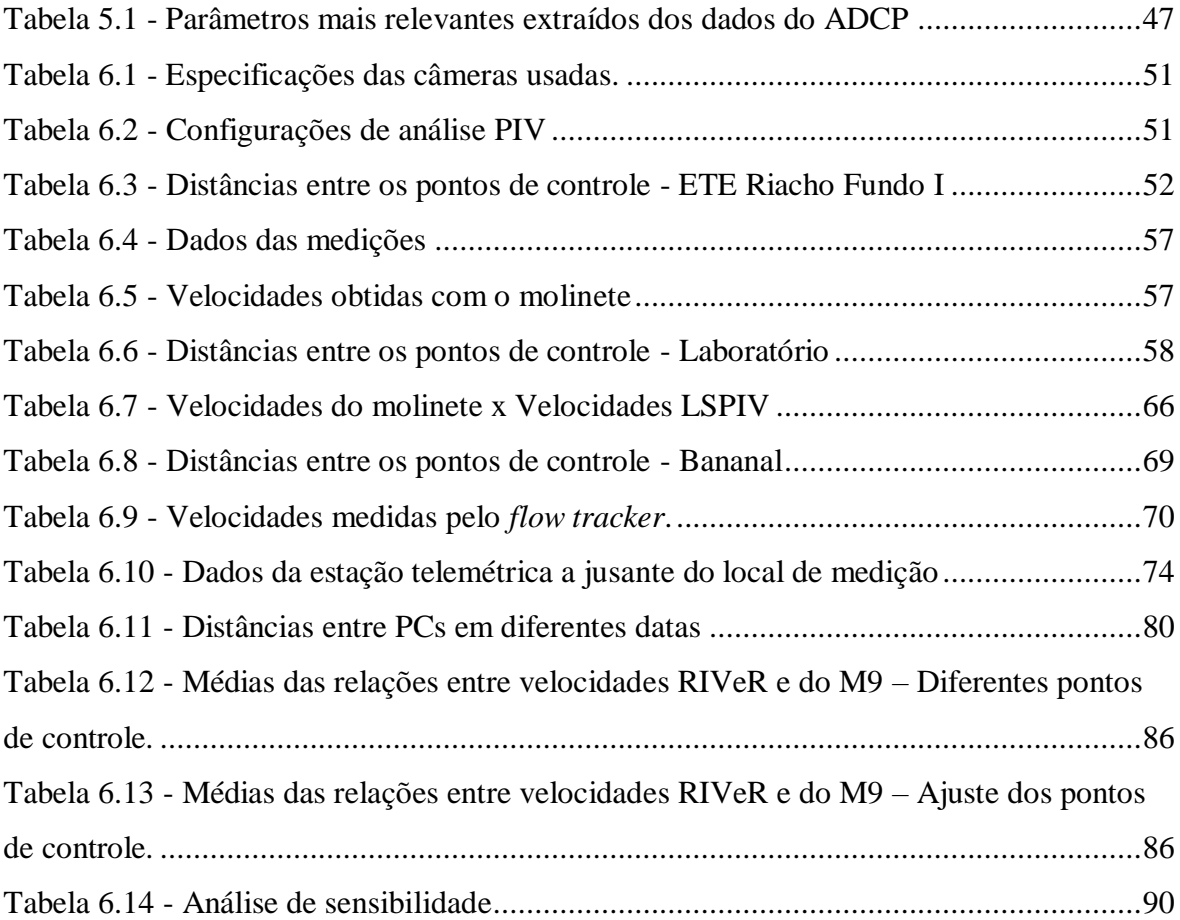

# **LISTA DE ABREVIAÇÕES, SIGLAS E SÍMBOLOS**

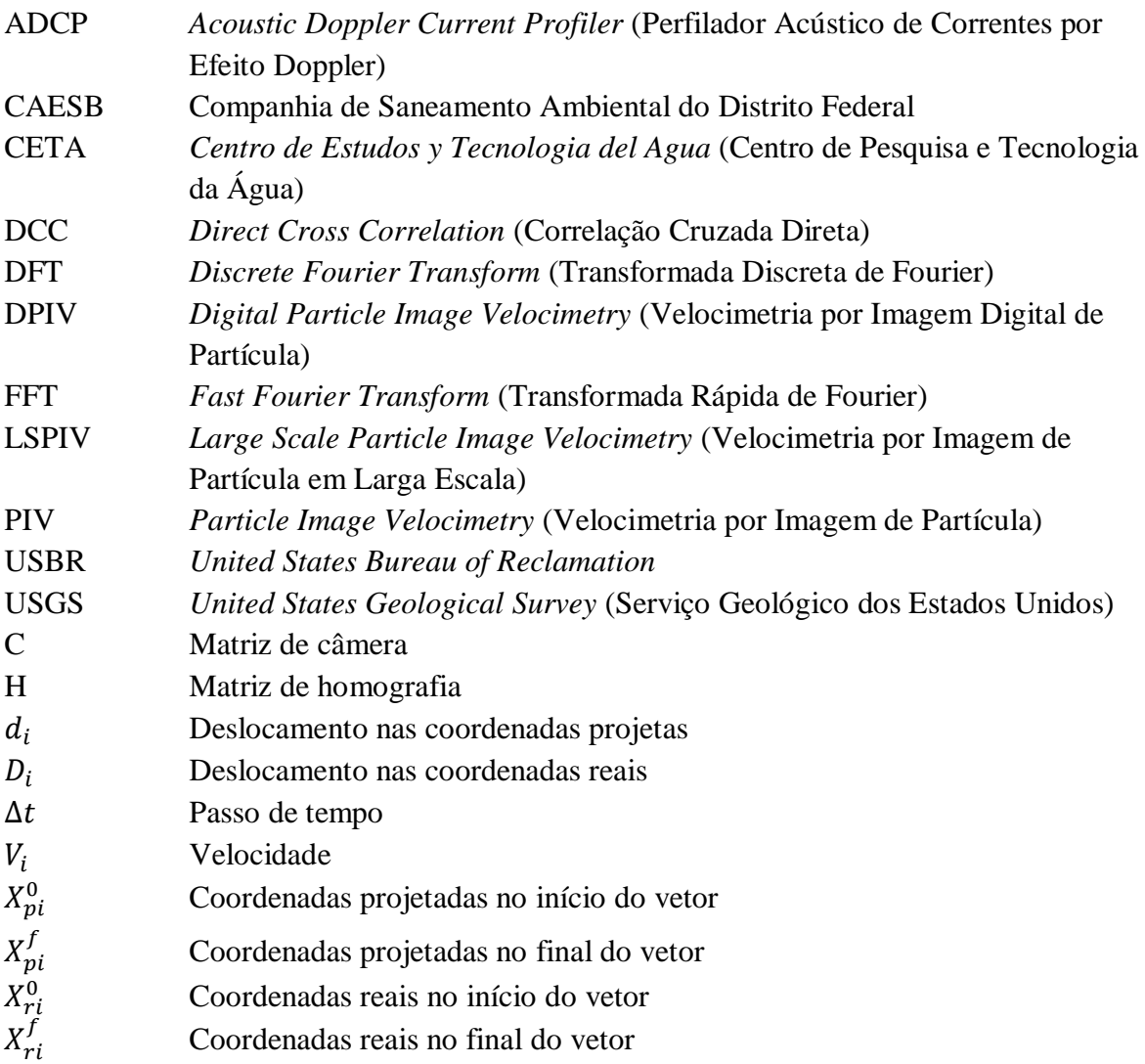

### <span id="page-14-0"></span>**1. INTRODUÇÃO**

Hidrometria é o campo da ciência que tem o objetivo de medir e monitorar diversas grandezas relacionadas ao fluxo de água. Entre estas, uma das mais importantes é a vazão em rios, que tem impacto significativo tanto sobre o meio ambiente como sobre várias atividades socioeconômicas.

Em aspectos ambientais, a vazão do rio é um fator crucial no transporte de sedimentos, que afeta vários ecossistemas aquáticos, direta ou indiretamente. Os sedimentos criam habitats aquáticos e provém nutrientes para plantas aquáticas, afetando todos os organismos vivos que habitam o rio e também os ecossistemas que dependem dele (Czuba *et al.*, 2011). Além disso, a vazão afeta a qualidade da água, uma vez que a carga poluente que o rio é capaz de diluir depende da vazão, e a qualidade impacta os organismos que nele vivem.

Nos aspectos socioeconômicos, várias atividades humanas dependem das vazões de rios. Como já citado, a qualidade da água é um fator relacionado à vazão, e impacta no ecossistema, portanto o lançamento de efluentes em rios, por exemplo, é uma atividade que é influenciada por este fator. Ela também é um parâmetro importante no gerenciamento dos recursos hídricos, influenciando na outorga da água para atividades como irrigação, consumo humano, etc. Obras importantes de engenharia, como reservatórios, pontes e diques também têm a vazão como um dos principais parâmetros de projeto.

Tendo em vista a grande importância que a vazão dos rios tem para a sustentabilidade e para o desenvolvimento socioeconômico, é crucial mensurar e monitorar essa grandeza. Para isso, foram desenvolvidos diversos métodos. Entre eles, alguns dos mais utilizados e eficientes são medições com molinete e ADCP (*Acoustic Doppler Current Profiler*). Embora estes métodos tenham eficiência comprovada e sejam amplamente utilizados, eles apresentam algumas desvantagens. O uso do molinete exige que tanto o equipamento quanto o usuário entrem em contato com a água. Embora alguns ADCPs possam ser controlados remotamente, permitindo que o usuário não entre em contato com a água, o equipamento deve necessariamente entrar no curso d'água. Há também a questão de alguns destes equipamentos apresentarem alto custo para serem implantados, e serem pouco práticos de se usar, muitas vezes necessitando de treinamento e capacitação. Assim, além de apresentar essas pequenas "dificuldades" nos momentos da medição, o uso destes equipamentos fica descartado em locais onde a correnteza é muito forte, como em casos de eventos extremos de cheia, pois o uso destes colocaria os usuários e equipamentos em risco. Além disso, as

velocidades nesses eventos muitas vezes excedem os limites de velocidade dos equipamentos.

Levando em conta os riscos de segurança e custo dos métodos tradicionais de medição de vazão, novas técnicas foram desenvolvidas para mitigar esses problemas (Grant, 1997). Organizações importantes, como o USGS (*United States Geological Survey*), vêm investindo em tecnologias não intrusivas para medição de vazão, apontando o método de velocimetria por imagem de partículas em larga escala, ou LSPIV (*Large Scale Particle Image Velocimetry)*, como promissor (Melcher *et al.*, 2002). Outro método não intrusivo que vem sendo estudado é o PTV (*Particle Tracking Velocimetry)*, que adota uma abordagem Lagrangiana para detecção do escoamento, captando imagens de partículas traçadores individuais no fluxo de água (Patalano, 2017). Este tipo de abordagem foi estudada por pesquisadores como Lloyd *et al.* (1995), Baek e Lee (1996) e Brevis *et al.* (2011), que investigaram métodos para correlacionar estatisticamente os perfis de velocidades superficiais a partir do rastreamento de partículas individuais, e a metodologia tem sido aplicada com êxito por pesquisadores como Tauro *et al.* (2017), que conseguiu obter boas estimativas para o campo de velocidades superficiais em rios.

O LSPIV é uma ramificação que surgiu da velocimetria por imagem de partículas, ou PIV (*Particle Image Velocimetry)*. Pesquisas iniciais do PIV tinham como objetivo estudar turbulência, incidindo um feixe de luz sobre o fluído e captando imagens do escoamento turbulento, de forma que entre uma imagem e outra fosse possível enxergar o deslocamento das partículas, e a partir disso determinar as velocidades. Usando o mesmo princípio, pesquisadores tentaram adaptar o método PIV para ser aplicado em larga escala. A principal diferença entre o PIV e o LSPIV é a escala de interesse (Patalano *et al.*, 2017). Enquanto o PIV procura estimar velocidades em pequenas regiões de turbulência, detectando o deslocamento de partículas pequenas no fluxo, o LSPIV procura estimar velocidades em grandes fluxos de água, como em rios, detectando deslocamentos de partículas suspensas, espuma e traçadores na superfície d'água. Outra diferença, é que o PIV geralmente é realizado em laboratório, sob condições controladas, ajustando iluminação e ângulos de câmera, enquanto no LSPIV o usuário fica limitado às condições de iluminação de campo, e nem sempre é possível ajustar o ângulo da câmera ortogonalmente ao escoamento.

Apesar das diferenças entre os métodos, os algoritmos usados para estimar velocidades são os mesmos para os dois, com o detalhe de que na análise LSPIV os resultados devem ser tratados para corrigir problemas de iluminação e distorção espacial devido ao ângulo da câmera. O fato de os métodos apresentarem o mesmo procedimento de

análise representa uma grande vantagem para o LSPIV, uma vez que recentemente vários *softwares* gratuitos de análise PIV vem sendo desenvolvidos e atualizados, como o OpenPIV (Taylor *et al.*, 2010) e o PIVlab (Thielicke e Stamhuis, 2014). Essas ferramentas computacionais vêm sendo usadas em diversas pesquisas, com bons resultados. Além disso, já foram desenvolvidos *softwares*, como o RIVeR (Patalano *et al.*, 2017), que adaptam as análises PIV para a larga escala.

Outro vantagem para o uso do LSPIV são os desenvolvimentos tecnológicos recentes. Câmeras cada vez melhores estão cada vez mais acessíveis, abrindo espaço para o uso destas em estações fixas de medição. Pesquisadores como Cierpka (2015) já mostraram que câmeras de smartfones fornecem bons resultados para análise PIV. Um iPhone 8, por exemplo, pode capturar vídeos com resolução de 1920 x 1090 pixels, muito superior a câmeras de 500 x 500 pixels que eram usadas nos primeiros experimentos de DPIV (*Digital Particle Image Velocimetry*), que já tinham bons resultados. Além das câmeras, outro desenvolvimento tecnológico que pode ser impactante para o LSPIV é o uso dos drones. A comercialização destes equipamentos se tornou mais comum no nos últimos anos, e eles oferecem muitas vantagens ao método como: podem coletar dados em locais de difícil acesso; podem coletar dados em uma escala maior; drones que dispõem de estabilizadores de imagem podem captar imagens ortogonais do escoamento, reduzindo a distorção espacial da análise de larga escala e potencialmente eliminando a necessidade de retificação dos dados. Pesquisadores como Tauro *et al.* (2015), já fizeram alguns testes com drones.

Tendo em vista o potencial tecnológico para ser aplicado com o método, baixo custo (*softwares* gratuitos disponíveis, possibilidade de aquisição de dados com celular), maior segurança e o uso cada vez mais incentivado por organizações importantes, como o USGS, o LSPIV se mostra uma técnica promissora. Segundo Muste *et al.* (2008), essa é possivelmente a única técnica, atualmente conhecida, com potencial para medir velocidades em situações de eventos extremos (inundações, furacões, etc.), e também para medição de fluxos rasos, como em planícies inundadas. Segundo Dramais *et al.* (2011), o LSPIV oferece uma forma fácil de se medir eventos raros, normalmente não sendo captado a tempo pelos métodos convencionais. Com smartfones cada vez melhores e mais acessíveis, também é possível que seja feita ciência cidadã para coleta de diversos dados por membros da população. Alguns pesquisadores, como Theule *et al.* (2018), aplicaram a técnica para estudar velocidades de deslizamentos, mostrando que está também pode ser aplicado em outras áreas de estudo além da hidrometria.

### <span id="page-17-0"></span>**2. OBJETIVOS**

#### <span id="page-17-1"></span>**2.1. OBJETIVO GERAL**

Avaliar métodos de velocimetria por imagem, aplicados em situações de laboratório e campo, comparando os resultados obtidos com aqueles obtidos por outros métodos ou com resultados propostos pela literatura.

### <span id="page-17-2"></span>**2.2. OBJETIVOS ESPECÍFICOS**

- Avaliar a influência de diversos parâmetros na qualidade das medições: presença de traçador, luminosidade, ângulo da câmera, taxa de frames da câmera, turbidez da água, magnitude das velocidades a serem captadas;
- Fazer comparação dos resultados obtidos com os métodos de velocimetria de imagem e os obtidos com métodos convencionais (molinete, ADCP, *flow tracker*, etc.);
- Avaliar métodos para obter velocidades médias e/ou vazões a partir das velocidades superficiais;
- Explorar diferentes algoritmos e tratamento de dados para os métodos aplicados e verificar a influência destes na qualidade dos resultados;
- Aplicar os métodos estudados em regiões de interesse dos grupos de pesquisa da Universidade de Brasília.

## <span id="page-18-0"></span>**3. REVISÃO BIBLIOGRÁFICA**

#### <span id="page-18-1"></span>**3.1. HIDROMETRIA**

A medição de vazão é um dos principais objetivos do campo da ciência conhecido como hidrometria. Dada a importância que o consumo d'água tem para o desenvolvimento da sociedade, historicamente, o levantamento dessa grandeza torna-se essencial para o uso adequado desse recurso. Tendo em vista isso, foram desenvolvidos diversos equipamentos e técnicas para estimar a vazão.

Entre alguns desses equipamentos, podem-se citar o molinete e o ADCP. O molinete é composto por uma hélice, e baseia-se no princípio de que o número de rotações desta é proporcional à velocidade do fluído no local, e com uma curva de calibração é possível então determinar a velocidade de escoamento, e determinar a vazão a partir de dados de nível e batimetria do canal. O ADCP por sua vez, funciona com base no princípio da reflexão de ondas. A diferença de tempo entre ondas emitidas e captadas pelo equipamento permite levantamento de dados do fundo do canal, enquanto a diferença de frequência entre estas ondas fornece informações sobre as velocidades das partículas presentes na água. O uso destes equipamentos está ilustrado nas Figura 3.1 e Figura 3.2:

<span id="page-18-2"></span>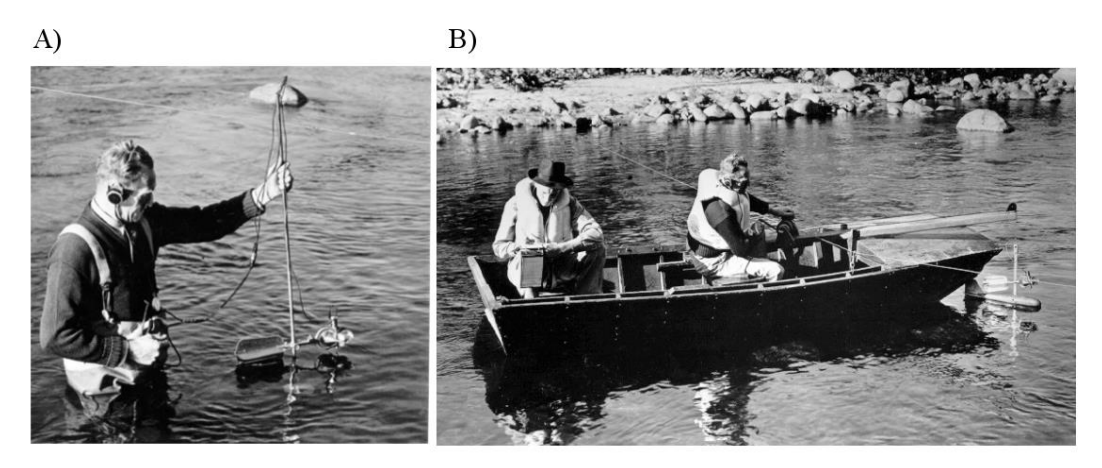

Figura 3.1 - A) Medição com molinete a vau. B) Medição com molinete de barco. FONTE: www.usbr.gov

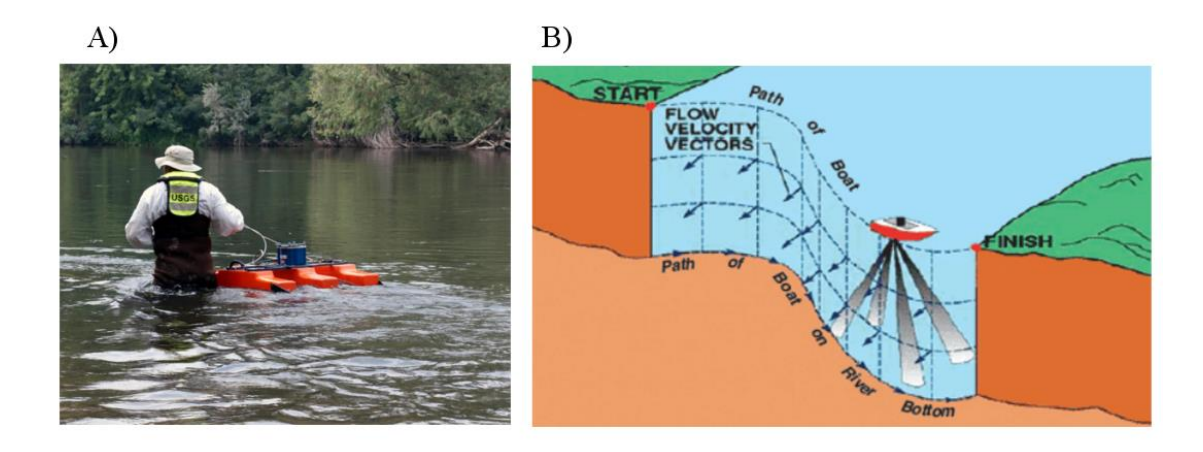

Figura 3.2 - A) Preparação para medição com ADCP. B) Esquema de funcionamento do ADCP. FONTE: www.usgs.gov

<span id="page-19-0"></span>O uso destes equipamentos é intrusivo, ou seja, necessitam que o operador ou o equipamento (ou ambos) entrem em contato com a água. Embora sejam métodos eficientes, nem sempre seu uso se torna possível. Em situações de grande cheia, como ilustrado na Figura 3.3, ou em eventos relâmpago, o uso destes equipamentos torna-se praticamente descartado.

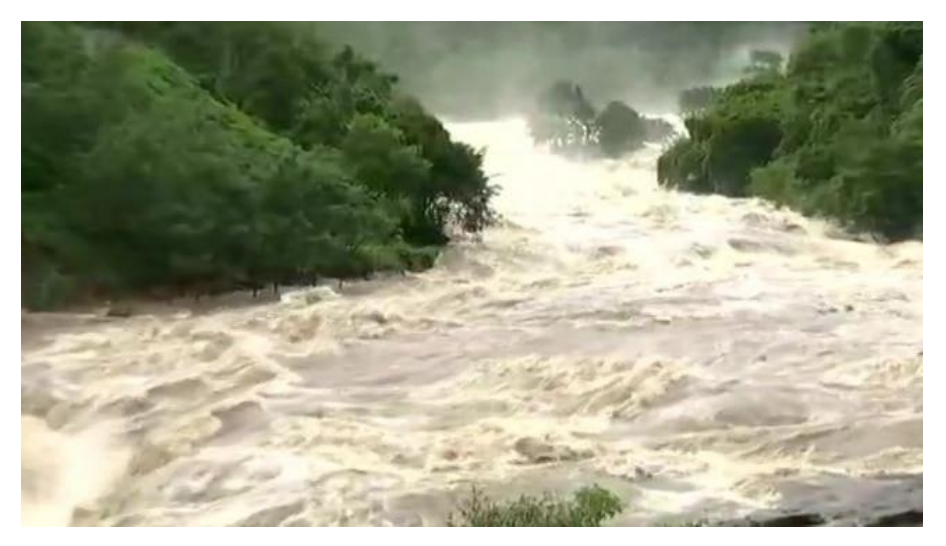

Figura 3.3 - Enchente em Querala, na Índia

<span id="page-19-1"></span>Existem outros métodos para determinação de vazão que não exigem uma participação ativa de um operador. A construção de estruturas, como vertedores e calhas, permite medir a vazão devido as propriedades hidráulicas conhecidas de tais estruturas, porém essa medida limita-se a canais bem pequenos. Outro método é o uso da curva-chave, que consiste numa curva que correlaciona nível e vazão, possibilitando a determinação da vazão a partir de dados de nível. Entretanto, para calibração dessa curva é necessário grande quantidade de dados, obtidos em períodos variando de seca à cheia. Além disso, para eventos extremos, as

vazões obtidas são extrapoladas a partir dos dados existentes, uma vez que se tem poucos dados de vazões altas medidas em campos, nem sempre essa extrapolação condizendo com a realidade.

O desenvolvimento de técnicas não intrusivas tem surgido com o objetivo de facilitar as medições e reduzir/eliminar os riscos aos quais os operadores e equipamentos são submetidos. O uso de equipamentos com tecnologia de radar, que funciona por emissão e recepção de pulsos, permite fazer medições de velocidades na água. Há também equipamentos como o *DischargeKeeper*, que consiste em uma câmera que detecta velocidades superficiais na água e exporta estes dados, em um princípio semelhante ao método estudado neste trabalho, o LSPIV, que consiste na detecção de velocidades a partir do processamento de imagens do escoamento.

Em meados do século 20, artistas e engenheiros começaram a desenvolver experimentos para captação de movimento com fotografias. O engenheiro americano Harold Eugene Edgerton desenvolveu diversos trabalhos para captura de objetos em movimento usando *flash*. O fotografo americano Ogle Winston Link conseguiu capturar o movimento da fumaça e vapor de locomotivas usando técnicas de iluminação adequadas. Exemplos de trabalhos destes dois visionários podem ser vistos na Figura 3.4. A essência e a ideia que foram usadas nesses trabalhos seriam as mesmas que vários pesquisadores usariam mais tarde para tentar detectar o movimento de partículas em fluídos. A seguir, será apresentado um breve histórico sobre as principais pesquisas realizadas para o desenvolvimento das técnicas PIV e LSPIV.

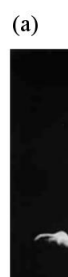

 $(b)$ 

<span id="page-20-0"></span>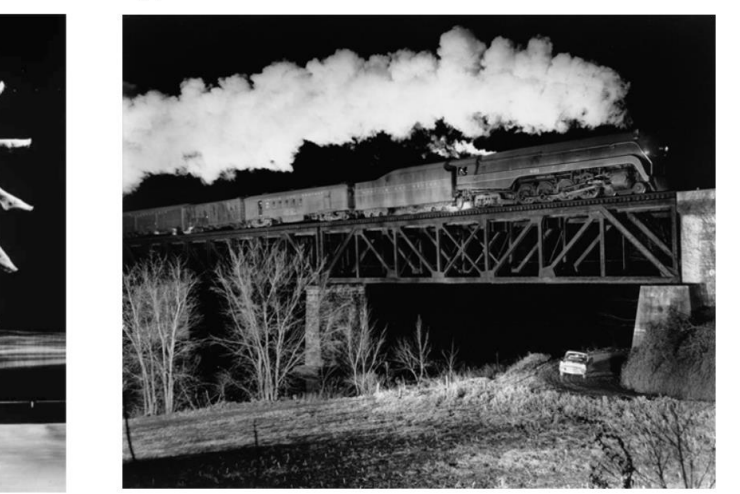

Figura 3.4 - (a) *Back Dive,* 1954 (Harold Edgerton) (b) *Train No. 17 [the Birmingham Special] Crosses Bridge 201*, 1957 (O. Wiston Link)

#### <span id="page-21-0"></span>**3.2. PIV**

Investigações iniciais para captar velocidades em vários pontos envolviam o uso de *laser speckle*, técnica que foi estudada por Barker e Fourney (1977) para mapear linha de velocidade constante ao longo de um fluxo. O *speckle* consiste num fenômeno ótico causado pela interferência de frentes de ondas, cujo resultado visual é um padrão granular (daí o termo *speckle*). Esse padrão pode ser observado na [Figura 3.5](#page-21-1)

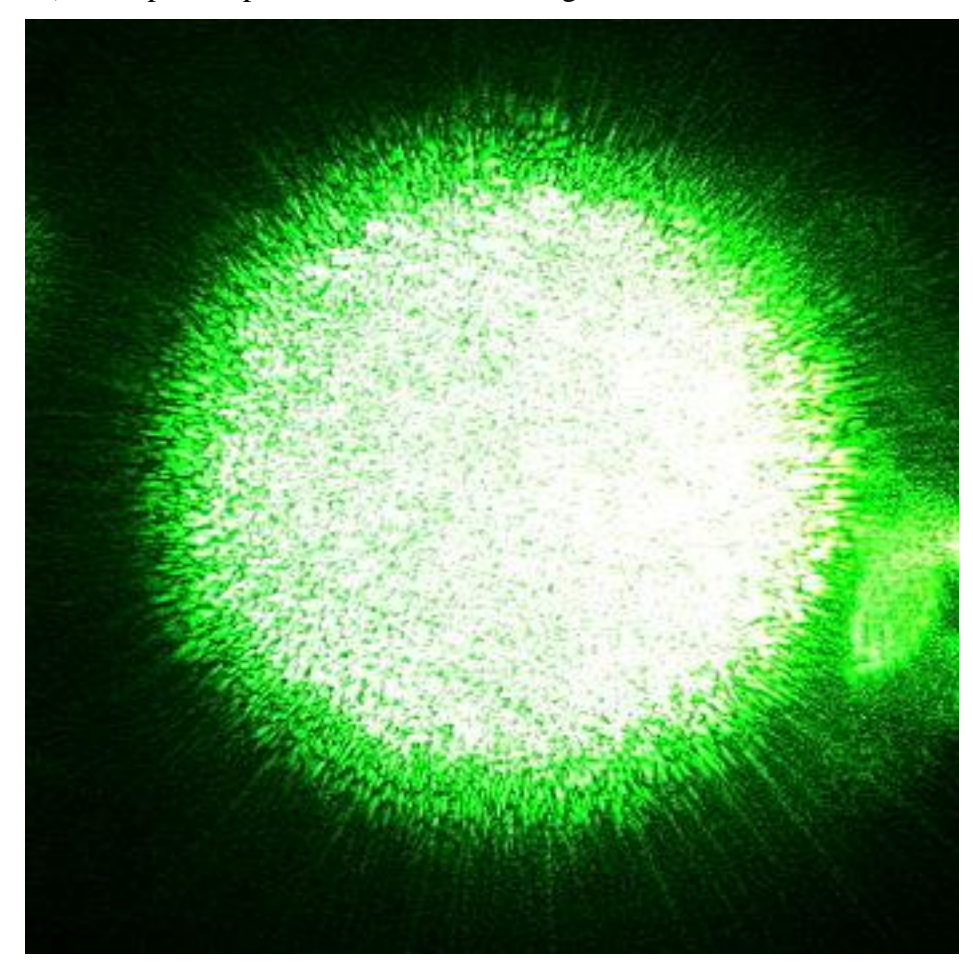

Figura 3.5 - Padrão *speckle*

<span id="page-21-1"></span>Adrian (1984) constatou que a iluminação de fluídos com feixes de luz produzia imagens com partículas individuais, ao invés do padrão *speckle*, propondo então o termo *particle image velocimetry.* Pickering e Halliwell (1984) também observaram a diferença entre o efeito gerado pelo feixe de luz iluminando partículas em um fluxo e a da fotografia de laser *speckle*, usando também o termo *PIV* em seu trabalho.

De acordo com Adrian (2005), uma das grandes motivações do estudo do PIV foi por este método ser promissor na avaliação de fluxos turbulentos, e os estudos que tinham esse objetivo impactaram profundamente no desenvolvimento do método. Para que fosse possível captar o fluxo em diversas direções e altas velocidades, características do escoamento

turbulento, foi necessário o uso de técnicas de iluminação que permitissem a visualização de partículas pequenas o suficiente para detectar acelerações em todas as direções. Essa necessidade levou uso de *lasers* de luz pulsada de alta intensidade para iluminação dos fluídos durante a captação de imagens.

Em relação as técnicas de processamento para obtenção dos deslocamentos de partículas, Buchhave (1992) destacou o uso de três métodos: medição do espaçamento e direção das franjas de Young, método de interrogação estudado inicialmente por Burch e Tokarski (1968) e Stetson (1975); auto correlação espacial em duas dimensões, primeiramente proposto por Sutton *et al.* (1983) e Adrian e Yao (1983); e análise probabilística dos deslocamentos, estudado por Takai e Asakura (1988) e Humphreys (1991).

Tanto na análise por franjas de Young como por auto correlação, as imagens são divididas em uma malha de regiões de interrogação, onde as imagens de partículas nessas regiões são interrogadas para obtenção dos descolamentos médios (Adrian, 2005), conforme mostra a [Figura 3.6.](#page-23-0) Estudando a auto correlação, Keane e Adrian (1992), investigaram diversos métodos de interrogação por correlação, visando avaliar os parâmetros que afetam a qualidade da medição, e perceberam que a densidade de partículas na área de interrogação é um dos fatores mais importantes na análise.

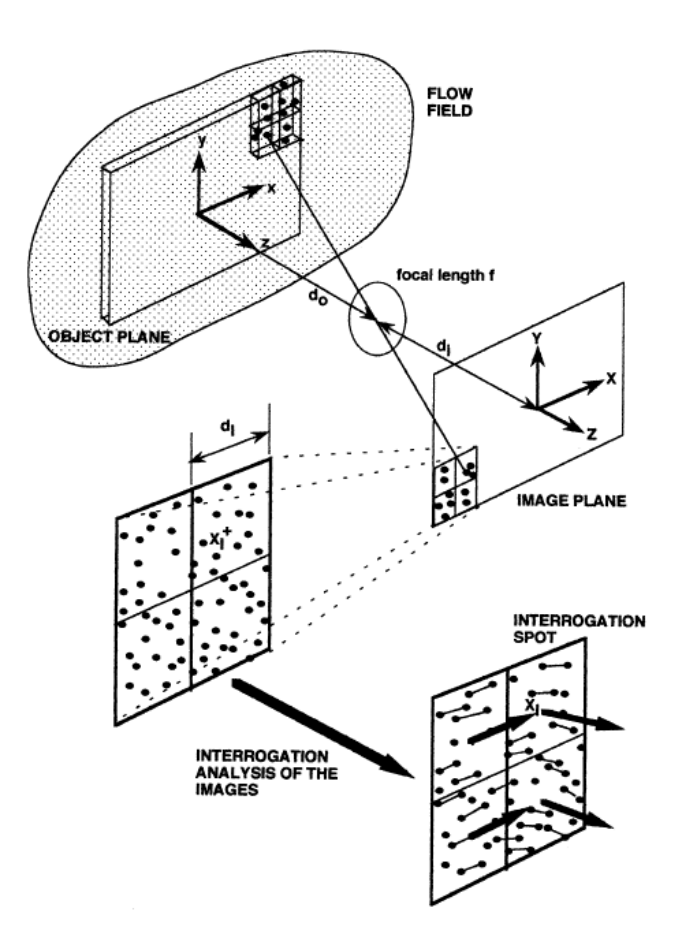

Figura 3.6 - Análise de áreas de interrogação. FONTE: Adrian, 2005

<span id="page-23-0"></span>Um dos maiores desafios do *PIV*, na primeira década do método, era a interrogação de imagens, devido a baixa capacidade computacional das máquinas existentes na época, o que levou alguns pesquisadores a buscarem métodos não estatísticos, como rastreamento de partículas individuais, onde se buscava imagens com baixa concentração de partículas, de forma a não se ter mais de dois pares de partícula nas áreas de interrogação. Entretanto, o rastreamento individual apresentava dificuldades em captar completamente o campo de velocidades dos fluxos turbulentos (Adrian, 2005).

Uma grande mudança para o método *PIV* foi a troca do uso de filmes fotográficos para fotografias digitais. Embora a resolução das câmeras digitais fosse menor, Willert e Gharib (1991) e Westerweel (1993) publicaram resultados que mostraram que isso não afeta a qualidade das análises. Além disso, a resolução das câmeras digitais aumentou rapidamente ao longo dos anos. As câmeras digitais permitiam uma coleta de imagens muito maior para análise. Nishino *et al.* (1989) reuniu mais de 19.000 imagens de câmera digital, apresentando as melhores estatísticas de turbulência para PIV na época, algo que não poderia ser alcançado com filmes fotográficos.

Outro avanço impactante foi o surgimento de câmeras que gravavam duas imagens em rápida sucessão, transferindo a primeira imagem para um *chip* e então gravando a segunda imagem em seguida. De acordo com Adrian (2005), este tipo de câmera trouxe três melhorias importantes: permitiu aplicação a correlação cruzada em imagens gravadas separadamente; permitiram que a direção de escoamento fosse determinada automaticamente pela ordem de exposição; e eliminou pequenos deslocamentos de sobreposição de imagens.

O desenvolvimento tecnológico recente favoreceu profundamente o uso do PIV. Estudos mais recentes já mostraram que o uso de câmeras de smartfones e opções de iluminação mais baratas, como o uso de LED, fornecem resultado satisfatórios na análise PIV (Cierpka, 2015). Nos últimos anos também foram desenvolvidos *softwares* gratuitos para análise PIV, como o OpenPIV (Taylor *et al.*, 2010) e o PIVlab (Thielicke e Stamhuis, 2014), que apresentaram bons resultados e vem sendo usados em pesquisas recentes.

#### <span id="page-24-0"></span>**3.3. LSPIV**

Nos anos 90, alguns pesquisadores tiveram a ideia de aplicar o método PIV para realizar medições em larga escala. Os primeiros testes em rios com o uso desse método foram realizados no Japão, por Fujita e Komura (1994), Aya *et al.* (1995) e Fujita *et al.* (1997). Desde então, o método vem se popularizando entre a comunidade de engenheiros (Kantoush *et al.,* 2011), tendo sido desenvolvidos diversos estudos usando o método.

Em laboratórios, pesquisadores como Weitnrecht *et al*. (2002), Meselhe *et al.* (2004) e Kantoush e Schleiss (2009) vem aplicando o uso do método para estudar escoamentos em águas rasas em condições de larga escala. Alguns modelos de laboratório utilizaram o método para avaliar erosão em pontes (Morales *et al*, 2008) e o fluxo de aproximação em vertedores de hidrelétricas (Brieri *et al.*, 2009; De Ceasere *et al.*, 2010).

Com os desenvolvimentos realizados recentemente, o método tem sido aplicado com sucesso em situações de campo. Kantoush *et al.* (2011) foi capaz de monitorar padrões de escoamento durante desvio de sedimentos do lago Miwa para jusante da barragem Miwa, e junto com sumi (Kantoush e Sumi, 2010), foi capaz de monitorar padrões durante reposição de sedimentos abaixo da barragem Murou. O LSPIV também já foi usado para medir vazão em rios, incluindo: Rio Yodo (Fujita *et al.*, 1998), Rio Kino (Fujita e Aya, 2000) e Rio Uono (Fujita e Tsubaki, 2002), no Japão; Rio Iowa (Creutin *et al.*, 2003), nos EUA; Rio Arc (Jodeau *et al.*, 2008) e Rio Ardèche (Lez Coze *et al*., 2010); e o Rio Blackwater (Sun *et al.*, 2010), no Reino Unido.

### <span id="page-25-0"></span>**4. FUNDAMENTAÇÃO TEÓRICA**

#### <span id="page-25-1"></span>**4.1. PIVLAB**

O processamento de imagens realizado com o programa PIVlab é feito com base na análise DPIV *(Digital Particle Image Velocimetry)*, cuja teoria foi utilizada por Thielicke (2014) na implementação do código do *software.* Aqui serão abordados os principais métodos e princípios estudados e utilizados por Thielicke. A [Figura 4.1](#page-25-3) mostra o fluxograma das fases de processamento do programa.

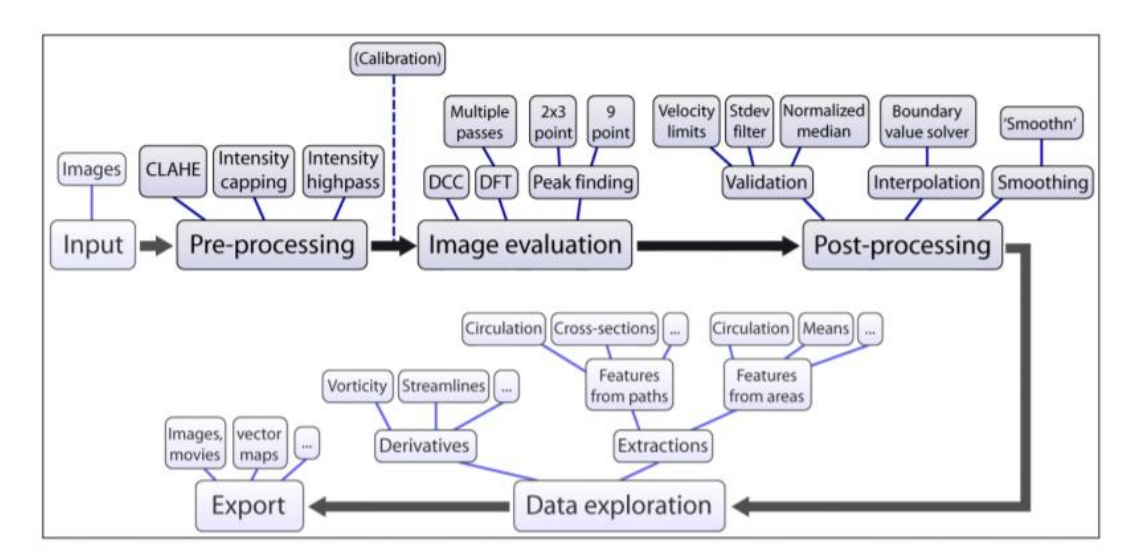

<span id="page-25-3"></span>Figura 4.1 - Fluxograma de funcionamento do PIVlab. FONTE: Thielicke e Stamhuis (2014)

#### **4.1.1. CORRELAÇÃO CRUZADA**

<span id="page-25-2"></span>A correlação cruzada é um dos principais aspectos, e também o mais sensível, do *DPIV*, impactando profundamente na acurácia do método (Thielicke, 2014). Um par de imagens é dividido em sub imagens menores (áreas de interrogação), nas quais são aplicadas a correlação cruzada. Assim, para um padrão de partículas presente em uma área de interrogação A, essa técnica estatística tem a finalidade de tentar encontrar o mesmo padrão em uma outra área de interrogação B, avaliando todas as áreas de interrogação da segunda imagem até encontrar aquela que é a mais provável de conter o padrão procurado. A ideia por trás deste método pode ser vista na [Figura 4.2](#page-26-1)

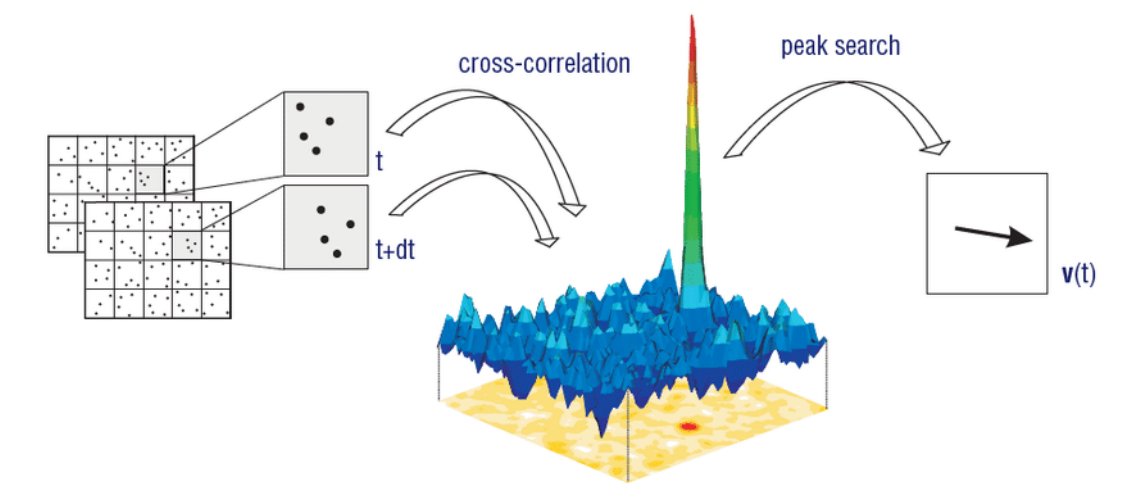

<span id="page-26-2"></span>Figura 4.2 - Ideia do método de Correlação Cruzada.

<span id="page-26-1"></span>A implementação dessa técnica é feita por meio da função de correlação cruzada discreta (Huang *et al.,* 1997):

$$
C(m,n) = \sum_{i} \sum_{j} A(i,j)B(i-m,j-n)
$$
\n(4.1)

A e B correspondem as áreas de interrogação da primeira e segunda imagem do par, respectivamente.

Segundo Raffel *et al.* (2007), a função de correlação cruzada discreta mede a concordância entre as áreas de interrogação A e B, para um dado deslocamento. A partir da função, é obtida uma matriz C de correlação, onde o pico de intensidade determina o deslocamento mais provável das partículas de A para B (Huang *et al.*, 1997).

Para solução da Eq. [\(4.1\)](#page-26-2), existem duas abordagens possíveis: a primeira é usar a correlação cruzada direta (Okamoto *et al.,* 2000), em que a matriz de correlação é computada no domínio do espaço; a segunda é usar transformadas discretas de Fourier, calculada por transformada rápida de Fourier (Soria, 1996), onde a matriz de correlação é computada no domínio da frequência. Os dois métodos serão abordados com mais clareza nos itens seguintes.

### **4.1.2. CORRELAÇÃO CRUZADA DIRETA**

<span id="page-26-0"></span>Nesse método a matriz de correlação é computada no domínio do espaço. Segundo Stamhuis (2006), as áreas de interrogação A e B podem ter tamanhos distintos nesse tipo de análise. A [Figura 4.3Figura 4.3](#page-27-0) mostra o cálculo da matriz de correlação para este método, no caso em que a área de interrogação A tem tamanho 4x4 a e área de interrogação B tem tamanho 8x8.

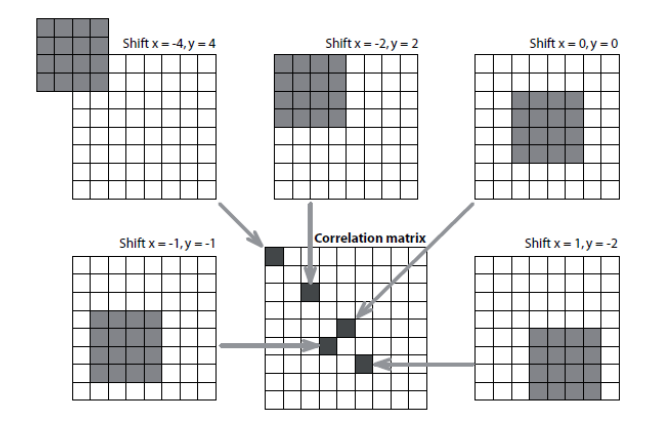

<span id="page-27-0"></span>Figura 4.3 – Cálculo da matriz de correlação usando correlação cruzada direta. FONTE: Thielicke, 2014

A vantagem da correlação cruzada direta está no fato de que esta aproximação produz resultados mais acurados do que as transformadas discretas de Fourier, uma vez que não se tem perda de informação com o deslocamento das partículas. Entretanto, o custo computacional é maior, gerando problemas quando se tem áreas de interrogação grandes (Soria, 1996; Huang *et al.,* 1997; Raffel *et al.*, 2007). A [Figura 4.4](#page-27-1) mostra a diferença entre os tempos de cálculo de uma correlação, em função do tamanho da área de interrogação, para os métodos de correlação cruzada direta (DCC) e a transformadas discretas de Fourier (DFT).

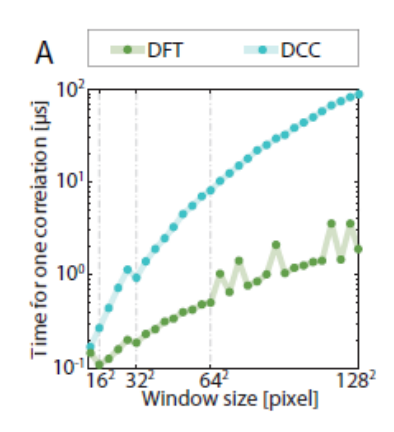

<span id="page-27-1"></span>Figura 4.4 - Comparação entre velocidades de cálculo. FONTE: Thielicke, 2014

Entretanto, avanços recentes na tecnologia dos computadores permitiram um aumento significativo nas velocidades de cálculo, tornando o método de correlação cruzada direta mais viável (Thielicke, 2014).

#### **4.1.3. TRANSFORMADAS DISCRETAS DE FOURIER**

<span id="page-28-0"></span>Como já visto na comparação da velocidade de cálculo entre este método e a correlação cruzada direta, este apresenta a vantagem de ter menor custo computacional. A matriz de correlação é calculada no domínio da frequência. Essa abordagem usa áreas de interrogação de mesmo tamanho, o que acarreta em perdas de informação, fato que pode ser notado na maior quantidade de ruído presente na matriz de correlação (Thielicke, 2014). Esse ruído dificulta na detecção do pico de intensidade da matriz, reduzindo a acurácia do método. A [Figura 4.5](#page-28-1) mostra as diferenças entre os ruídos gerados na matriz de correlação dos dois métodos.

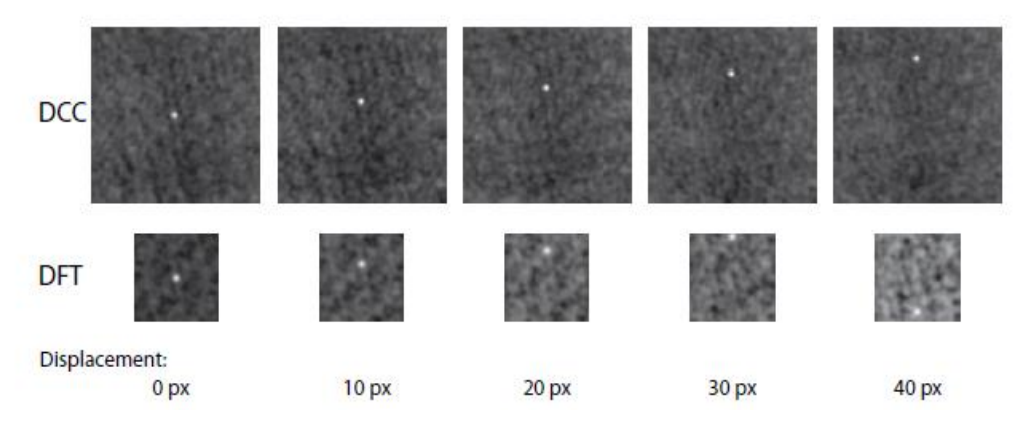

<span id="page-28-1"></span>Figura 4.5 - Matrizes de correlação para os métodos DCC (em cima) e DST (em baixo). FONTE: Thielicke (2014)

Outro problema, observado por Raffel (2007), é que quando o deslocamento das partículas é maior que metade da área de interrogação, o pico de intensidade retorna ao início da matriz, aparecendo no lado aposto, como se pode observar no canto inferior direito da [Figura 4.5.](#page-28-1) Para esse tipo de problema, Keane e Adrian (1990), recomendam que os tamanhos das áreas de interrogação sejam pelo menos quatro vezes maiores que os deslocamentos, de forma a manter o ruído baixo na matriz de correlação. Thielicke (2014) propõem algumas formas de se fazer isso: aumentar o tamanho das áreas de interrogação; diminuir o intervalo de tempo entre a captação das imagens; ou reduzindo a magnificação de imagem da câmera.

Stamhuis (2006) mostrou que é possível mitigar as desvantagens do DFT implementando "rotinas de reparo", que nada mais são do que vários passos da transformada discreta de Fourier executados no mesmo conjunto de dados. Com a aplicação dessas rotinas, a perda de informação é substancialmente reduzida. Scarano e Riethmuller (1999) haviam proposto o refinamento da área de interrogação em cada passo, da seguinte forma: no primeiro passo, a área de interrogação seria maior, permitindo maiores deslocamentos; nos passos seguintes a área de interrogação é reduzida e deslocada ao mesmo tempo.

O padrão de partículas não necessariamente apenas translada uniformemente, podendo também se deformar e rotacionar, o que piora o resultado do processamento. Para mitigar esse efeito, foram estudadas várias formas de transformar a área de interrogação. Com esse objetivo, Thielicke (2014) implementou os seguintes passos na rotina do PIVlab:

- Análise se inicia normalmente com o método das transformadas discretas de Fourier;
- Quando as áreas de interrogação se sobrepõem em 50%, um deslocamento adicional é aplicado às bordas e cantos (ilustrado na [Figura 4.6\)](#page-30-1);
- A informação de deslocamento é calculada em cada pixel da área de interrogação por interpolação bi linear;
- A área de interrogação B é deformada de acordo com a informação de deslocamento, usando interpolação bi linear (mais rápida) ou interpolação *spline*  (mais precisa, porém lenta);
- A área de interrogação A é correlacionada com a área deformada B;
- O deslocamento remanescente é acumulado em cada passo;
- Depois de alguns passos, a área de interrogação deformada B se torna praticamente igual a área A, e o deslocamento é determinado com grande precisão;

Ainda, entre os passos, a informação de velocidade é refinada e validada, e informações perdidas são interpoladas.

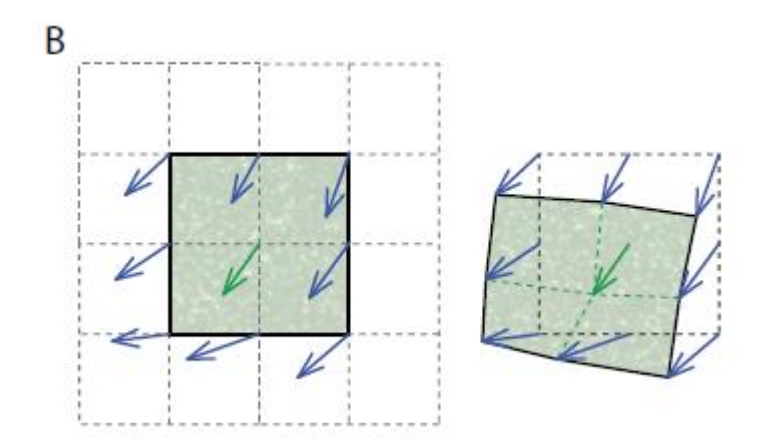

<span id="page-30-1"></span>Figura 4.6 - Principio da técnica de deformação da área de interrogação. FONTE: Thielicke (2014)

#### **4.1.4. DETECÇÃO DO PICO DE INTENSIDADE**

<span id="page-30-0"></span>Outro passo importante para a acurácia do DPIV é o método usado para se encontrar o pico de intensidade da matriz de correlação. Lourenco e Krothapalli (1995), Roesgen (2003), e Raffel *et al.* (2007) estudaram métodos para determinar a localização do pico com precisão a nível de sub pixel. Thielicke (2014) testou diversas técnicas de estimativa por sub pixel, implementando no PIVlab as duas mais promissoras, em termos de acurácia, velocidade e universalidade.

De acordo com Lourenco e Krothappalli (1995) as imagens individuais das partículas se aproximam de uma distribuição de intensidade Gaussiana, e, portanto, a matriz de correlação seguirá também uma distribuição Gaussiana. Assim, pode-se usar uma função Gaussiana para o ajuste da distribuição de intensidade, onde o pico da função ajustada é usado para determinação do deslocamento das partículas (Thielicke, 2014). A distribuição de intensidade da matriz de correlação é ajustada ao uma função unidimensional de Gauss, sendo isso feito para os dois eixos independentemente, conforme ilustra a [Figura 4.7.](#page-31-1) Em padrões de partículas que sofrem deformação e rotação, Nobach e Honkanen (2005) propõem o uso de uma função Gaussiana bidimensional para o ajuste de curva. Entretanto, uma vez que os passos de deformação da área de interrogação reduzem os efeitos da deformação e rotação, a função Gaussiana bidimensional é aplicada preferivelmente no método de correlação cruzada direta, ou no método da transformada discreta de Lagrange sem aplicação de correção da área de interrogação.

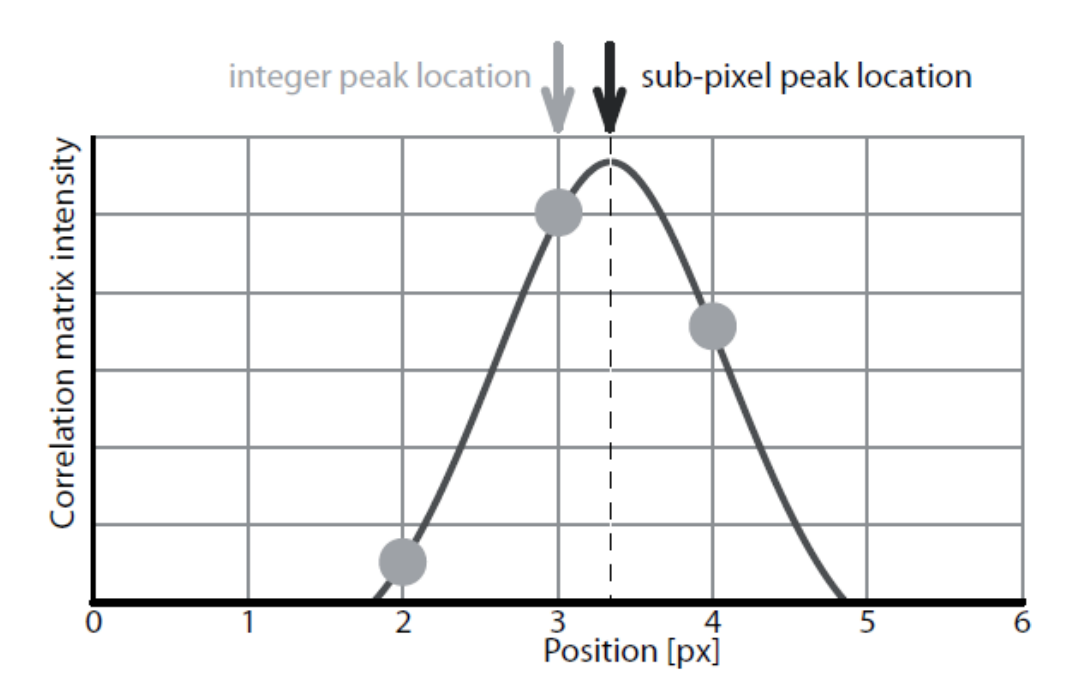

<span id="page-31-1"></span>Figura 4.7 - Princípio de ajuste de curva com função Gaussiana para um eixo. FONTE: Thielicke (2014)

#### <span id="page-31-0"></span>**4.2. RIVER**

O PIVlab não possui funções que adaptam os resultados para análises em larga escala, sendo, portanto, necessário usar uma ferramenta auxiliar para aplicação do LSPIV*.* Para isso, será utilizado o RIVeR (*Rectification of Image Velocity Results*), uma aplicação desenvolvida por Patalano *et al.* (2017), no CETA (Centro de Pesquisa e Tecnologia da Água), da Universidade Nacional de Córdoba, Argentina. O *software* foi desenvolvido em MATLAB.

Na captação de imagens para análise em larga escala os ângulos normalmente são oblíquos, uma vez que as filmagens normalmente são feitas de margens, pontes, etc. O ângulo não ortogonal da câmera produz deformações que precisam ser corrigidas, através de retificação. O fluxograma na [Figura](#page-32-0) 4.8 mostra como é feita a análise com o uso do RIVeR.

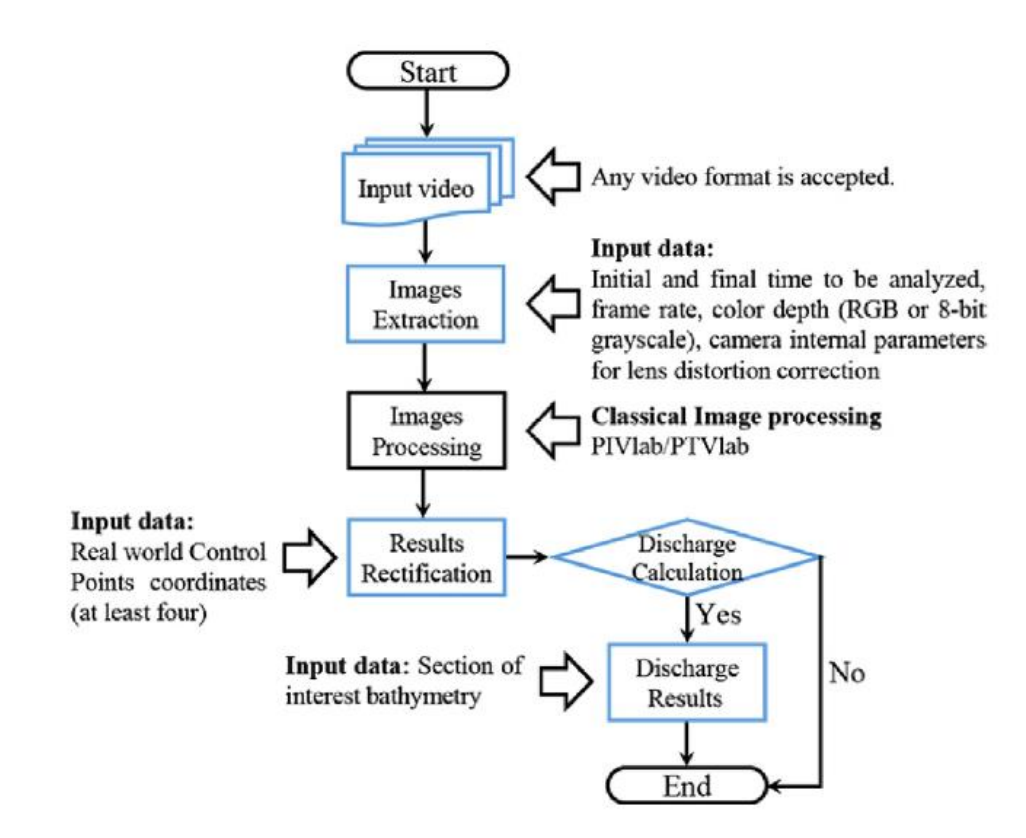

<span id="page-32-0"></span>Figura 4.8 - Fluxograma do uso do RIVeR para análise em larga escala. Patalano *et al.* (2017)

O RIVeR permite extração de imagens de vídeos utilizando o módulo ffmpeg (2015), permitindo fazer a extração a partir de qualquer formato de vídeo.

Os resultados obtidos com o processamento no PIVlab são vetores para cada par de imagens, que representam os deslocamentos das partículas em pixels. Esses resultados são levados para o RIVeR, onde se pode realizar a retificação destes para obter uma análise de larga escala. Assim, o *software* relaciona as coordenadas reais com uma projeção bidimensional das imagens, com a superfície d'água representando o plano a ser retificado (Patalano, 2017). A superfície não precisa ser horizontal, porém a rugosidade deve ser pequena o suficiente para que seja considerada plana (Patalano, 2017).

Corke (2011) constatou que a relação entre as coordenadas do mundo real o sistema de coordenadas homogêneo da imagem é estabelecido da seguinte forma:

<span id="page-32-1"></span>
$$
\begin{pmatrix} \bar{x} \\ \bar{y} \\ \bar{z} \end{pmatrix} = \begin{pmatrix} C_{11} & C_{12} & C_{13} & C_{14} \\ C_{21} & C_{22} & C_{23} & C_{24} \\ C_{31} & C_{32} & C_{33} & C_{34} \end{pmatrix} \begin{pmatrix} X_r \\ Y_r \\ Z_r \\ 1 \end{pmatrix}
$$
\n(4.2)

Onde  $\bar{x}$ ,  $\bar{y}$  e  $\bar{z}$  são as componentes do sistema de coordenadas da imagem;  $X_r$ ,  $Y_r$  e  $Z_r$  são as coordenadas Cartesianas do mundo real; e a matriz C (Matriz de Câmera) é uma matriz que leva em conta os fatores intrínsecos (distância focal, zoom, escala de pixel) e extrínsecos (posição, rotação) da câmera. Com isso, pode-se calcular as coordenadas Cartesianas da imagem:

$$
x=\frac{\bar{x}}{\bar{z}}, y=\frac{\bar{y}}{\bar{z}}
$$

Uma vez que a superfície d'água representa o próprio o plano a ser retificado, a componente Z na Eq. [\(4.2\)](#page-32-1) pode ser descartada, a Matriz de Câmera C é reduzida a Matriz de Homografia H (Corke, 2011):

<span id="page-33-0"></span>
$$
\begin{pmatrix} X_p \\ Y_p \\ 1 \end{pmatrix} = \begin{pmatrix} H_{11} & H_{12} & H_{13} \\ H_{21} & H_{22} & H_{23} \\ H_{31} & H_{32} & 1 \end{pmatrix} \begin{pmatrix} X_r \\ Y_r \\ 1 \end{pmatrix}
$$
 (4.3)

Onde a matriz no lado esquerdo representa as coordenadas projetadas na imagem, a matriz H é a Matriz de Homografia e matriz do lado direito representa as coordenadas correspondentes no mundo real. A matriz H possuí 8 incógnitas, que podem ser encontradas conhecendo-se as coordenadas reais  $(X_r, Y_r)$  de 4 pontos de controle (Patalano, 2017). É importante ressaltar que esses pontos de controle devem estar no mesmo plano que será retificado, portanto deve estar no mesmo plano, ou pelo menos muito próximos, da superfície d'água. A matriz H é calculada pelo RIVeR usando a aplicação *Camera Calibration Toolbox*  para MATLAB, desenvolvida por Vision Caltech (2009). Segundou Jodeau *et al.* (2008), a matriz H é inversível, portanto permitindo que se transformem coordenadas projetadas em coordenadas reais. A [Figura 4.9Figura 4.9](#page-34-0) exemplifica pontos de controle no RIVeR.

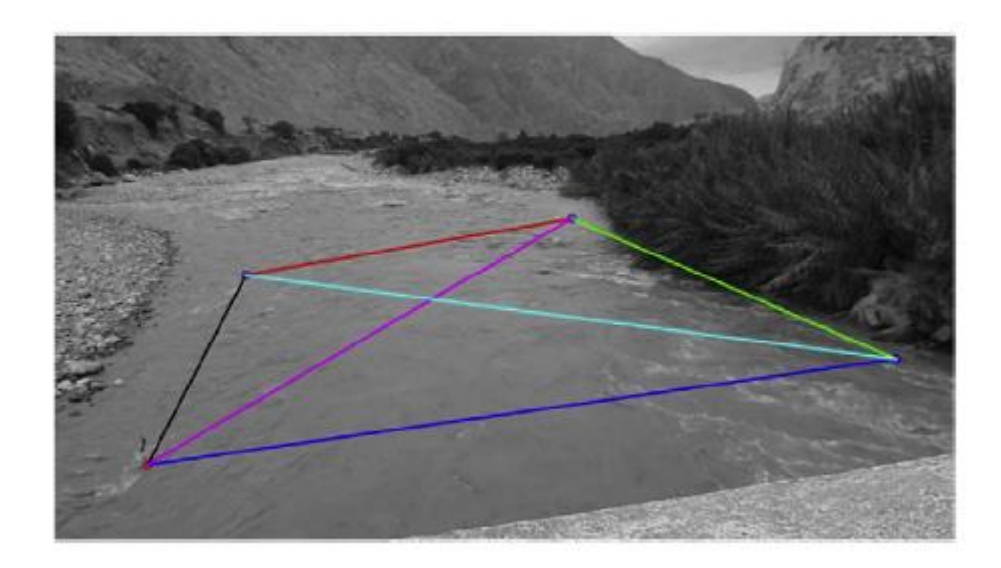

<span id="page-34-0"></span>Figura 4.9 - Pontos de controle na interface do RIVeR. Patalano *et al.* (2017)

Os resultados da análise *DPIV* fornecem os deslocamentos dos pixels nas coordenadas projetadas:

$$
\overrightarrow{d_i} = X_{pi}^f - X_{pi}^0 \tag{4.4}
$$

Onde  $\vec{d}_i$  é o vetor deslocamento, e  $X_{pi}^0$  e  $X_{pi}^f$  são as coordenadas projetadas do início e do final do vetor, respectivamente. Usando a Eq. [\(4.3\),](#page-33-0) as coordenadas são retificadas e obtêm-se as coordenadas reais nas unidades adequadas. O deslocamento real é então dado por:

$$
\overrightarrow{D_i} = X_{ri}^f - X_{ri}^0 \tag{4.5}
$$

Onde  $\overrightarrow{D_i}$  é o vetor deslocamento real, e  $X_{ri}^0$  e  $X_{ri}^f$  são as coordenadas reais do início e do final do vetor, respectivamente. Com isso, é possível calcular o vetor de velocidade, uma vez que se conhece o intervalo de tempo entre as imagens extraídas:

$$
\vec{V}_t = \frac{\vec{D_t}}{\Delta t} \tag{4.6}
$$

O intervalo de tempo ∆t entre as imagens depende da taxa de frames por segundo da câmera. Por exemplo, para uma câmera cuja taxa de frames é 30 fps, têm-se  $\Delta t = 33$  ms. Portanto, o ∆t escolhido pode ter valor igual ou maior que este valor para que seja feita a análise.
## **5. METODOLOGIA**

Para testar o método LSPIV foi necessário fazer experimentos, coletando filmagens em campo e laboratório, e então processando os vídeos com o uso dos *softwares* PIVlab e RIVeR. Durante o desenvolvimento do trabalho, foi pesquisado sobre os procedimentos adequados para se fazer essas medições. Encontrou-se então recomendações do USGS (2018), tomando-as como base para realizar os testes e aprender sobre o método numa fase inicial, seguindo os procedimentos descritos a seguir.

# **5.1. COLETA DE VÍDEO**

## **5.1.1. SELEÇÃO DO MATERIAL**

Recomenda-se que as câmeras usadas para aquisição dos vídeos tenham pelo menos 640 x 480 de resolução, e sejam capazes de filmar a pelo menos 15 fps. A maioria dos smartfones atende a esta recomendação. Além disso, é importante o uso de tripés ou outro meio de estabilização.

## **5.1.2. SELEÇÃO DO LOCAL**

Deve-se escolher um local apropriado para realizar as medições. A superfície d'água não deve sofrer perturbações não uniformes erráticas, como rajadas de vento fortes, por exemplo. A superfície filmada também não deve conter reflexos e sombras que afetem as áreas de interesse, como mostrado na [Figura 5.1.](#page-36-0)

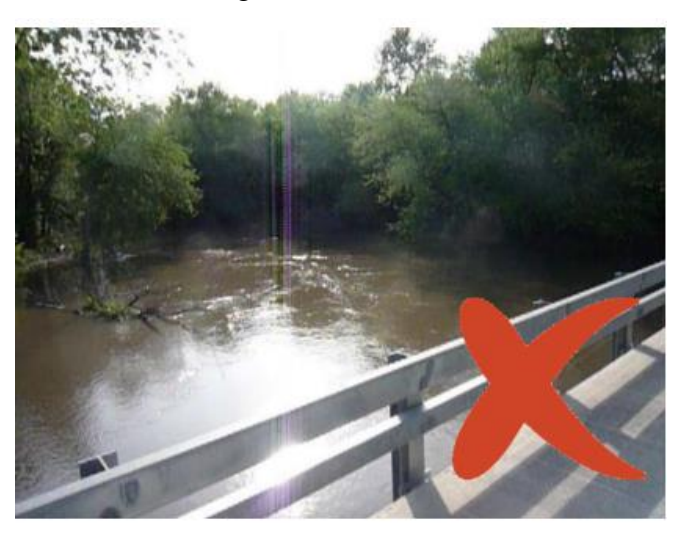

<span id="page-36-0"></span>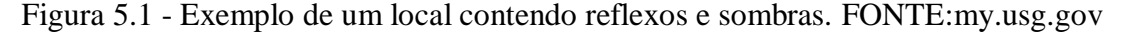

#### **5.1.3. ENQUADRAMENTO**

Ao ajustar a posição da câmera para enquadrar a região estudada, as duas margens devem ser visíveis. O mais recomendável é que a filmagem seja feita perpendicularmente ao escoamento, porém isso nem sempre é possível, e outras angulações ainda fornecem resultados válidos. Deve-se, entretanto, evitar angulações mais paralelas ao escoamento, uma vez que quanto mais próximo de  $0^{\circ}$  o ângulo de filmagem, maiores as distorções e consequentemente os erros da análise.

Além disso, dentro do enquadramento deve ser possível enxergar pelo menos 4 pontos de referência, que podem ser objetos fixos da paisagem natural ou mesmo objetos fixados temporariamente para a filmagem. É necessário que seja possível medir as distâncias entre os 4 pontos com os equipamentos disponíveis. Os pontos de controle escolhidos também não devem estar muito acima da superfície d'água, e todos devem estar no mesmo plano, ou pelo menos bem próximos de um mesmo plano. A [Figura 5.2](#page-37-0) mostra um exemplo do uso de pedras no local como pontos de referência.

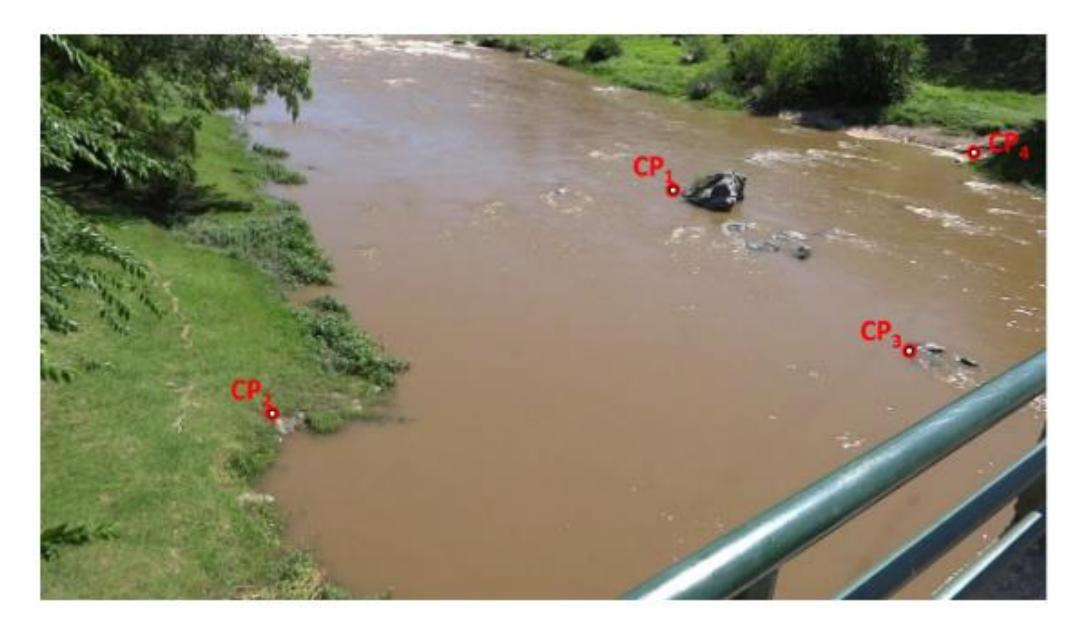

Figura 5.2 - Exemplo de marcação de pontos de controle. FONTE: my.usgs.gov

<span id="page-37-0"></span>Depois que todas as preparações são feitas, devem ser feitas filmagens entre 30 segundos e 1 minuto. Nem todo o vídeo precisa ser processado, entretanto filmagens mais longas reduzem as chances de ocorrer algum problema na filmagem, dando maior possibilidade de selecionar uma faixa do vídeo onde a qualidade dos resultados pode ser melhor.

## **5.2. ANÁLISE DO VÍDEO**

Após a coleta de vídeos, o próximo passo é o processamento destes usando os *softwares* PIVlab e RIVeR. A primeira análise é feita no PIVlab, utilizando os métodos descritos no item [4.1.](#page-25-0) A análise PIV é então importada no RIVeR, onde é feita a retificação dos resultados

com os métodos descritos no item [4.2.](#page-31-0) Os passos do processamento dos vídeos estão descritos a seguir.

## **5.2.1. EXTRAÇÃO DE IMAGENS**

Pode ser feita a extração de imagens dos vídeos coletados utilizando módulo ffmpeg (2015). Com essa ferramenta, é possível selecionar um trecho do vídeo que se deseja analisar e fazer a extração. Também é possível escolher os frames por segundo de quebra do vídeo, notando que é possível apenas escolher um valor que seja igual ou inferior ao suportado pela câmera. Quanto maior a quantidade de frames por segundo, melhor a análise, uma vez que existe maior discretização do vídeo, com menor intervalo entre as imagens, permitindo uma análise mais robusta.

## **5.2.2. ANÁLISE PIV**

As imagens extraídas são importadas para o PIVlab, onde é feito o processamento inicial. O primeiro passo é a seleção da região de interesse, que deve ser a área da imagem que contém as melhores condições para a análise, com ausência de perturbações externas, reflexos, sombras, etc. Como a região de interesse é uma seleção retangular, nela ainda pode haver áreas que não são desejadas para o processamento, ou mesmo que o atrapalham. Podese então aplicar máscaras de exclusão nessas áreas, que as retira da análise, reduzindo o tempo de processamento (uma vez que a região analisada é menor) e evitando erros. A [Figura](#page-39-0)  [5.3](#page-39-0) mostra um exemplo de como isso é feito. A região de interesse captou uma área onde as pessoas trabalhando na foto não estavam presentes, e máscaras de exclusão foram aplicadas nas margens dentro da região de interesse.

Em seguida são escolhidas as configurações da análise PIV: método DCC (correlação cruzada direta) ou DFT (transformadas discretas de Fourier); tamanho da área de interrogação; passo da área de interrogação. Nesta primeira etapa do trabalho, essas configurações não foram exploradas, tendo sido utilizadas as configurações padrões recomendadas: análise DFT; área de interrogação de 64 x 64 pixels; passo da área de 50% (32 pixels).

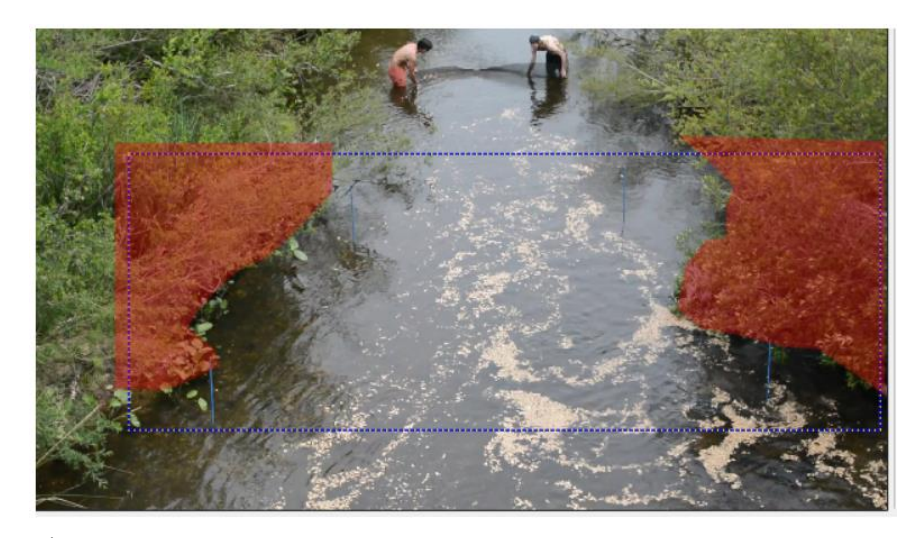

Figura 5.3 - Área de interesse (retângulo azul) e máscaras de exclusão (área vermelha). FONTE: my.usgs.gov

<span id="page-39-0"></span>Por fim, os frames são processados 2 a 2 pelo PIVlab, medindo os deslocamentos em cada par de frames e gerando os vetores correspondentes, conforme mostra a [Figura 5.4.](#page-39-1) Essa análise então é salva como uma sessão do PIVlab.

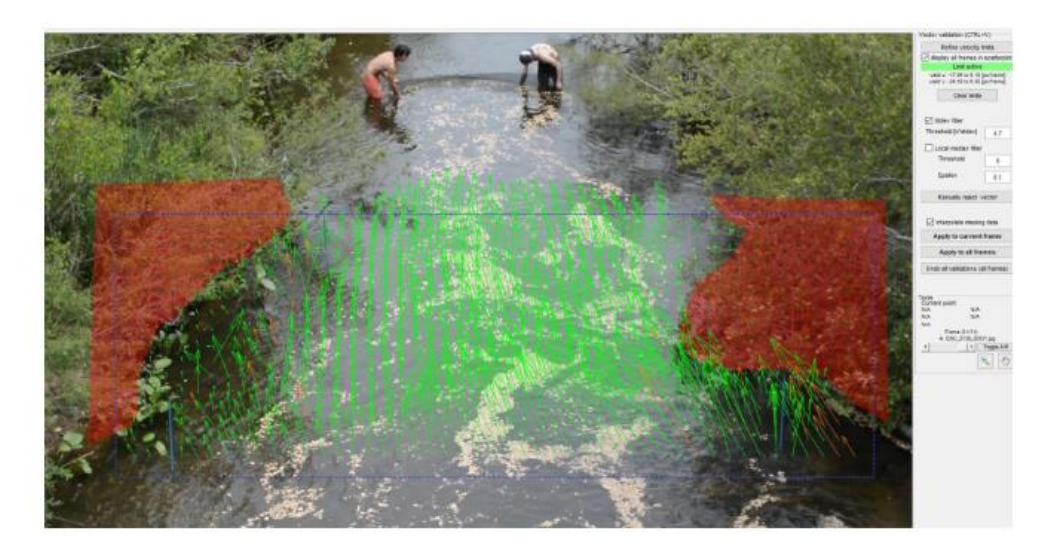

Figura 5.4 - Exemplo de resultado do processamento no PIVlab. FONTE: my.usgs.gov

# <span id="page-39-1"></span>**5.2.3. PÓS PROCESSAMENTO**

Durante a análise PIV podem ocorrer erros inerentes ao processo, como picos de correlação errados, que geram vetores não condizentes com o movimento das partículas previsto, ou mesmo erros advindos de fontes externas, como de movimento de reflexos ou de pequenos objetos que entram na região de análise durante o processamento. Assim, um passo importante é a validação dos resultados obtidos, buscando eliminar esses valores

singulares e discrepantes que geram tendências a erros nas análises. As [Figura 5.5](#page-40-0)[Figura 5.6](#page-40-1) mostram, respectivamente, valores obtidos antes e após pós processamento.

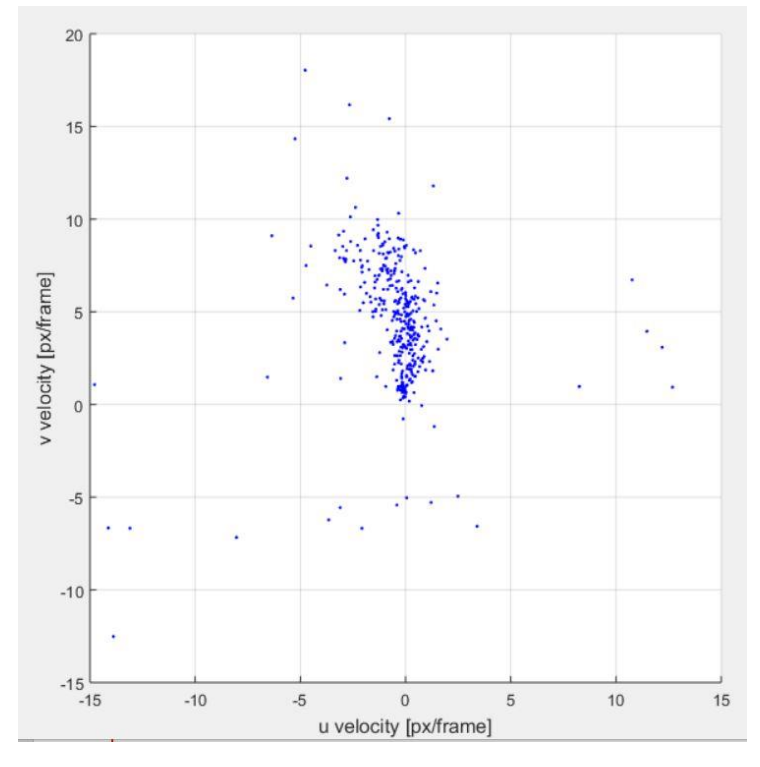

<span id="page-40-0"></span>Figura 5.5 - Valores de velocidade antes do pós processamento

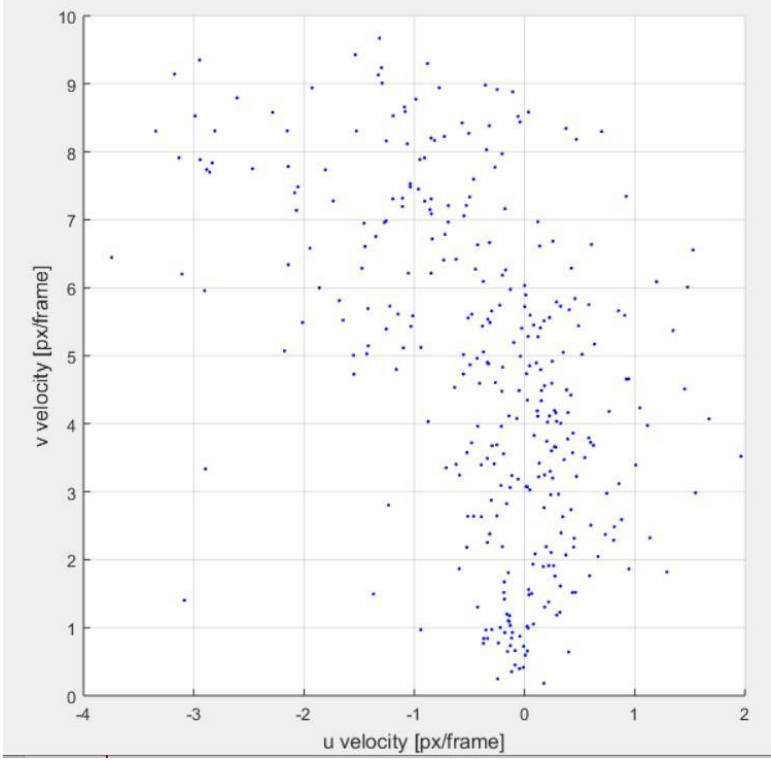

<span id="page-40-1"></span>Figura 5.6 - Valores de velocidade após pós processamento

Após eliminar valores discrepantes, também é interessante calcular o valor médio dos vetores gerados por todos os frames para se usar como valor representativo da amostra de vídeo.

# **5.2.4. RETIFICAÇÃO**

A sessão PIVlab, contendo os resultados da análise PIV, é carregada no *software*  RIVeR. Nele são inseridas manualmente as localizações dos pontos de controle, resultando em uma configuração conforme a [Figura 5.7.](#page-41-0) As distâncias entre os pontos, medidas na etapa de coleta do vídeo, são inseridas em seguida.

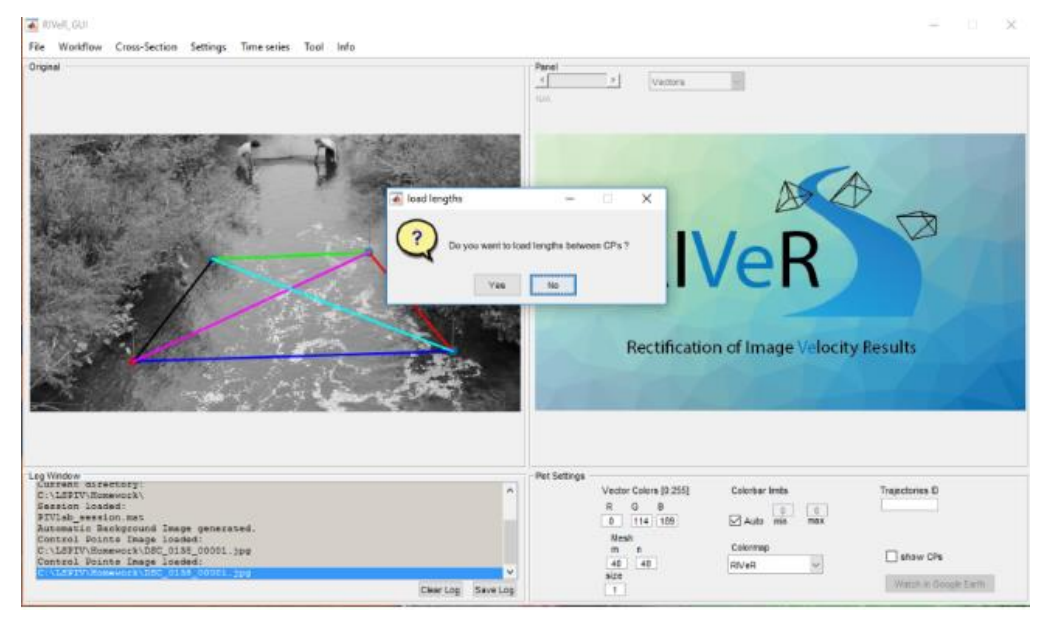

<span id="page-41-0"></span>Figura 5.7 -Exemplo de pontos de controle definidos. FONTE: my.usgs.gov

Define-se então a área a ser retificada e o passo de tempo. O passo de tempo é o intervalo decorrido entre um frame e o próximo, e, portanto, depende da etapa de extração de imagens do vídeo e da taxa de frames por segundo utilizada. Quanto maior a taxa de frames, menor o passo de tempo. Após todos os parâmetros serem definidos, o RIVeR realiza a retificação dos resultados, fornecendo os vetores que representam as velocidades superficiais, conforme mostra [Figura 5.8,](#page-42-0) e suas magnitudes. Os resultados são então avaliados e comparados com resultados obtidos por outros métodos, para averiguar a eficiência da medição.

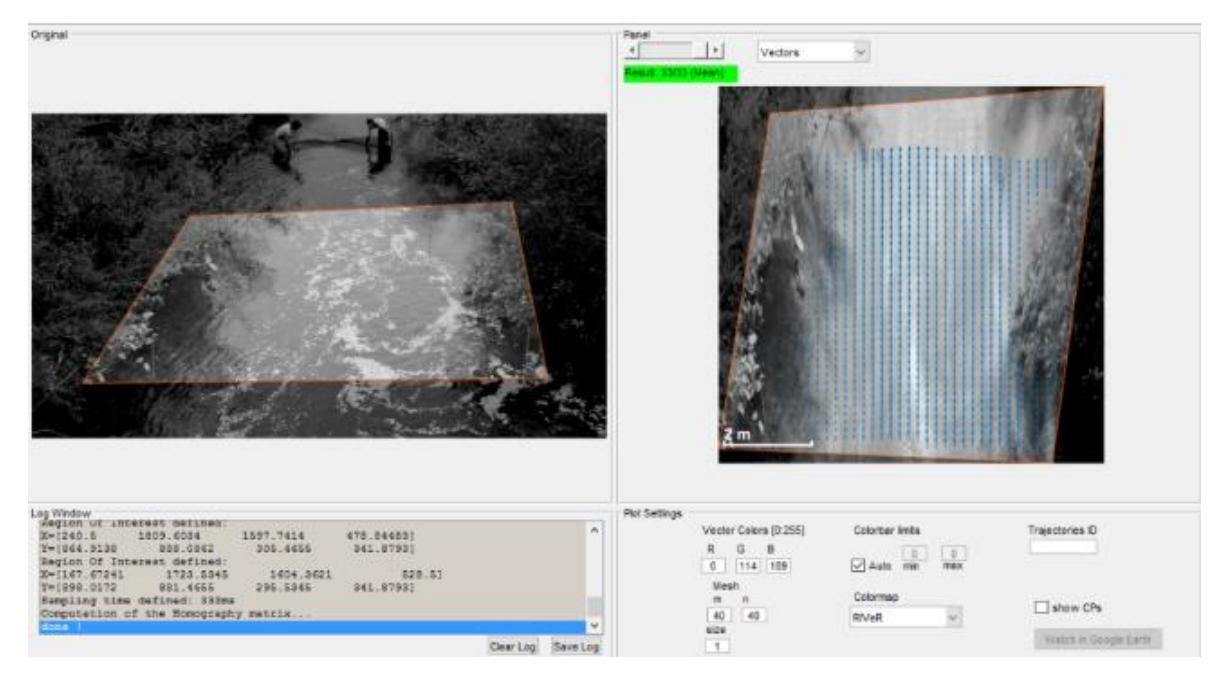

Figura 5.8 - Resultados retificados no RIVeR. FONTE: my.usgs.gov

## <span id="page-42-0"></span>**5.3. COLETA DE DADOS COM ADCP**

### **5.3.1. EQUIPAMENTO**

Dentre os objetivos do trabalho, está a comparação dos resultados obtidos pelo método estudado com os resultados de métodos convencionais. Considerando a disponibilidade e qualidade dos equipamentos optou-se por usar o método ADCP (Acoustic Doppler Current Profiler) com o medidor de vazão ADCP Sontek RiverSurveyor M9. Foram feitas medidas em um mesmo curso d'água usando tanto o método LSPIV como o método ADCP para comparar os resultados.

O ADCP é um equipamento cujo princípio de funcionamento consiste na emissão e recepção de ondas sonoras, permitindo estimar distâncias no canal (pela diferença de tempo de ondas emitidas e recebidas) e velocidades (pela diferença de frequência das ondas emitidas e recebidas. A [Figura 5.9](#page-43-0) ilustra o ADCP usado nas medições.

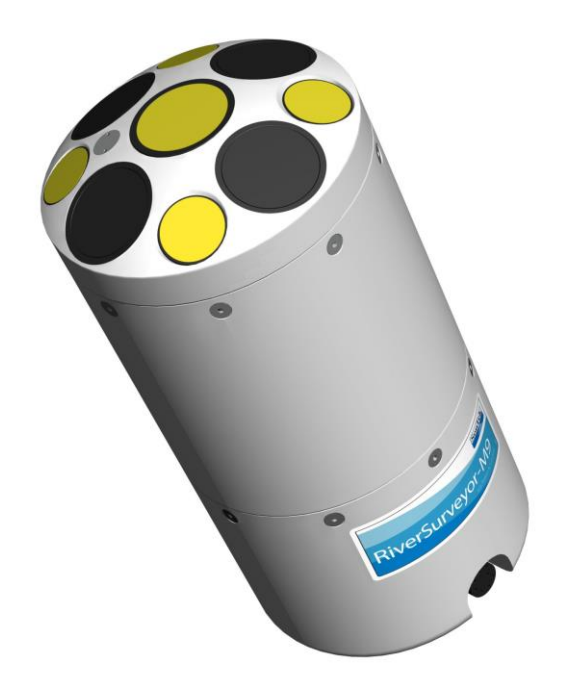

Figura 5.9 - ADCP Sontek RiverSurveyor M9

<span id="page-43-0"></span>Para usar o ADCP é necessário acoplá-lo em um veículo ou equipamento que cruze o córrego enquanto o equipamento faz as medidas, conforme ilustra a [Figura 3.2.](#page-19-0) No caso de um córrego pequeno, que é o caso das coletas de dados feitas no escopo deste trabalho, o ADCP é acoplado em uma prancha, em que a travessia pode ser feita manualmente, com alguém entrando no rio e levando a prancha de uma ponta à outra, ou usando um método alternativo. Conforme o ADCP faz a travessia, os feixes emitidos pelo equipamento captam informações da coluna d'água em diferentes posições. Cada posição em que o ADCP faz uma coleta é denominada amostra, ou *sample*. Em cada amostra, são coletadas informações em diferentes profundidades, e cada região onde é coletada informação em uma amostra é denominada célula, ou *cell*. A aquisição de dados se inicia a uma certa distância da face do ADCP (*blanking distance)* e termina no fundo do canal ou a uma distância máxima configurada. O *blanking distance* é uma região em que o ADCP não faz medições devido a interferência de sinais gerada pela proximidade dessa região com o ponto de emissão dos feixes. O tamanho das células pode ser configurado de acordo com a necessidade, sendo tamanhos menores indicados para regiões mais rasas. A figura a seguir ilustra o ADCP em uso, bem como as células de medição e a região *blanking distance*, na qual não ocorrem medições.

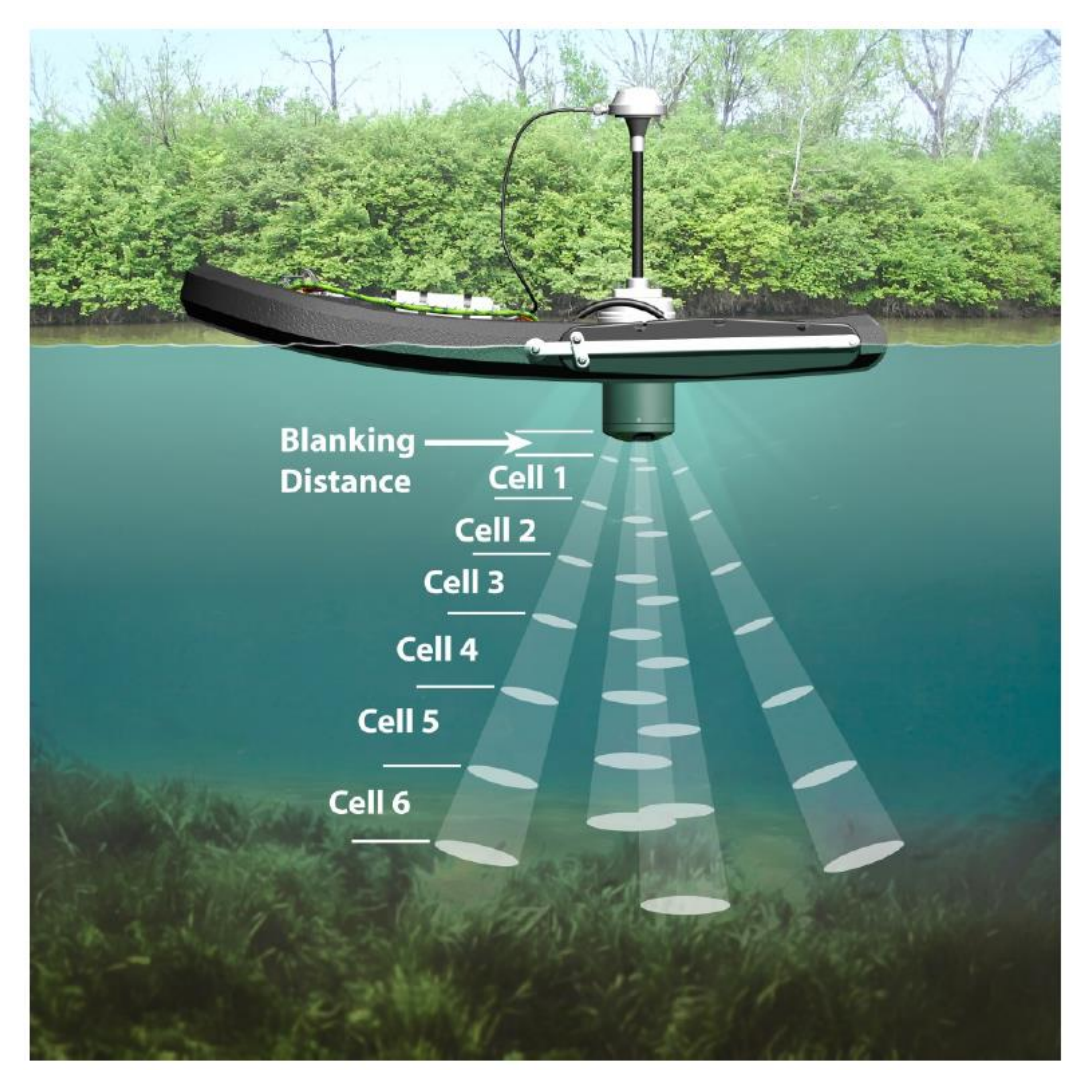

Figura 5.10 - ADCP em uso. Fonte: Manual do M9

### **5.3.2. COLETA**

Para usar o ADCP de forma que não fosse necessário entrar no córrego com a prancha foi montada uma esquema experimental em que foi possível executar a travessia do equipamento com uma corda. Fixaram-se duas hastes, uma em que cada margem do córrego. Em uma das hastes a corda era amarrada, e passava então por mosquetões contidos na prancha em que o ACDP era acoplado, sendo amarrada nestes também. Então a corda passava por um olhal na haste fixada na outra margem e volta por cima, onde seria possível puxar ou soltar a corda para mover a prancha. Dessa forma foi possível realizar a medições com ADCP sem grandes dificuldades e sem a necessidade de contato com o córrego. As Figura 5.11 e 5.12 ilustram o esquema realizado.

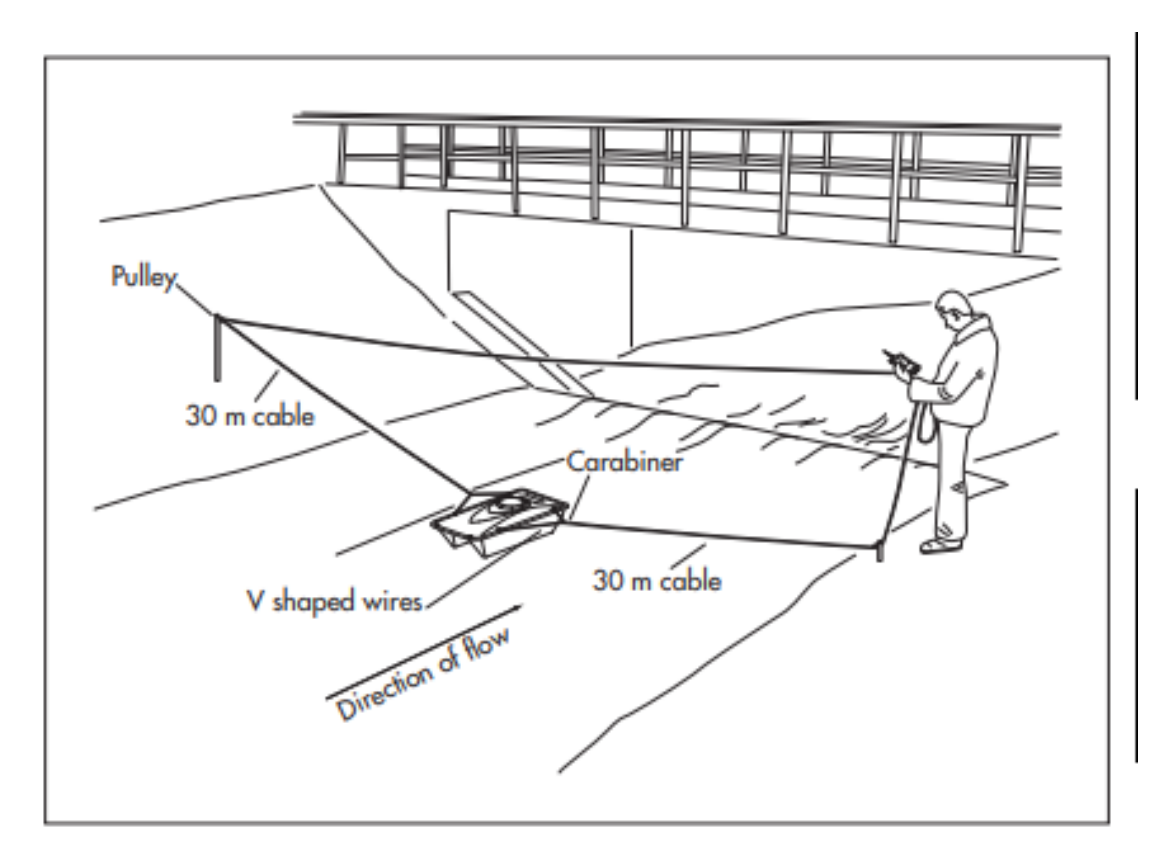

Figura 5.11 - Esquema experimental utilizado para travessia do ADCP

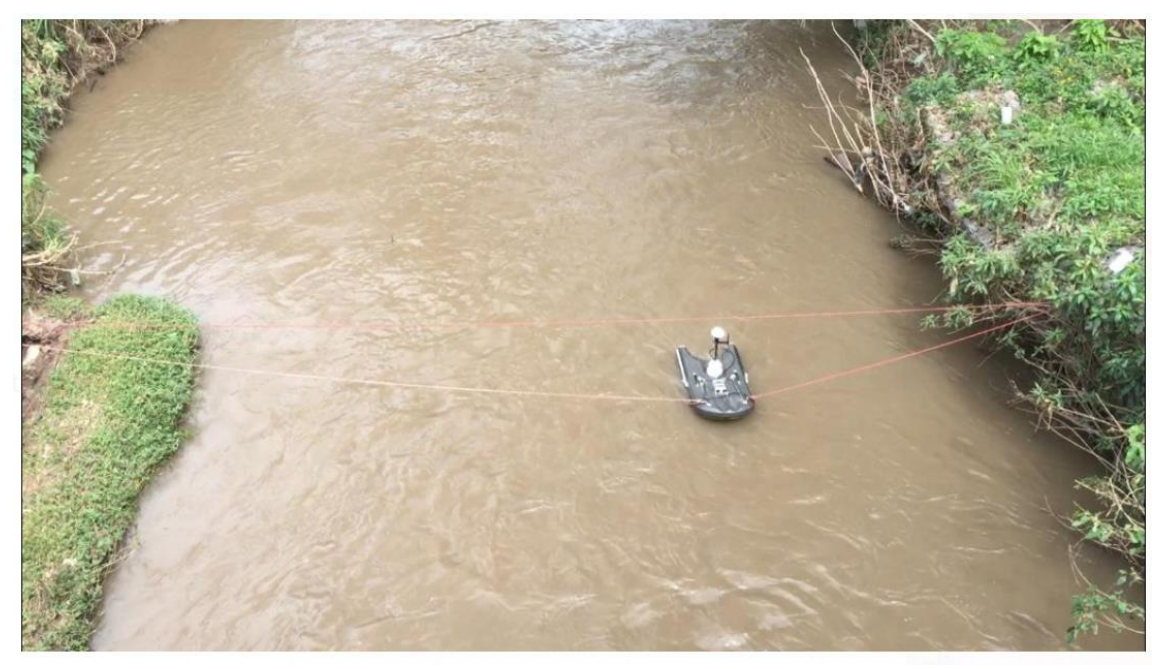

Figura 5.12 - Execução em campo

#### **5.3.3. DADOS**

<span id="page-46-1"></span>Após realizada coleta em campo, os dados recolhidos pelo ADCP são analisados utilizado o *software RiverSurveyorLive.* A interface do programa utilizado pode ser vista na figura a seguir:

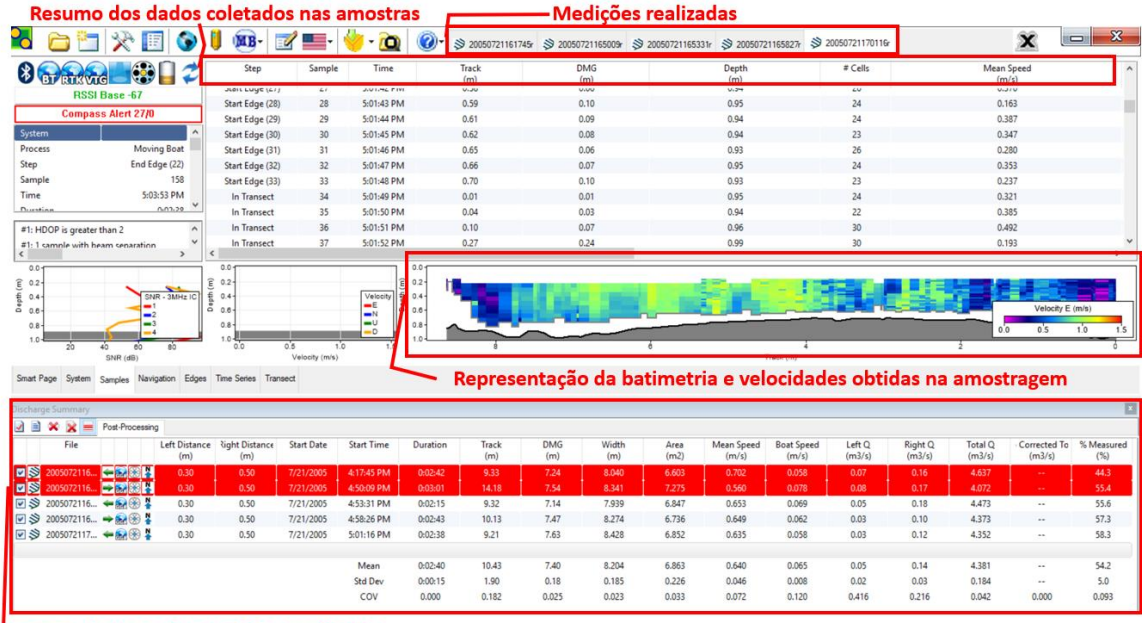

Resumo das medições realizadas

Figura 5.13 - Interface do RiverSurveyor Live

<span id="page-46-0"></span>O programa permite que os dados sejam exportados como tabelas para serem analisados, não limitando a análise dos resultados apenas ao software. Ainda, o programa apresenta recursos úteis na avaliação das informações obtidas. Como pode ser visto na [Figura 5.13,](#page-46-0) algumas das medições são destacadas em vermelho, o que indica medições cujos resultados foram mais discrepantes em relação as outras, ferramenta que é útil para avaliar coletas de dados ruins. A representação gráfica da batimetria e velocidades obtidas também é uma boa forma de resumir os resultados em uma ferramenta visual. O *software*  também estima a vazão total do canal analisado, conforme o método exibido a seguir:

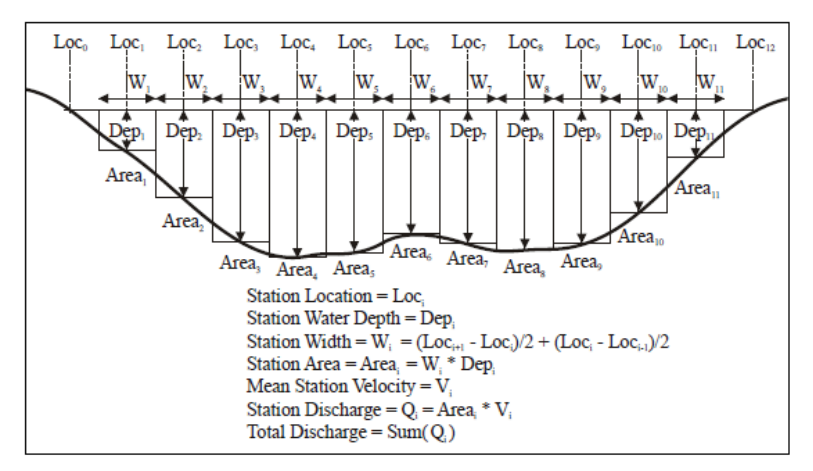

Figura 5.14 - Método de cálculo de vazão usado pelo ADCP. FONTE: Manual M9

Para análises mais específicas, os dados foram exportados em dois formatos: arquivos SUM, que mostram dados gerais obtidos nas *samples* (velocidade média, profundidade, etc.); e arquivos VEL, que mostram dados obtidos célula a célula. Há uma grande quantidade de dados recolhidas pelo equipamento, porém apenas alguns parâmetros foram relevantes no escopo deste trabalho, e estes serão explicados na tabela a seguir:

Tabela 5.1 - Parâmetros mais relevantes extraídos dos dados do ADCP

| Parâmetro                 | Descrição                                                          |
|---------------------------|--------------------------------------------------------------------|
| DMG (Distance Made Goood) | Distância em linha reta de uma amostra até o ponto da primeira     |
|                           | amostra.                                                           |
| Track                     | Distância total percorrida pelo ADCP até a amostra correspondente. |
| Depth                     | Profundidade medida no ponto da amostra.                           |
| Speed                     | Velocidade medida em uma célula da amostra.                        |
| Mean Speed                | Velocidade média da amostra, calculada com base nas velocidade     |
|                           | medidas em cada célula daquela amostra.                            |
| Discharge                 | Vazão total, calculada com base nas áreas e velocidades obtidas em |
|                           | cada amostra.                                                      |

Figura 5.13 - [Interface do RiverSurveyor Live](#page-46-0)

## **5.3.4. PROCEDIMENTOS DE ANÁLISE**

Usando os dados obtidos pelo ADCP, foi possível obter dados de velocidade em diversas profundidades ao longo das seções transversais onde foram feitos os ensaios. Enquanto realiza a travessia, o ADCP realiza diversas amostras (verticais, ao longo da profundidade), uma em cada posição (planimétrica). Cada amostra é composta por células igualmente espaçadas, e cada célula tem um valor de velocidade e posição correspondente. A quantidade de células em cada amostra depende da profundidade da região onde está sendo feita, da velocidade de deslocamento do ADCP, qualidade do sinal e nível de turbulência.

O ADCP fica acoplado em uma prancha e a região onde se encontram os feixes fica submersa na água. Isso acarreta uma perda de informação da região acima da parte submersa e numa região próxima dos feixes, a uma distância denominada *blanking distance,* e, portanto, o ADCP não capta toda a coluna d'água. Os feixes não atingem as regiões superior a eles, e a região do *blanking distance* tem dados desconsiderado devido a interferência de sinais, conforme explicado no item [5.3.3.](#page-46-1) Assim, como medida de comparação, foram utilizadas as velocidades da primeira célula de cada amostra, ou seja, as velocidades das células mais próximas a superfície d'água medidas pelo ADCP, e as velocidades médias de cada amostra.

Os procedimentos para serem feitas essas comparações foram os seguintes:

- Foram realizadas as medições com o ADCP;
- No mesmo local, foi realizada a coleta de vídeo e seu posterior processamento,;
- Os dados coletados do ADCP e de vídeo foram organizados e unidos conforme data e horário, de forma a comparar medidas feitas em horários próximos;
- Os dados usados do ADCP foram a velocidade média, velocidades das primeiras células das amostras, e o DMG (Distance Made Good) de cada amostra. Como a trajetória do ADCP não é uma linha reta, como ilustra a Figura 5.15, utilizou-se o DMG como parâmetro para definir a posição de cada dado velocidade. O DMG é a distância em linha reta do início da trajetória do ADCP até os demais pontos. Esse parâmetro é uma boa aproximação da distância real, uma vez que os desvios de trajetória são pequenos (ordem de alguns centímetros). Encontrar a distância real seria complicado, uma vez que a distância entre amostras é muito pequena e a precisão das coordenadas geográficas não permite encontrar a angulação de uma posição em relação a outra.

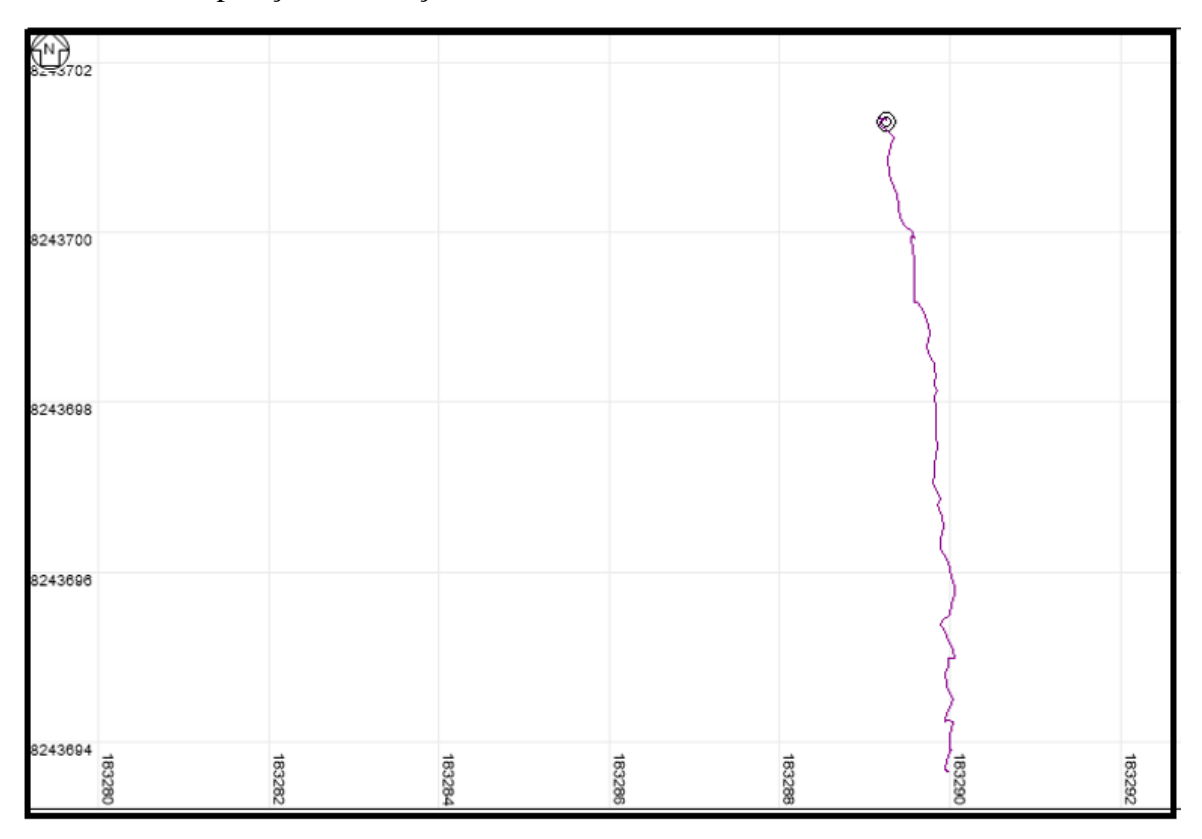

Figura 5.15 - Exemplo de Trajetória do ADCP

• Após processamento dos vídeos no RIVeR, foi traçada uma seção transversal no software, para verificar os dados de velocidade superficial somente naquela seção, visando comparar esses dados com os dados obtidos da seção transversal do ADCP. A [Figura 5.16](#page-49-0) ilustra uma seção transversal (em laranja) inserida no programa. A seção não foi inserida exatamente na região onde a prancha passa

devido ao fato de que a presença da corda afeta o processamento de imagens naquela região. Assim, optou-se por traçar uma sessão transversal a jusante de onde foram feitas as medidas com ADCP.

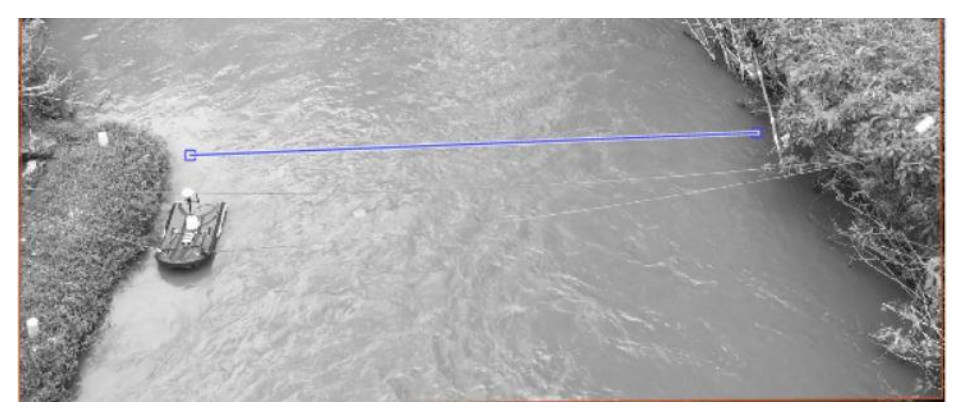

Figura 5.16 - Seção transversal inserida no RIVeR

<span id="page-49-0"></span>• Os dados da seção transversal do RIVeR e os valores de DMG foram filtrados, uma vez que nem todos poderiam ser usados. Algumas regiões apresentaram problemas no processamento de imagens devido a presença de sombras, e tiveram que ser eliminadas da análise, eliminando juntamente os dados do ADCP correspondentes a essas regiões. Na Figura 5.17 a seguir, pode-se observar que à direita existe uma região sombreada onde (não ocorre boa leitura dos pixels durante o processamento de imagens. )

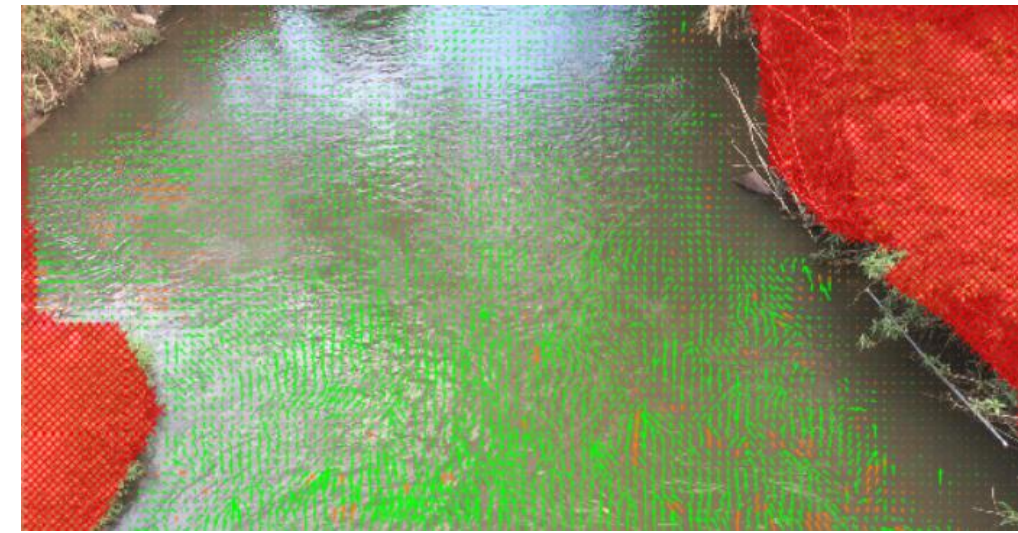

Figura 5.17 – Vetores de uma amostra de vídeo no Riacho Fundo

• Os dados obtidos por LSPIV e pelo ADCP foram separados em faixas de distância, e em cada faixa foi calculado o valor de velocidade médio da faixa (velocidade superficial no LSPIV e velocidade média no ADCP). As faixas de distâncias foram definidas a partir da amostra com menor número de dados, que eram as amostras do LSPIV. É possível definir diversos intervalos para faixas de distância. Visando evitar a subjetividade na definição do intervalo de faixas de distâncias, essa divisão foi feita de acordo com recomendação de Sturges (1926):

$$
C = \frac{R}{1 + 3,322 \log N}
$$

Sendo C o intervalo de classes, R a amplitude da amostra (valor máximo menos valor mínimo) e N o número de elementos da amostra. Essa fórmula tem o objetivo de otimizar a distribuição de frequências em intervalos de classes.

• Os valores de velocidade superficial e velocidade média de cada intervalo foram calculados. Em seguida, a razão entre a velocidade superficial média e a velocidade média, para cada intervalo foi calculada. Por fim, traçou-se um gráfico dessa razão em função da faixa de distância e tirou-se a média de todos os valores como valor representativo para a razão entre velocidade superficial e velocidade média.

Os procedimentos descritos acima foram aplicados aos diversos dados coletados em campo. Como forma de organizar os dados, estes foram nomeados de acordo com a data e horário aproximado da coleta, que pode ser visto na tabela a seguir:

| <b>Coleta</b>        |  |
|----------------------|--|
| $11/01/2019 - 14:50$ |  |
| $11/01/2019 - 15:15$ |  |
| $20/01/2019 - 15:50$ |  |
| $20/01/2019 - 16:00$ |  |
| $20/01/2019 - 16:50$ |  |
| $01/03/2019 - 17:00$ |  |

Figura 5.18 – Horários aproximados das coletas realizadas.

Em alguns casos, houve mais de uma coleta por horário indicado. Os resultados de cada coleta são apresentados nos tópicos seguintes, sendo no final apresentado um resumo de tudo que foi analisado. Em todos os casos, os dados da análise PIV são conforme indicados na [Tabela 6.2,](#page-51-0) e o equipamento usado na filmagem foi o iPhone 6, cujas especificações podem ser vistas na [Tabela 6.1.](#page-51-1)

# **6. RESULTADOS E DISCUSSÃO**

Visando avaliar algumas limitações do método, foram feitas medições, em campo e laboratório, com o uso de câmeras de celulares. Além disso, nessa primeira etapa do trabalho, as medições realizadas também tiveram o objetivo de familiarização com os procedimentos de coletas de dados, avaliando formas e condições mais adequadas para realização de medidas e buscando entender possíveis fontes de erro advindas deste passo, e familiarização com o uso dos *softwares* PIVlab e RIVeR, entendendo como é feito o processo de análise com o uso dessas ferramentas e explorando suas funções básicas.

Nessas circunstâncias, foram realizadas medições em três locais: na ETE do Riacho Fundo 1; no Laboratório de Hidráulica da Universidade de Brasília; e no Ribeirão Bananal. As impressões e resultados obtidos em cada ocasião são discutidas nos tópicos seguintes.

Nas análises feitas, dois elementos são importantes: as características dos equipamentos de filmagem utilizados e as configurações do método de análise PIV. Essas especificações são mostradas nas [Tabela 6.1](#page-51-1)[Tabela 6.2.](#page-51-0)

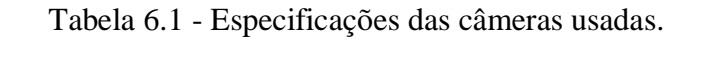

<span id="page-51-1"></span>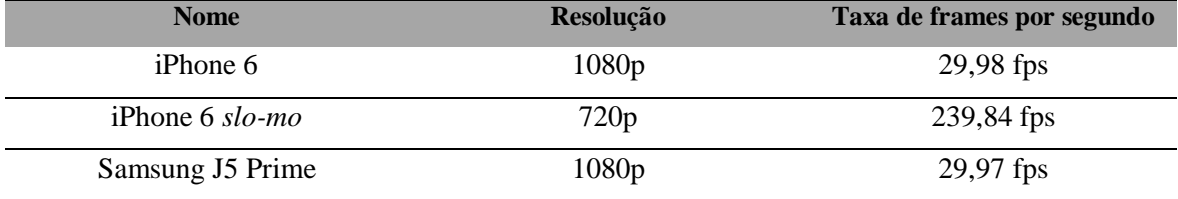

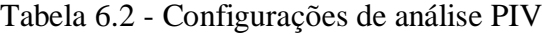

<span id="page-51-0"></span>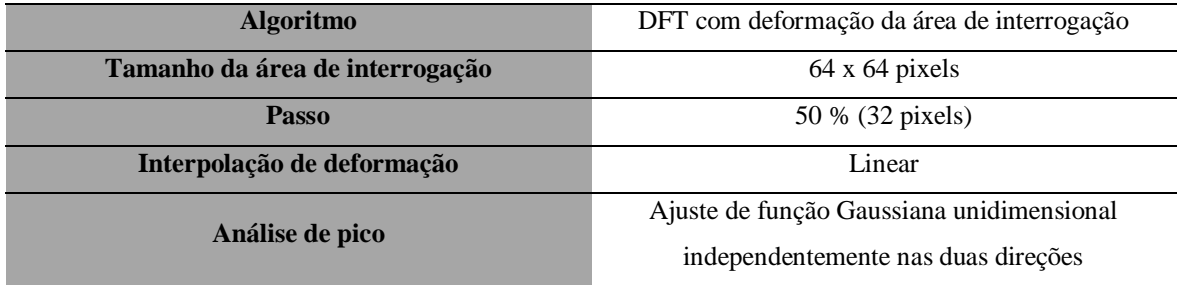

### **6.1. LSPIV**

### **6.1.1. ETE RIACHO FUNDO I - LANÇAMENTO**

O primeiro local explorado para o teste do método foi uma estação de tratamento de esgoto da CAESB, localizada no Riacho Fundo I, na Avenida Sucupira. A vista em planta da ETE pode ser vista na [Figura 6.1.](#page-52-0) A Universidade de Brasília tem interesse no estudo do local pelas dificuldades de medição de vazão e velocidade no canal de saída do efluente. No canal não havia pontos que poderiam ser usados como referência para retificação, e, portanto, foi feita uma marcação de pontos nas paredes do canal usando tinta branca. As distâncias foram medidas com uma trena, e os resultados podem ser vistos na [Tabela 6.3.](#page-52-1) A [Figura 6.1](#page-52-0) mostra o canal de saída onde foi feita a medição, já indicando os pontos de controle a serem usados para retificação dos resultado, além da região de interesse analisada no canal e as regiões excluídas da análise. A mostra os resultados obtidos com a retificação. Não foi possível realizar medições de velocidade com métodos convencionais, uma vez que o único equipamento que se tinha disponível para isso era um micro molinete, que não tinha capacidade de detectar as altas velocidades. As filmagens desse experimento foram feitas com um iPhone 6, tendo, portanto, uma taxa de frames de 29,98 fps. Assim, o passo de tempo  $\Delta t$  utilizado na análise é de  $\frac{1000}{29,98} = 33,36$  ms.

<span id="page-52-1"></span>

| <b>Pontos</b>        | Distância (m) |
|----------------------|---------------|
| $1-2$ (linha azul)   | 3,10          |
| 2-3 (linha vermelha) | 1,55          |
| 3-4 (linha verde)    | 3,12          |
| 4-1 (linha preta)    | 1,60          |
| $1-3$ (linha roxa)   | 3,82          |
| 2-4 (linha ciano)    | 3.12          |

Tabela 6.3 - Distâncias entre os pontos de controle - ETE Riacho Fundo I

<span id="page-52-0"></span>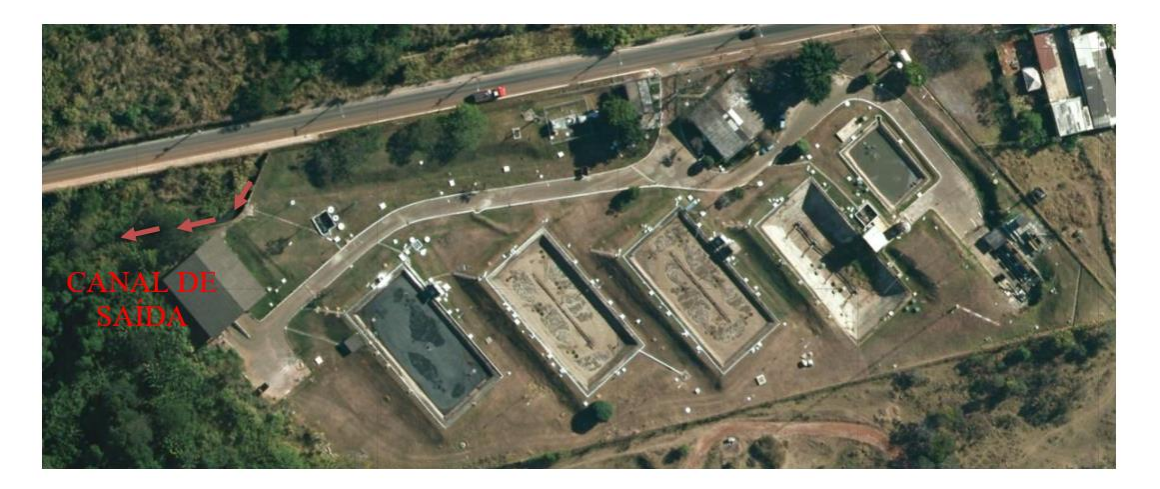

Figura 6.1 - Vista em planta da ETE Riacho Fundo 1. FONTE: GeoPortal

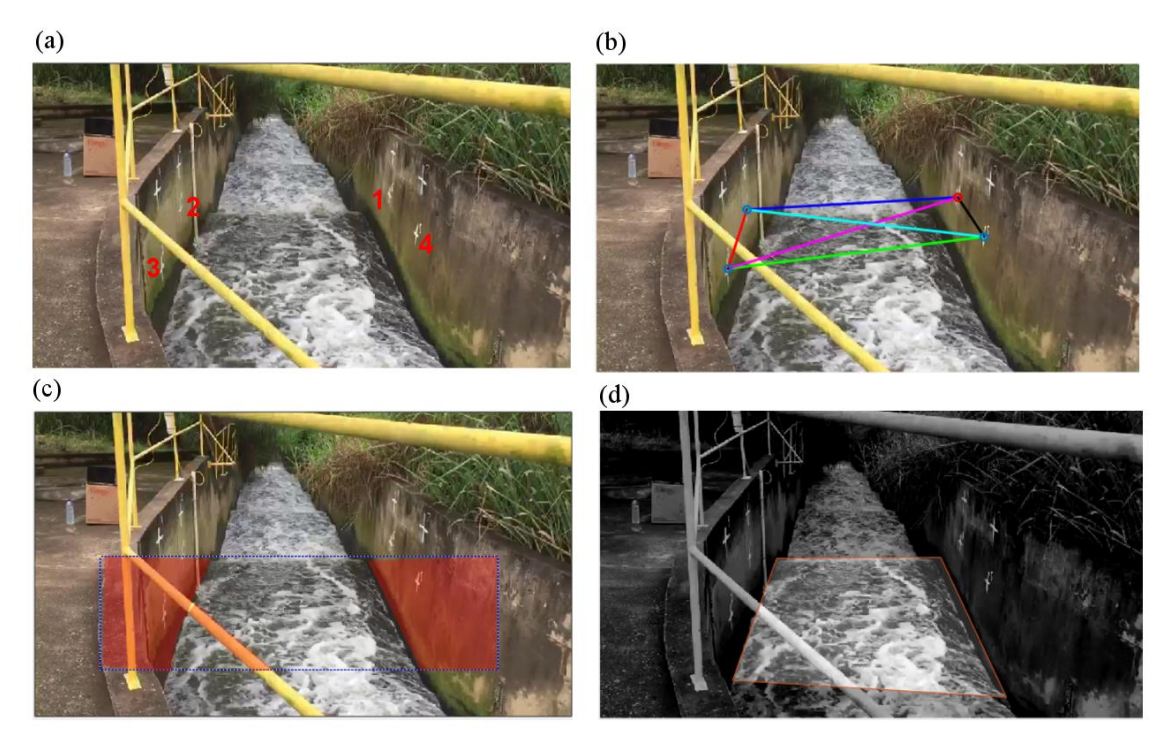

Figura 6.2 - (a) Canal de saída com pontos de controle (CPs) marcados. (b) Distâncias entre os CPs. (c) Máscaras de exclusão. (d) Região de interesse.

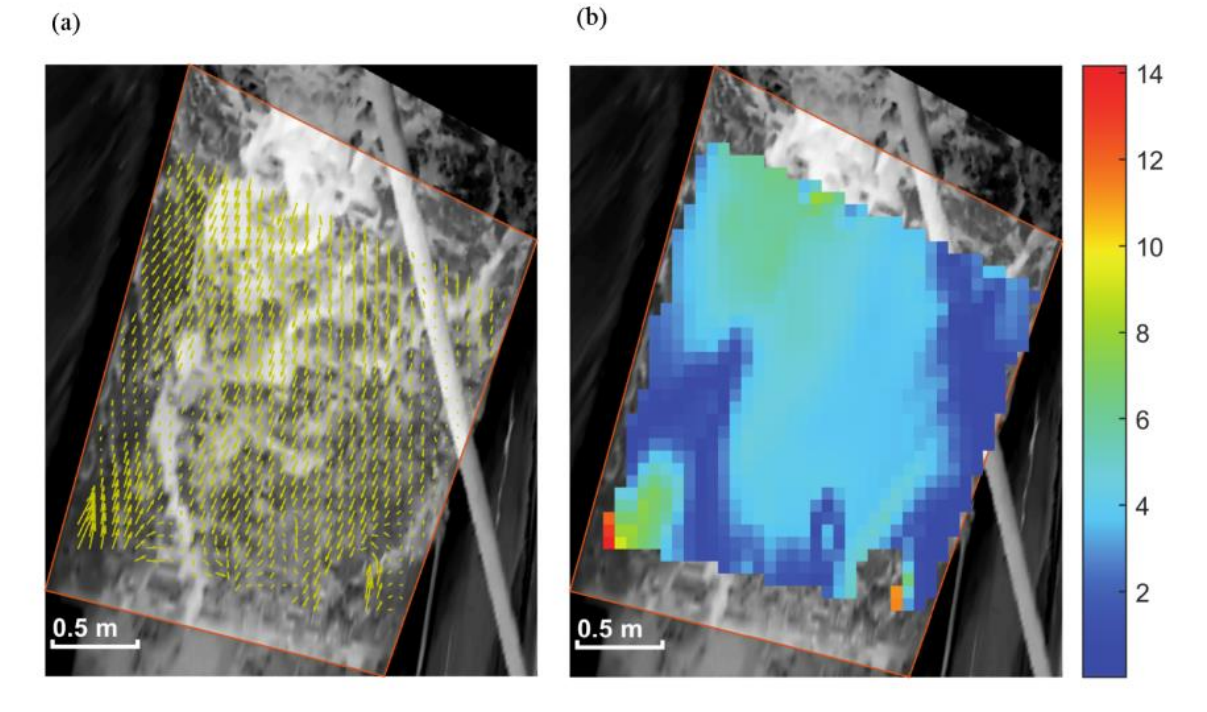

Figura 6.3 - (a) Resultados retificados (vetores). (b) Magnitudes das velocidades detectadas (m/s).

Esse primeiro contato com o método teve mais impacto no aprendizado sobre como realizar a preparação para filmagem e como utilizar o *software*, de forma básica. Como foi dito, não se tem valores de velocidade medidos para comparação com os resultados,

entretanto, eram esperados valores da ordem de 6 m/s, um valor que os equipamentos testados anteriormente (inclusive o micro molinete) não seriam capazes de captar. Como se pode ver na (b), alguns valores atingiram essa faixa, e até a superaram, porém a maior parte das velocidades detectas é da ordem de 4 m/s, representando um erro relativo de 33,33 % em relação ao resultado esperado.

Depois de se familiarizar mais com o método, foram levantadas possíveis causas desta tentativa ter sido uma "má" medição:

- Os pontos de controle não estavam no mesmo plano da água. Estavam bem acima;
- A região de interesse escolhida ficava logo após uma curva no canal, o que tornava o fluxo mais caótico, com espuma se movendo em várias direções;
- Havia um obstáculo na região de interesse (uma barra de ferro), o que causa perda de informação na análise).

Tendo em vista os erros cometidos na aquisição de dados, seria interessante realizar novas medidas no local realizando procedimentos adequados, e avaliar a diferença nos resultados obtidos.

## **6.1.2. ETE RIACHO FUNDO I – ONDA DE CHEIA**

Foi feita uma segunda medição na ETE do Riacho Fundo, cujas características do local estão descritas no item 6.1.1. Dessa vez, não foi avaliado um lançamento da estação, mas sim uma onda de cheia que passou pelo canal. Os pontos de controle foram inseridos e medidos com antecedência. Foram feitas marcas verticais na parede, de forma que fosse possível identificar os pontos de controle independentemente do nível d'água. A [Figura 6.4](#page-55-0) ilustra a localização dos pontos de controle no canal.

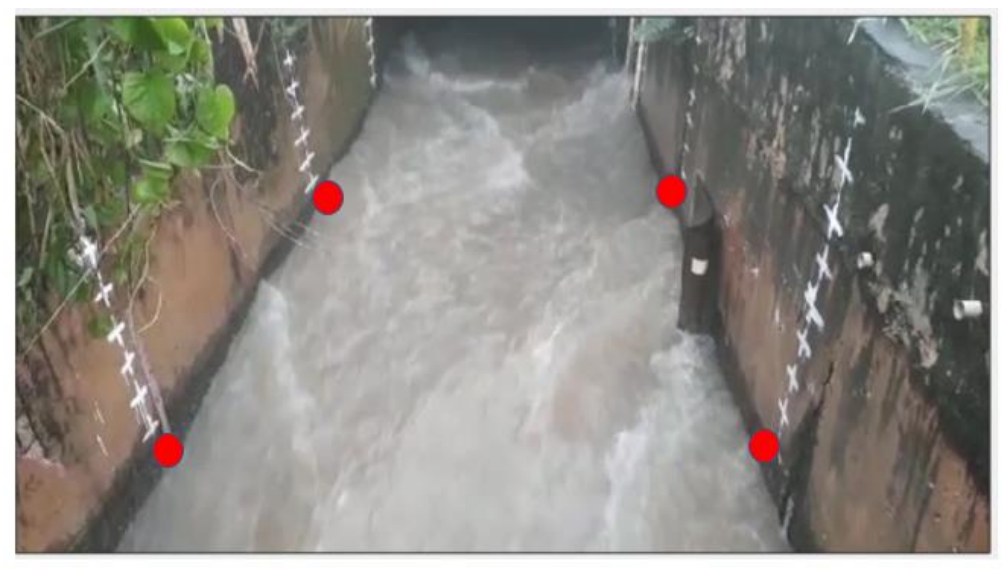

Figura 6.4 - Canal da ETE e pontos de controle

<span id="page-55-0"></span>Esses pontos de controle formam um quadrado de lado 3 m. A medição nesse caso foi feita a montante da ponte, diferente do que foi feito na medição anterior. O resultado no processamento do RIVER é mostrado na [Figura 6.5:](#page-55-1)

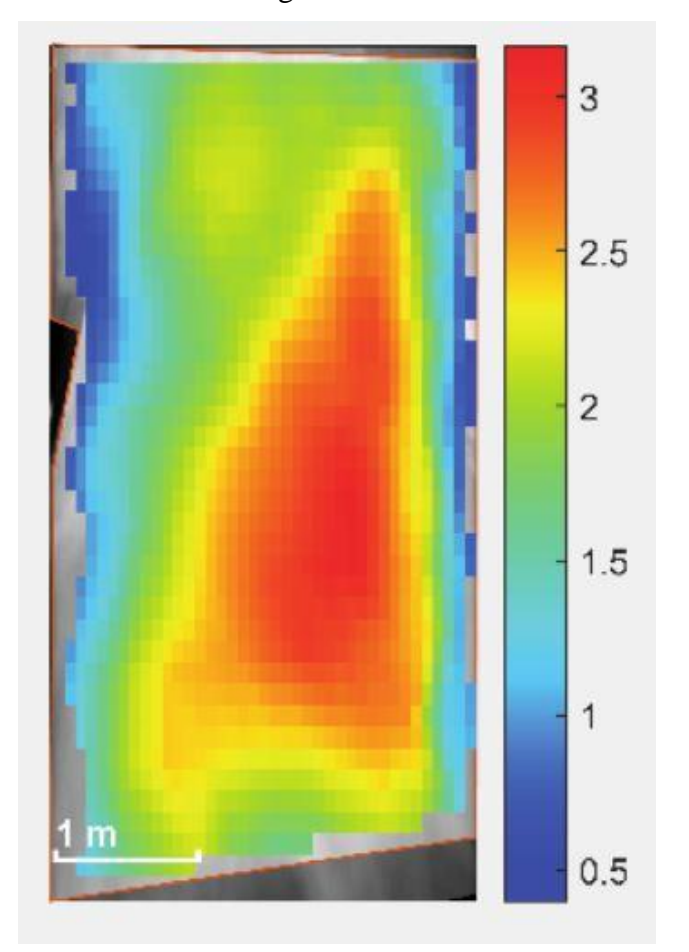

<span id="page-55-1"></span>Figura 6.5 - Campo de velocidades superficiais no canal da ETE Riacho Fundo I

Em relação ao experimento anterior no local, os resultados apresentam uma distribuição de velocidades muito mais próximo do esperado, e sem valores muito discrepantes. A disposição prévia dos pontos de controle se provou bastante eficaz, permitindo visualizá-los com facilidade no processamento dos vídeos e permitindo uma filmagem rápida no dia, antes que o evento terminasse. Foram medidas velocidades superficiais no local utilizando radar, resultando em medidas de 3,8 a 3,9 m/s, enquanto o valor máximo encontrado pelo RIVeR está em torno de 3,1 m/s, resultando num erro relativo de cerca de 19%. Entretanto, é complicado fazer essa comparação diretamente, pois não se tem informações do local exato para o qual o radar estava apontando, nem da precisão deste equipamento.

## **6.1.3. CANAL DO LABORATÓRIO DE HIDRÁULICA**

A próxima tentativa de teste do método foi feita em um local onde se tinha melhor controle das condições de escoamento, permitindo testar diferentes parâmetros e obter um valor de velocidades com outros métodos para comparação de resultados. Assim, foi feito um experimento no Laboratório de Hidráulica da Universidade de Brasília.

Nesse experimento, foram feitas diversas filmagens sob diferentes condições. Em cada filmagem, um tempo era filmado sem o uso de traçador, ou seja, apenas com a cor natural e a espuma presente na água, e outro tempo era filmado usando serragem como traçador, espalhando-a uniformemente (tanto quanto possível) no canal. Além disso, entre uma filmagem e outra foi variado a declividade do canal ou a altura da ponte de rolamento a jusante do canal, alterando a velocidade de escoamento. Assim, com essa série de ensaios tem-se o objetivo de verificar a eficácia do método em diferentes velocidades e a influência da presença de traçador na qualidade dos resultados.

Foram feitas medidas com os aparatos experimentais disponíveis no laboratório. Foi usado um micro-molinete, que mede a velocidade a partir do número de rotações, conforme a Eq. [\(6.1\).](#page-56-0)

<span id="page-56-0"></span>
$$
v = 0.1035 \frac{n}{60} + 0.023 \tag{6.1}
$$

Onde  $\nu$  é a velocidade e  $n$  é o número de rotação em 60 segundos. Para cada filmagem, foram feitas 3 medidas com o molinete: uma no centro do canal; uma na margem esquerda; e uma na margem direita. Também foi usado um medidor de nível para determinar a lâmina d'água e um trena para medir a distância entre pontos de controle. A [Tabela 6.4](#page-57-0) e

a [Tabela 6.5](#page-57-1) mostram os dados e resultados das medidas do laboratório. Nas filmagens 1 a 6, utilizou-se o celular Samsung J5 Prime para filmagens. Como sua taxa de frames é de 29,97 fps, o passo de tempo  $\Delta t$  utilizado na análise é de  $\frac{1000}{29,97} = 33,37$  ms. Já na filmagem 7, filmado com o *slo-mo* do iPhone 6, a taxa de frames é de 239,84, e, portanto, o passo de tempo  $\Delta t$  utilizado na análise é de  $\frac{1000}{239,84} = 4,17$  ms.

<span id="page-57-0"></span>

| Identificação da<br>filmagem | Horário de<br>filmagem | Declividade do<br>canal | <b>Câmera</b><br>utilizada | Lâmina d'água<br>(mm) |
|------------------------------|------------------------|-------------------------|----------------------------|-----------------------|
| л.                           | 10:05                  | $\theta$                | Samsung J5<br>Prime        | 151                   |
| 2                            | 10:17                  | $\theta$                | Samsung J5<br>Prime        | 185                   |
| 3                            | 10:27                  | 0                       | Samsung J5<br>Prime        | 233                   |
| $\overline{4}$               | 11:08                  | 1/400                   | Samsung J5<br>Prime        | 83                    |
| 5                            | 11:18                  | 1/200                   | Samsung J5<br>Prime        | 63                    |
| 6                            | 11:31                  | 1/100                   | Samsung J5<br>Prime        | 54                    |
|                              | 11:36                  | 1/100                   | iPhone 6<br>slo-mo         | 54                    |

Tabela 6.4 - Dados das medições

<span id="page-57-1"></span>

|                                     |                                   | <b>Esquerda</b>            | Centro                            |                            | <b>Direita</b>                          |                            |
|-------------------------------------|-----------------------------------|----------------------------|-----------------------------------|----------------------------|-----------------------------------------|----------------------------|
| <b>Identificação</b><br>da filmagem | $N^0$ de<br>rotações em<br>1 min. | <b>Velocidade</b><br>(m/s) | $N^0$ de<br>rotações em<br>1 min. | <b>Velocidade</b><br>(m/s) | $N^{\rm o}$ de<br>rotações em<br>1 min. | <b>Velocidade</b><br>(m/s) |
|                                     | 229                               | 0.42                       | 228                               | 0.42                       | 220                                     | 0,40                       |
| $\overline{2}$                      | 187                               | 0,35                       | 169                               | 0,31                       | 176                                     | 0,33                       |
| 3                                   | 129                               | 0,25                       | 130                               | 0,25                       | 133                                     | 0,25                       |
| 4                                   | 400                               | 0.71                       | 368                               | 0,66                       | 426                                     | 0,76                       |
|                                     | 536                               | 0.95                       | 459                               | 0,81                       | 528                                     | 0,93                       |
| 6                                   | 592                               | 1,04                       | 577                               | 1,02                       | 650                                     | 1,14                       |
|                                     | 592                               | 1,04                       | 577                               | 1,02                       | 650                                     | 1,14                       |

Tabela 6.5 - Velocidades obtidas com o molinete

Os pontos de controle usados foram fitas pretas pregadas nas paredes do canal. Elas foram pregadas de forma que estas chegassem até o fundo do canal, perpendicularmente, para que os pontos de controle selecionados sempre estivessem no nível d'água, independente da lâmina. Os pontos de controle, máscaras de exclusão e região de interesse podem ser vistos na [Figura 6.6.](#page-58-0) As distâncias entre os pontos de controle podem ser vistas na [Tabela 6.6.](#page-58-1) Os resultados da análise LSPIV são vistos da [Figura 6.7](#page-59-0) à [Figura 6.20.](#page-65-0)

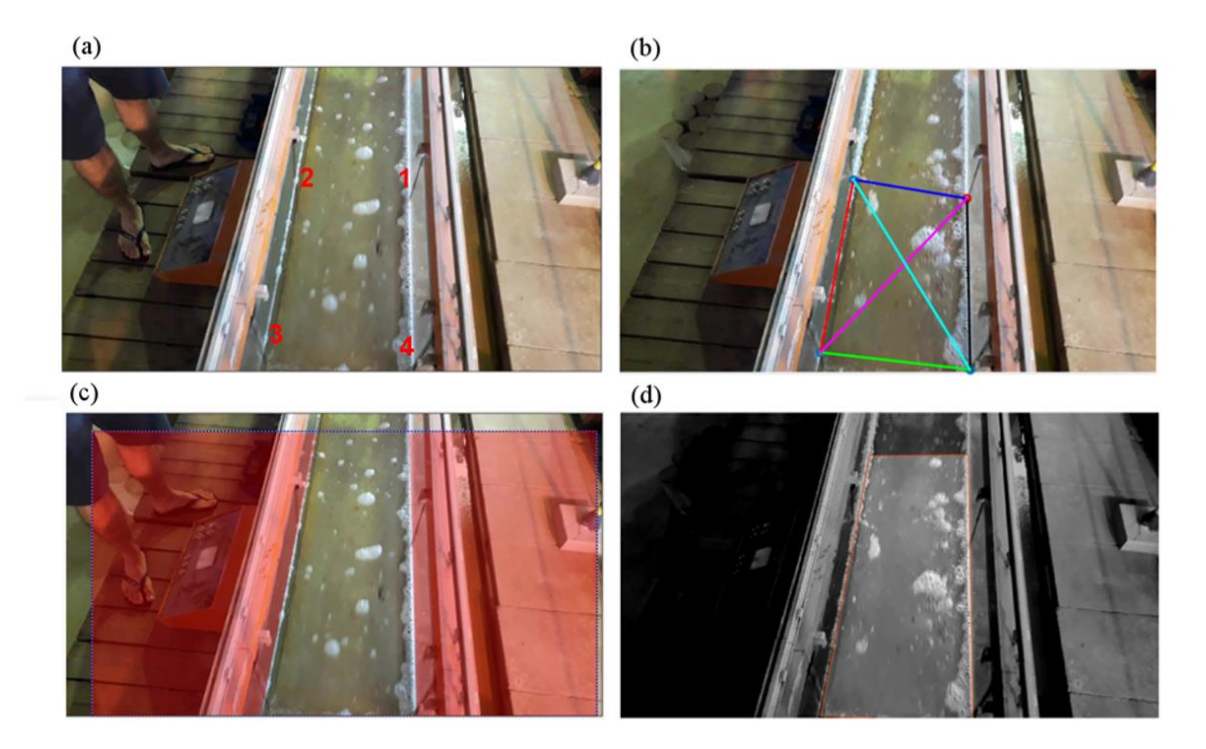

Figura 6.6 - (a) Canal com pontos de controle (CPs) marcados. (b) Distâncias entre os CPs. (c) Máscaras de exclusão. (d) Região de interesse.

<span id="page-58-1"></span><span id="page-58-0"></span>

| <b>Pontos</b>        | Distância (m) |
|----------------------|---------------|
| $1-2$ (linha azul)   | 0,298         |
| 2-3 (linha vermelha) | 0,445         |
| 3-4 (linha verde)    | 0,297         |
| 4-1 (linha preta)    | 0,435         |
| $1-3$ (linha roxa)   | 0,520         |
| 2-4 (linha ciano)    | 0,531         |

Tabela 6.6 - Distâncias entre os pontos de controle - Laboratório

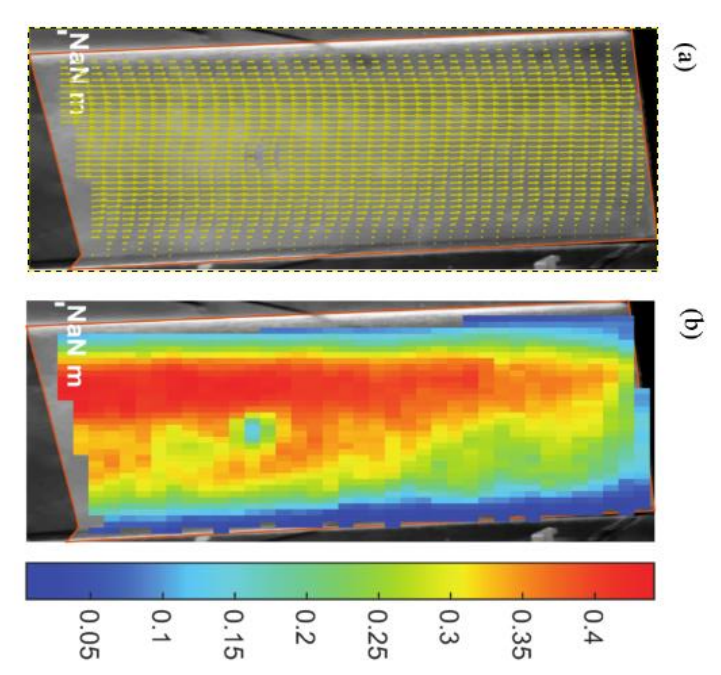

<span id="page-59-0"></span>Figura 6.7 - Resultados retificados da filmagem 1 (sem traçador). (a) Vetores. (b) Magnitudes

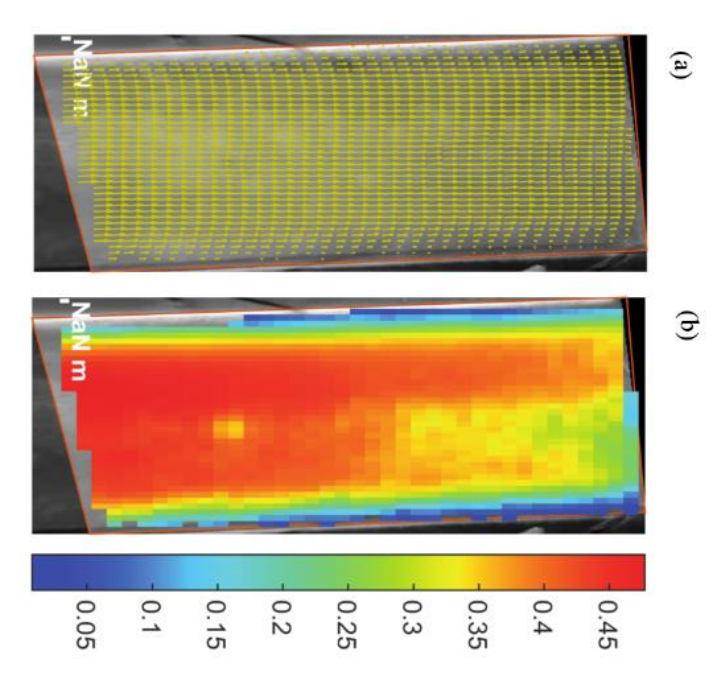

Figura 6.8 - Resultados retificados da filmagem 1 (com traçador). (a) Vetores. (b) Magnitudes

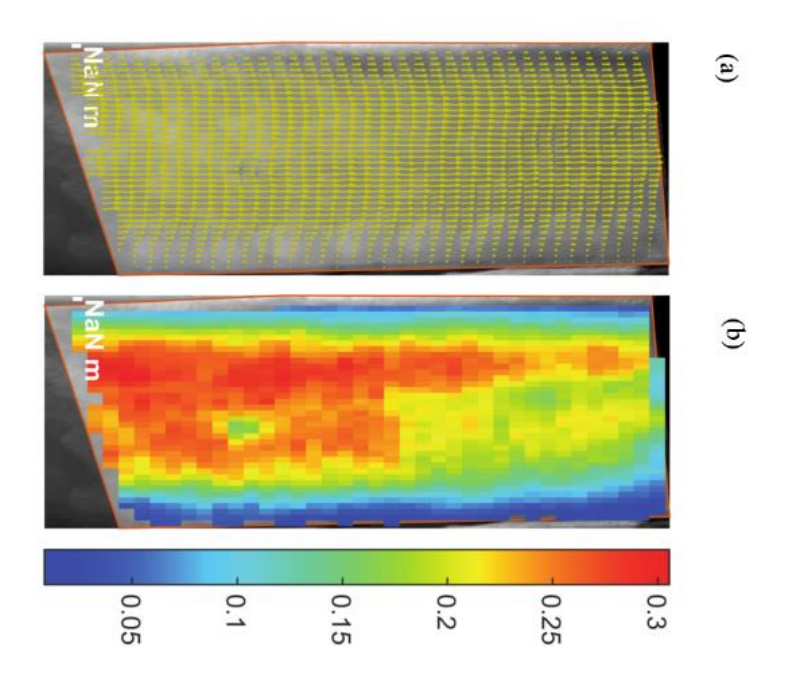

Figura 6.9 - Resultados retificados da filmagem 2 (sem traçador). (a) Vetores. (b) Magnitudes

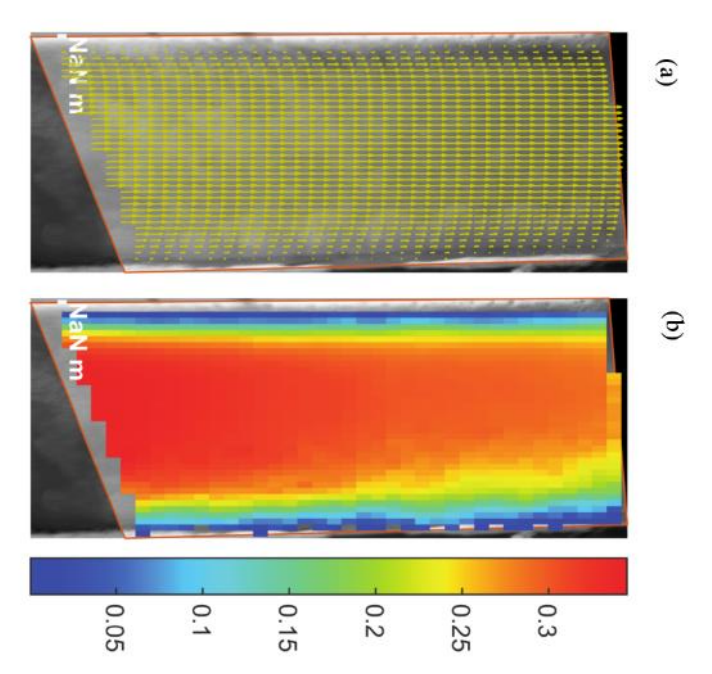

Figura 6.10 - Resultados retificados da filmagem 2 (com traçador). (a) Vetores. (b) Magnitudes

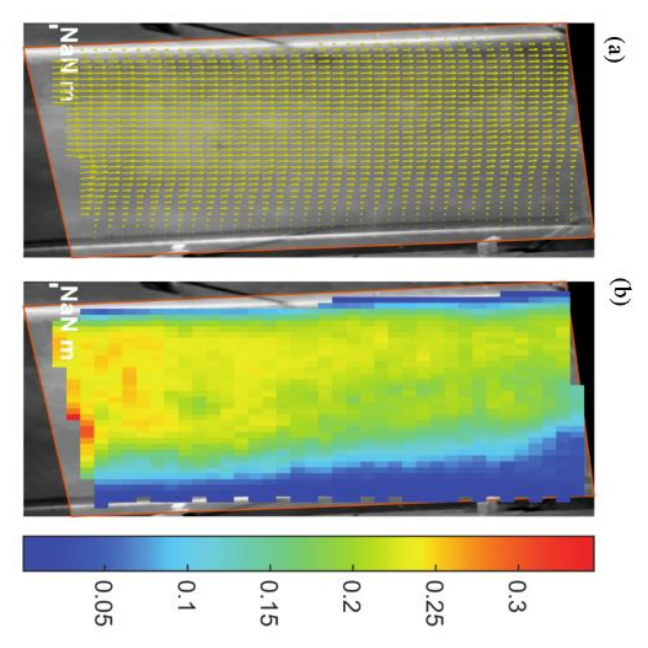

Figura 6.11 - Resultados retificados da filmagem 3 (sem traçador). (a) Vetores. (b) Magnitudes.

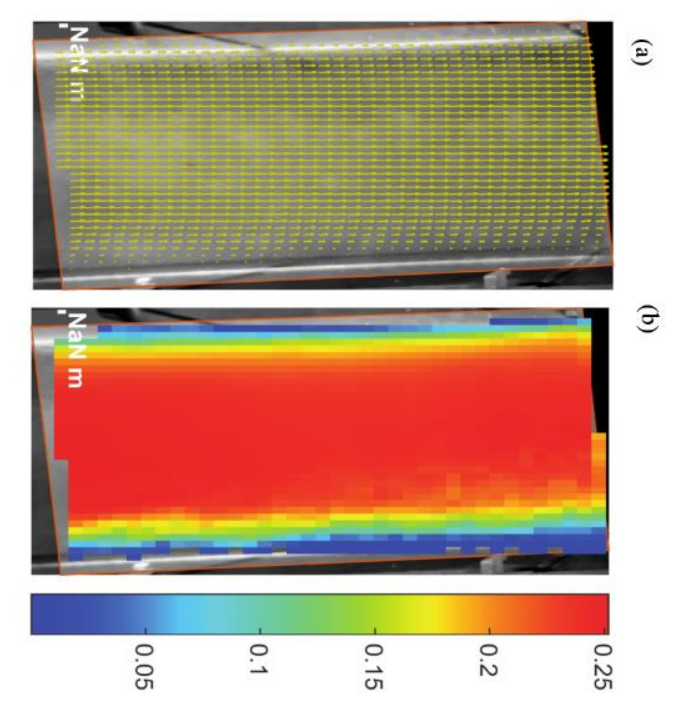

Figura 6.12 - Resultados retificados da filmagem 3 (sem traçador). (a) Vetores. (b) Magnitudes.

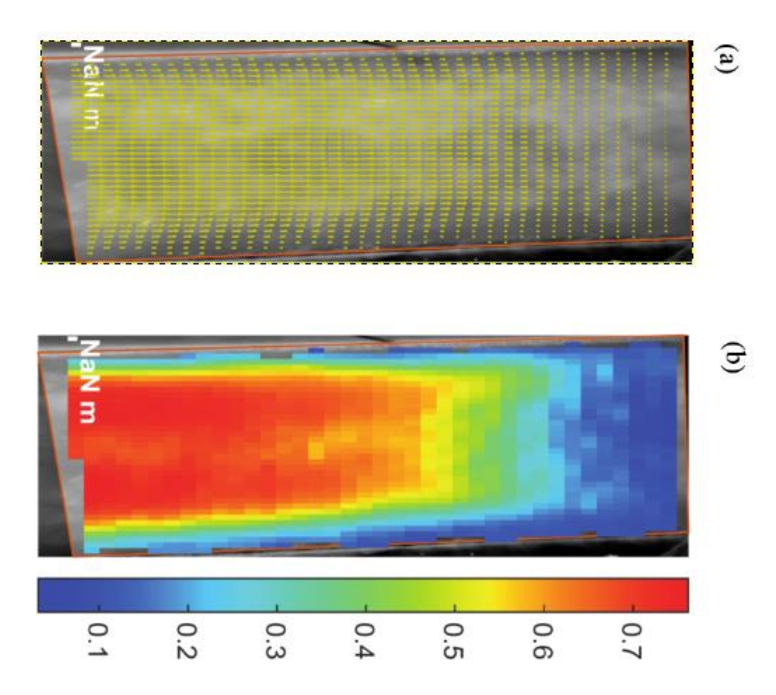

Figura 6.13 - Resultados retificados da filmagem 4 (sem traçador). (a) Vetores. (b) Magnitudes

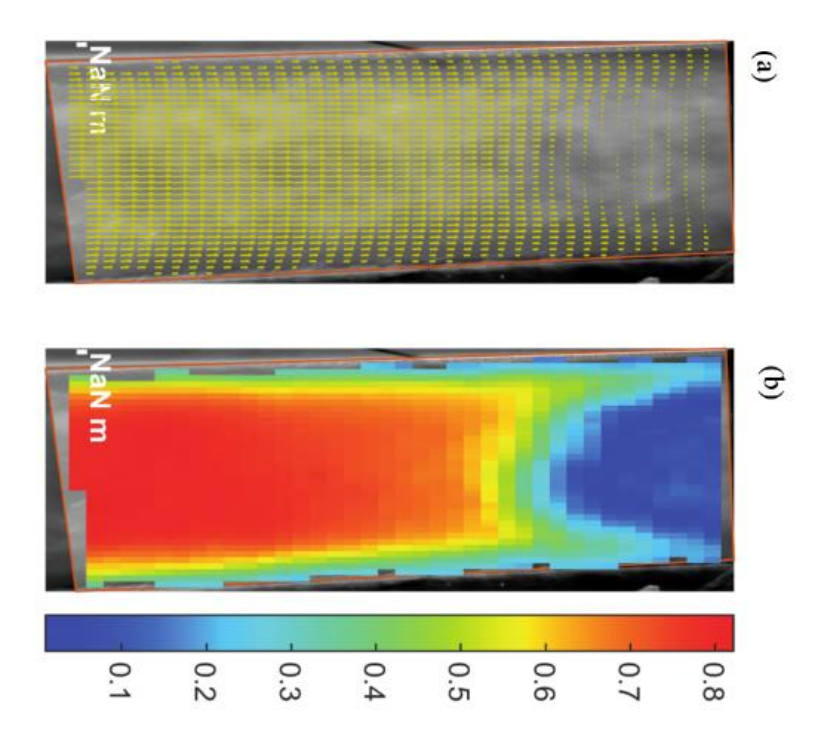

Figura 6.14 - Resultados retificados da filmagem 4 (com traçador). (a) Vetores. (b) Magnitudes.

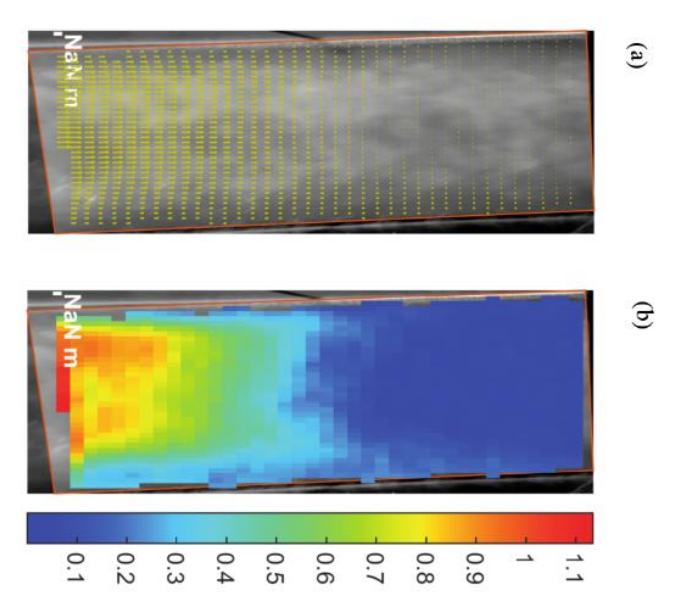

Figura 6.15 - Resultados retificados da filmagem 5 (sem traçador). (a) Vetores. (b) Magnitudes.

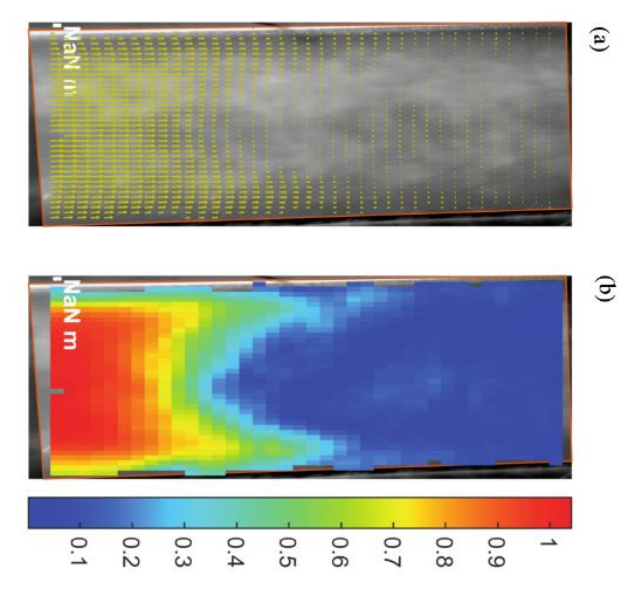

Figura 6.16 - Resultados retificados da filmagem 5 (com traçador). (a) Vetores. (b) Magnitudes.

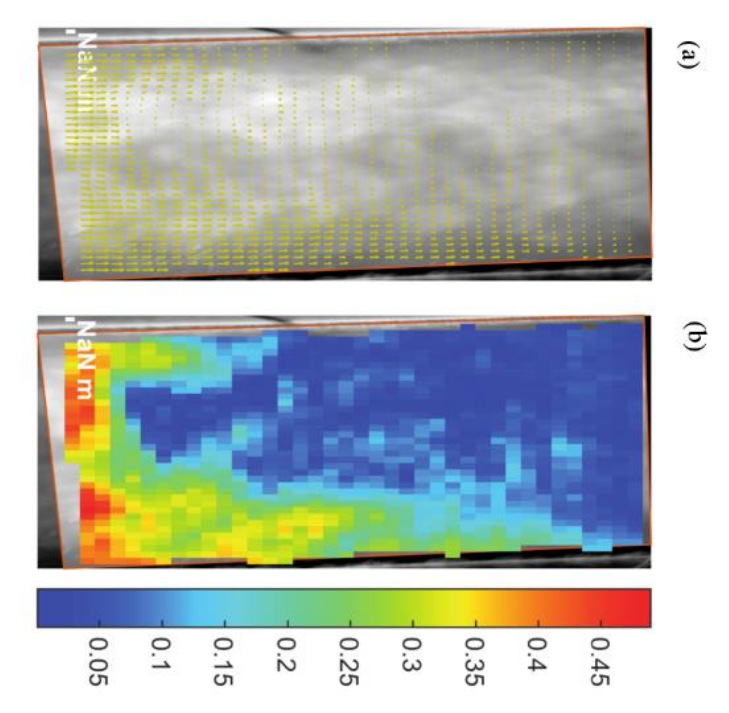

Figura 6.17 - Resultados retificados da filmagem 6 (sem traçador). (a) Vetores. (b) Magnitudes.

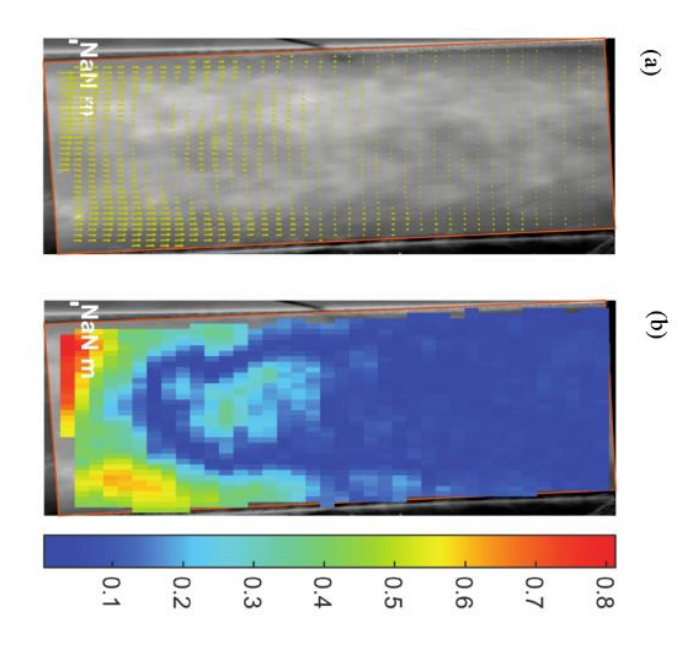

Figura 6.18 - Resultados retificados da filmagem 6 (com traçador). (a) Vetores. (b) Magnitudes.

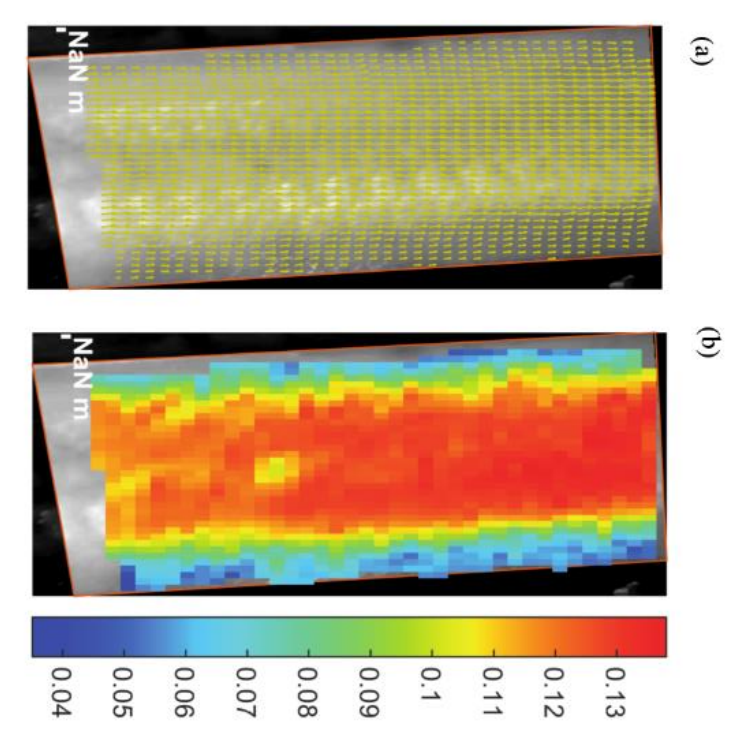

Figura 6.19 - Resultados retificados da filmagem 7 (sem traçador). (a) Vetores. (b) Magnitudes.

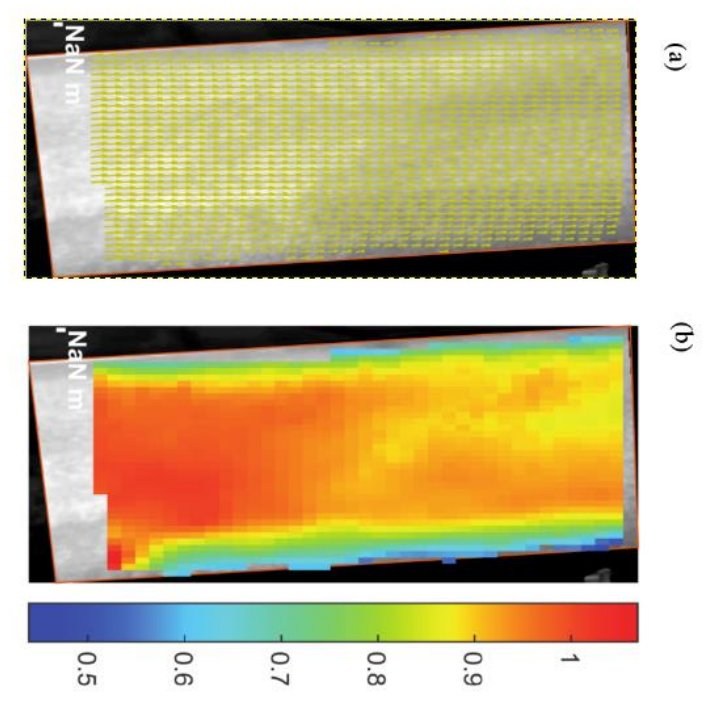

<span id="page-65-0"></span>Figura 6.20 - Resultados retificados da filmagem 7 (com traçador). (a) Vetores. (b) Magnitudes.

Avaliando os resultados, pode-se observar que das filmagens 1 a 3, os resultados com traçadores se mostram muito mais uniformes. Sem traçadores, os resultados observados possuem mais descontinuidades, e a escala de cores é muito mais variada na região de interesse. Já com traçador, os resultados gráficos apresentam bem menos variações na escala de cores e poucas descontinuidades.

A partir da filmagem 5, a presença de traçador já não é o suficiente para manter os resultados uniformes. É possível observar que, tanto na filmagem 5 quanto na 6, a descontinuidade se torna bem maior, e surge uma região em que as velocidades não conseguem mais ser detectadas (em azul), sendo essa a região mais próxima da câmera, onde a imagem chega mais perpendicular ao eixo da câmera. Este problema deve ser investigado, mas possivelmente se deve a alguma relação entre o tamanho do pixel e o tamanho da partícula de traçador. Essa região também está presente na filmagem 4, porém ela é bem menor neste caso. Para altas velocidades, torna-se perceptível como o ângulo de visada da câmera pode afetar os resultados, e também dá uma indicação sobre quais devem ser as regiões de interesse avaliadas para um dado ângulo. Neste caso, a região mais afastada da câmera apresenta melhores resultados. A filmagem 7 foi feita com as mesmas condições da filmagem 6, com exceção de que foi usado uma câmera com taxa de frames por segundo bem maior.. O resultado sem traçador apresentou menos descontinuidade que no caso filmado com taxa de frames normal. O resultado com traçador foi bem uniforme, com variações suaves nas magnitudes, semelhante aos resultados obtidos em baixas velocidades.

Com relação às magnitudes obtidas em comparação com as medidas em laboratório, pode-se observar a Tabela 6.7 - [Velocidades do molinete x Velocidades LSPIV](#page-66-0)

<span id="page-66-0"></span>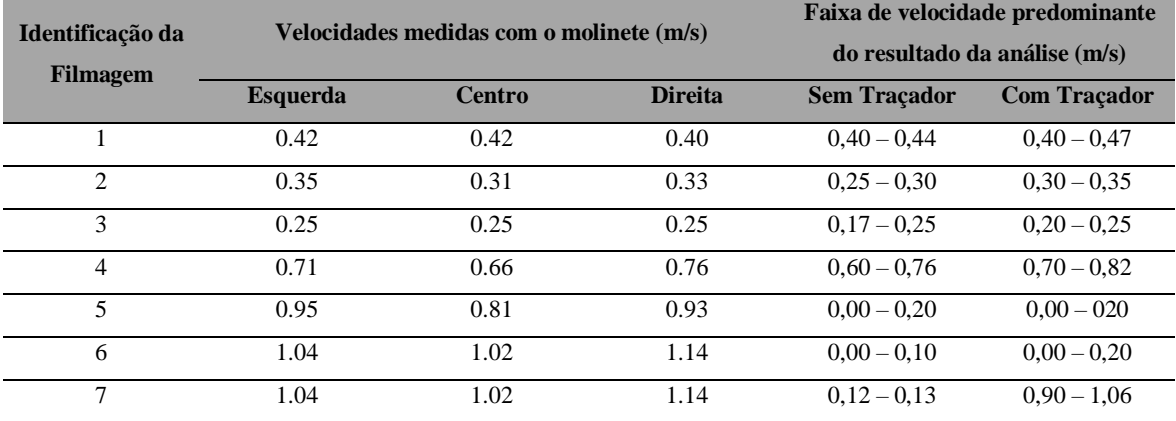

Tabela 6.7 - Velocidades do molinete x Velocidades LSPIV

Das filmagens 1 ao 4, as medidas feitas se encaixam nas faixas de todos os resultados com traçador. Para os mesmos vídeos, a maioria dos resultados também se encaixam nas faixas sem traçador, com exceção do vídeo 2, em que a faixa é de 0,25 a 0,30 m/s e as velocidades obtidas foram de 0,31 m/s a 0,35 m/s.

Nas filmagens 5 e 6, os resultados predominantes não foram condizentes com os medidos pelo molinete, justamente pelo fato da região onde as velocidades não são bem detectadas ocuparem maior parte da região de interesse. Entretanto, observando as Figuras 6.13 e 6.14, verifica-se que na região mais afastada da câmera foram detectadas velocidades dentro da faixa medida pelo molinete, sendo isso mais notável na Figura 6.14 (com traçador). Nas Figuras 6.15 e 6.16, não foram nem sequer detectadas velocidades próximas as medidas pelo molinete.

Na filmagem 7, o resultado na ausência de traçador também se mostrou insatisfatório, não detectando velocidades próximas as obtidas experimentalmente. Entretanto, na presença de traçador o resultado melhorou bastante, apresentando uniformidade e faixas de velocidades condizentes com as medidas feitas.

Com o molinete não foram medidas velocidades superficiais, mas sim velocidades no meio do canal. Pelo fato do canal ser pequeno, as diferenças entre estas e as superficiais não são muito grandes, porém deve ser avaliado com mais cautela o quão relevantes essas diferenças são para validação dos resultados obtidos por LSPIV.

#### **6.1.4. BANANAL**

O último teste realizado foi em campo, no Ribeirão Bananal, visando testar as metodologias aprendidas. A localização do campo visitado e a seção escolhida para realizar as medições estão indicadas nas [Figura 6.21](#page-68-0) e [Figura 6.22,](#page-68-1) respectivamente.

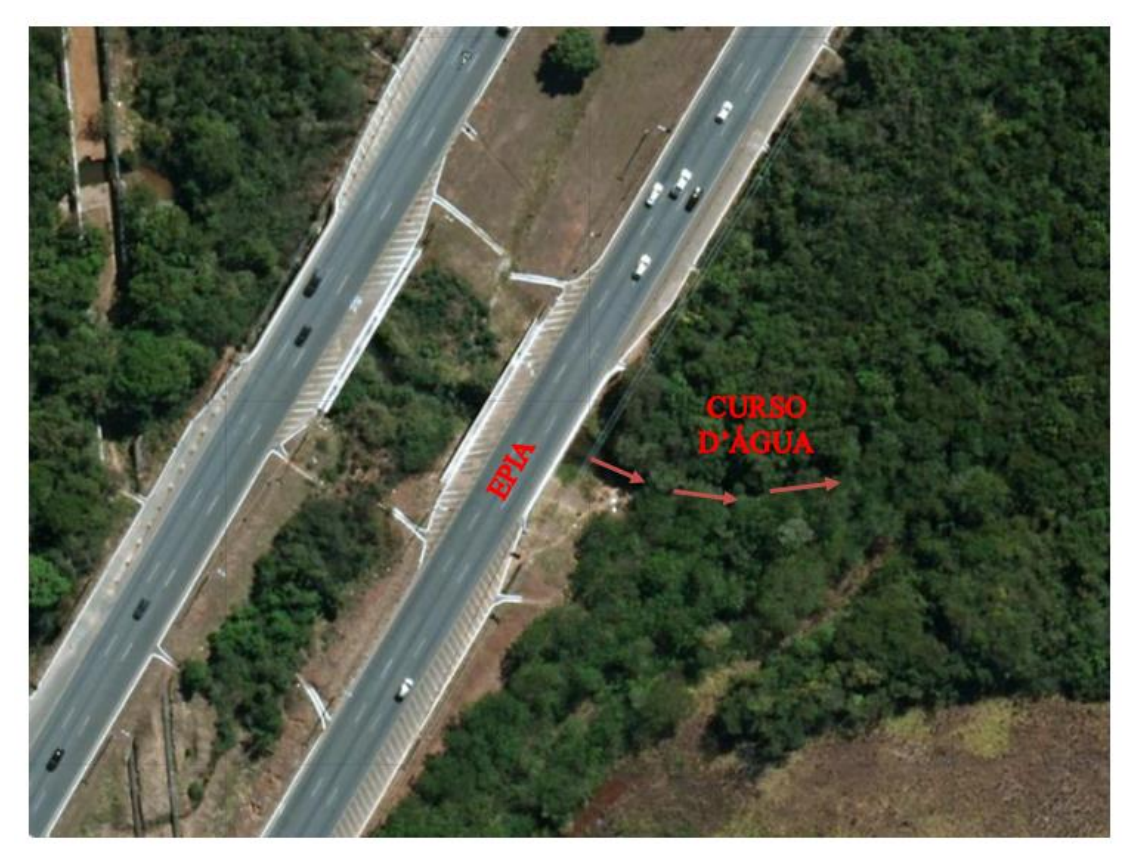

Figura 6.21 - Localização da visita de campo. FONTE: GeoPortal

<span id="page-68-1"></span><span id="page-68-0"></span>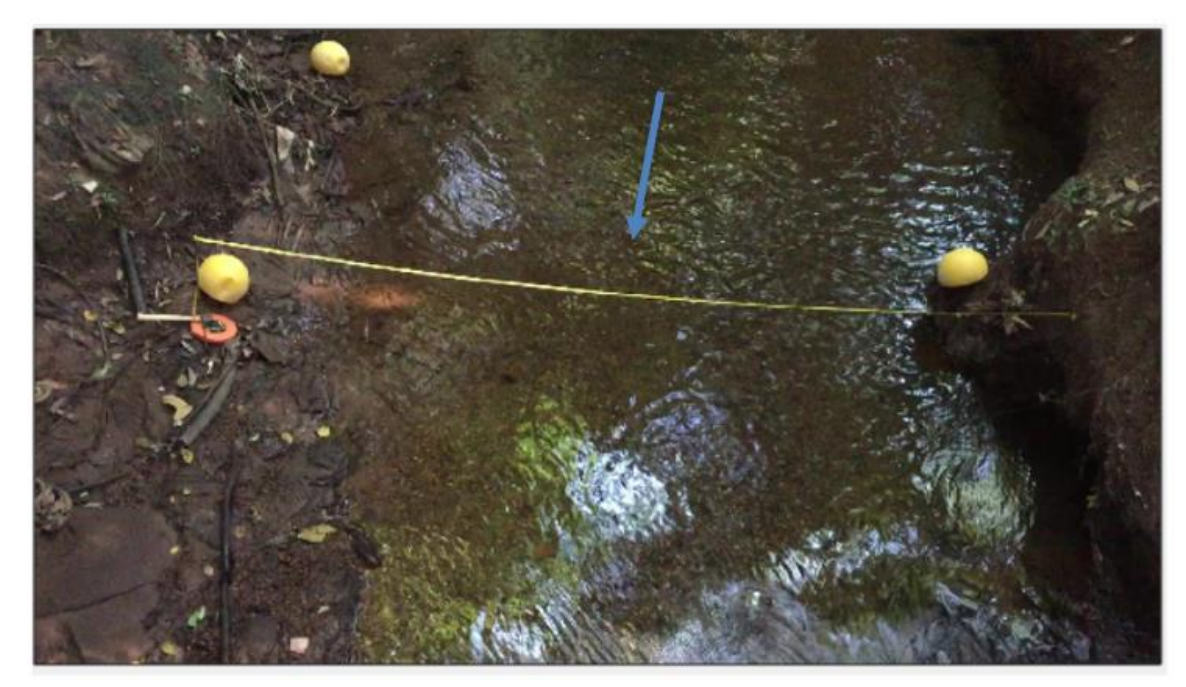

Figura 6.22 - Seção escolhida (seta azul indica o sentido do escoamento).

Como pontos de controle foram usadas 3 semiesferas amarelas e uma estaca branca, indicados na [Figura 6.23.](#page-69-0) As distâncias entre os pontos foram medidas usando uma trena disponível, e seus valores podem ser vistos na [Tabela 6.8.](#page-69-1)

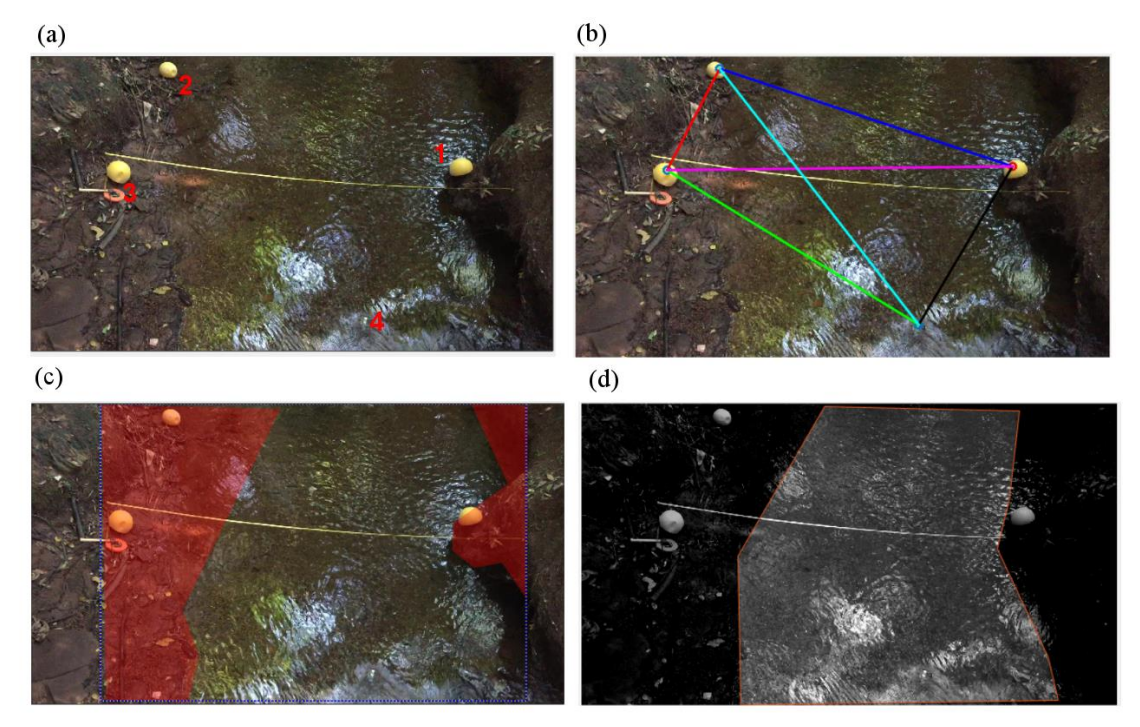

<span id="page-69-0"></span>Figura 6.23 - (a) Seção com pontos de controle (CPs) marcados. (b) Distâncias entre os CPs. (c) Máscaras de exclusão. (d) Região de interesse.

<span id="page-69-1"></span>

| <b>Pontos</b>        | Distância (m) |
|----------------------|---------------|
| $1-2$ (linha azul)   | 3,73          |
| 2-3 (linha vermelha) | 2,25          |
| 3-4 (linha verde)    | 2,70          |
| 4-1 (linha preta)    | 2,00          |
| $1-3$ (linha roxa)   | 3,30          |
| 2-4 (linha ciano)    | 4,27          |

Tabela 6.8 - Distâncias entre os pontos de controle - Bananal

Diferente do teste em campo da ETE Riacho 1, neste caso foi usado um *flow tracker* para medir as velocidades superficiais, a fim de comparação. A fita amarela, que pode ser vista na [Figura 6.22,](#page-68-1) foi colocada para posicionamento do equipamento, e medição da velocidade superficial em mais de um ponto. O *flow tracker* foi posicionado a partir da margem esquerda, medindo sua distância até o ponto de medição. Fez-se uma tabela então relacionando a distância deste da margem esquerda com a velocidade medida naquele ponto. Os resultados das medidas do *flow tracker* estão indicados na [Tabela 6.9,](#page-70-0) enquanto os resultados da análise por LSPIV sem e com presença de traçador estão indicados nas [Figura](#page-70-1)  [6.24](#page-70-1) [Figura 6.25,](#page-71-0) respectivamente. As filmagens desse experimento foram feitas com um

iPhone 6, tendo portanto uma taxa de frames de 29,98 fps. Assim, o passo de tempo ∆ utilizado na análise é de  $\frac{1000}{29,98} = 33,36$  ms.

<span id="page-70-0"></span>**Posição (m) (a partir da margem esquerda) Velocidade (m/s)** 1,5 0,23 1,3 0,22 1,1 0,21 0,9 0,21 0,7 0,20

 $(b)$ 

 $(a)$ 

Tabela 6.9 - Velocidades medidas pelo *flow tracker*.

|                                                                            | 0.35 |
|----------------------------------------------------------------------------|------|
| 1.1112                                                                     | 0.3  |
| and of the<br>1.1.1.1.11                                                   | 0.25 |
|                                                                            | 0.2  |
| 27.7711<br>$\sim$ $\cdots$<br>112<br>$+11$                                 | 0.15 |
| $\cdots$<br>1.2213444411<br>range and the China<br>A Post<br>$\frac{1}{2}$ | 0.1  |
| X,Y,Y,Y,Y,Y,Y,Y<br>. 111111<br>1 m<br>1 <sub>m</sub><br>13 a 13 A 13       | 0.05 |
|                                                                            |      |

<span id="page-70-1"></span>Figura 6.24 - Resultado retificado sem traçador. (a) Vetores. (b) Magnitudes.

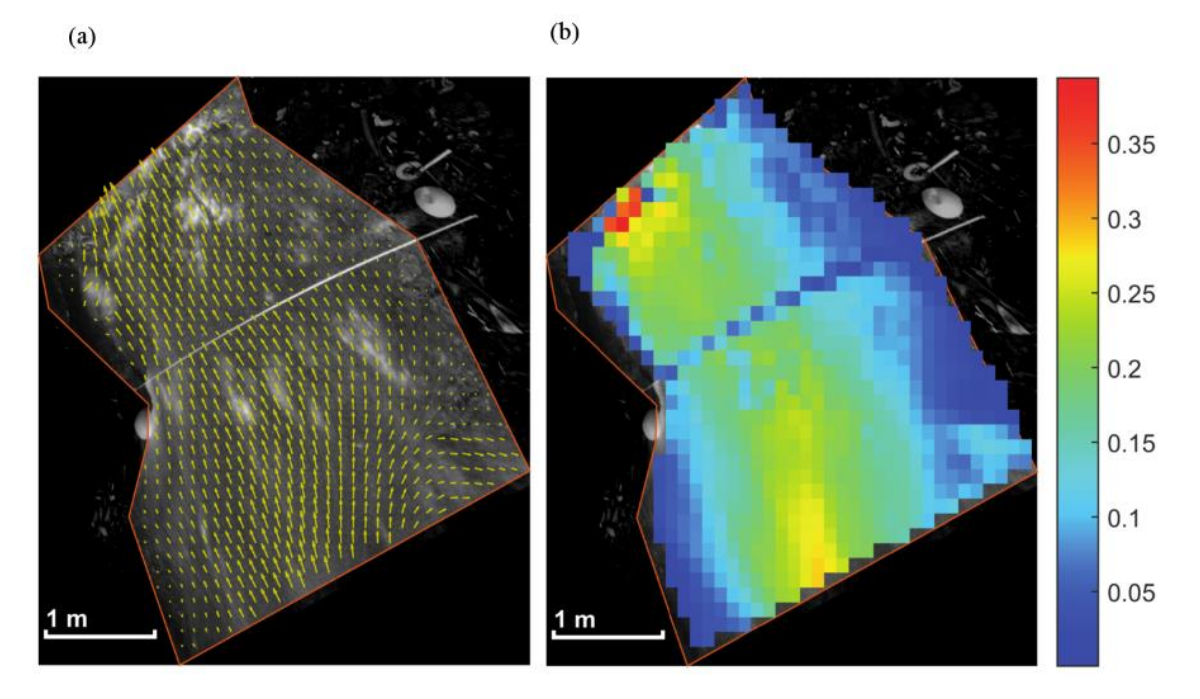

<span id="page-71-0"></span>Figura 6.25 - Resultado retificado com traçador. (a) Vetores. (b) Magnitudes.

A princípio, o local se apresentou problemático, pois a água estava bastante transparente e as velocidades muito baixas. Visualmente, ondulações na superfície eram mais perceptíveis que o próprio escoamento. Além disso, havia presença de reflexos na água, como se pode ver na [Figura 6.22.](#page-68-1) Entretanto, o uso de traçador contornou esses efeitos. Ao se espalhar a serragem na água, o sentido do escoamento ficou bem nítido, e as ondulações não eram mais visíveis. A serragem também ofuscou os reflexos. No processamento, a diferença foi facilmente percebida logo na análise PIV. Os deslocamentos captados na situação sem traçador eram extremamente caóticos, resultado da captação dos movimentos das ondulações e reflexos. Já com traçador, os deslocamentos captados seguiam um curso bem definido em sua grande maioria.

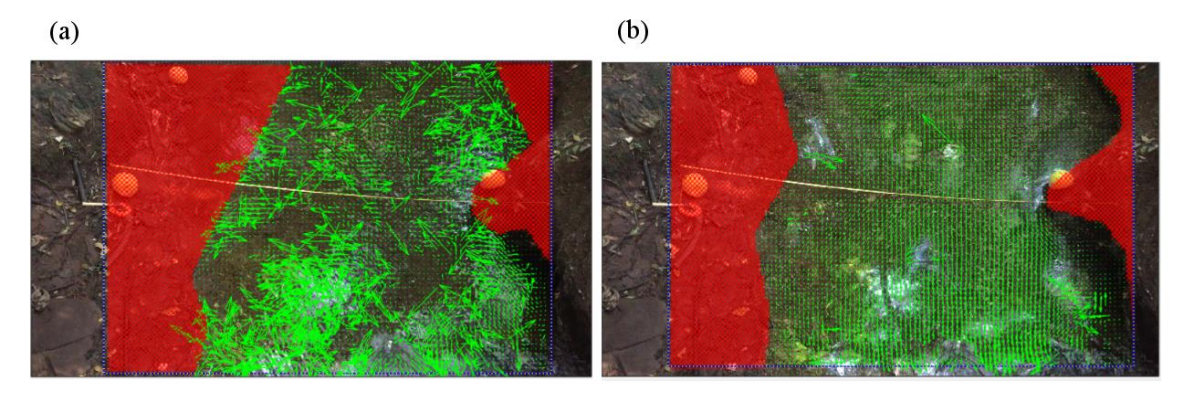

Figura 6.26 - (a) Análise PIV sem traçador. (b) Análise PIV com traçador.
Na retificação de resultados, o caso sem traçador apresentou vetores de velocidade em várias direções, com valores bem baixos, como se pode ver na escala de magnitude na [Figura 6.27](#page-72-0) (b), em que quase toda região de interesse tem velocidades bem baixas, provavelmente resultado das pequenas perturbações observadas em toda a área. As velocidades predominantes na escala de cores ficaram na faixa de 0 a 0,1 m/s. Já na análise com traçador, os resultados foram bem diferentes. No centro da (b), há predominância da faixa de velocidades de 0,2 a 0,25 m/s (amarelo e verde), com velocidades maiores, enquanto nas bordas ficaram as cores azuladas, com velocidades menores, entre 0,0 e 0,1 m/s. Com relação aos valores, próximo a seção onde foram feitas as medidas com o *flow tracker*, a velocidades ficaram na faixa de 0,2 a 0,25 m/s, resultados bem coerentes com aqueles vistos na [Tabela 6.9.](#page-70-0) Dessa forma, verifica-se que o traçador não só foi capaz de eliminar os problemas inicialmente vistos, mas seu uso permitiu a obtenção de resultados coerentes com outro método de medição.

Além disso, foi feita uma tentativa de análise com reamostragem do número de frames por segundo. A câmera utilizada captar 29,98 frames por segundo, e, portanto, a taxa de frames reamostrada deve ser menor que esse valor. Foi utilizada então uma taxa de frames de 10 fps para separação de imagens, avaliando a região na presença de traçador, e os resultados da nova análise podem ser vistos a seguir.

 $(a)$ 

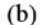

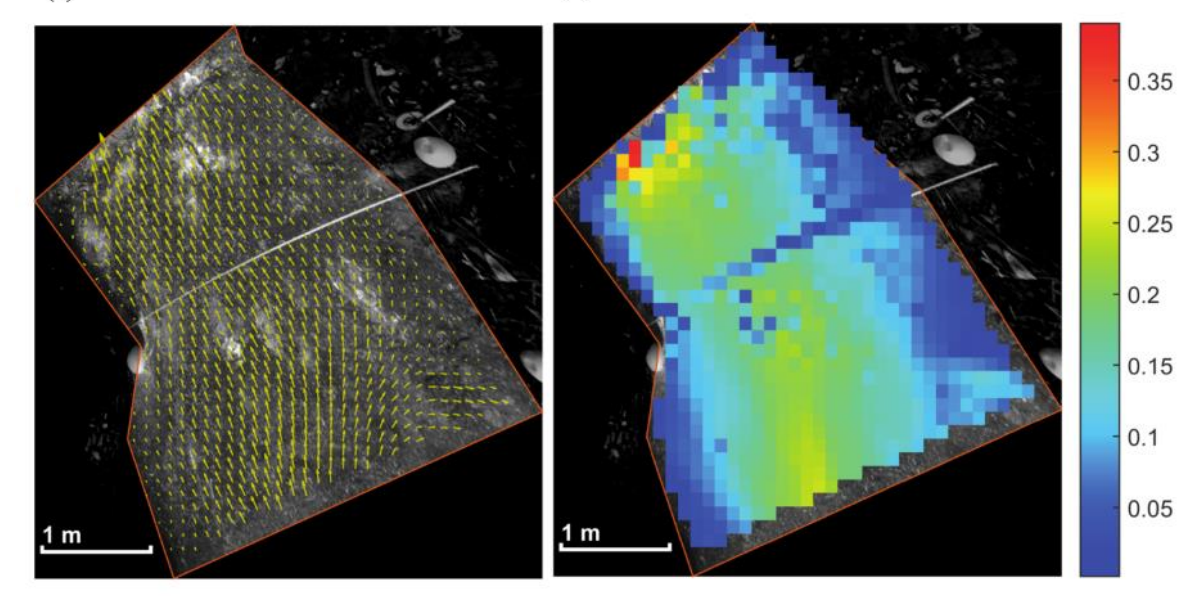

<span id="page-72-0"></span>Figura 6.27 - Resultado retificado com traçador e taxa de frames reamostrada. (a) Vetores. (b) Magnitudes.

Comparando os resultados das Figuras 6.23 e 6.25, é possível ver que estes foram muito similares. Reamostrar a taxa de frames para um valor menor é uma ideia um pouco contra intuitiva, uma vez que a análise passa a ocorrer com frames mais espaçados entre si e portando existe uma grande perda de informação entre um frame e outro. Entretanto, foi possível verificar que em casos como este, onde as velocidades são baixas, e portanto os deslocamentos entre um frame e outro são pequenos, a reamostragem da taxa de frames permite a obtenção de resultados igualmente satisfatórios e com menor custo computacional, uma vez que a quantidade de frames analisada é menor com a reamostragem.

### **6.2. CÓRREGO RIACHO FUNDO**

O principal local usado para a coleta e análise de dados na segunda etapa deste trabalho foi o Córrego Riacho Fundo. Mais especificamente, as coletas foram feitas próximas a uma ponte localizada na DF-003, conforme ilustra a [Figura 6.28:](#page-73-0)

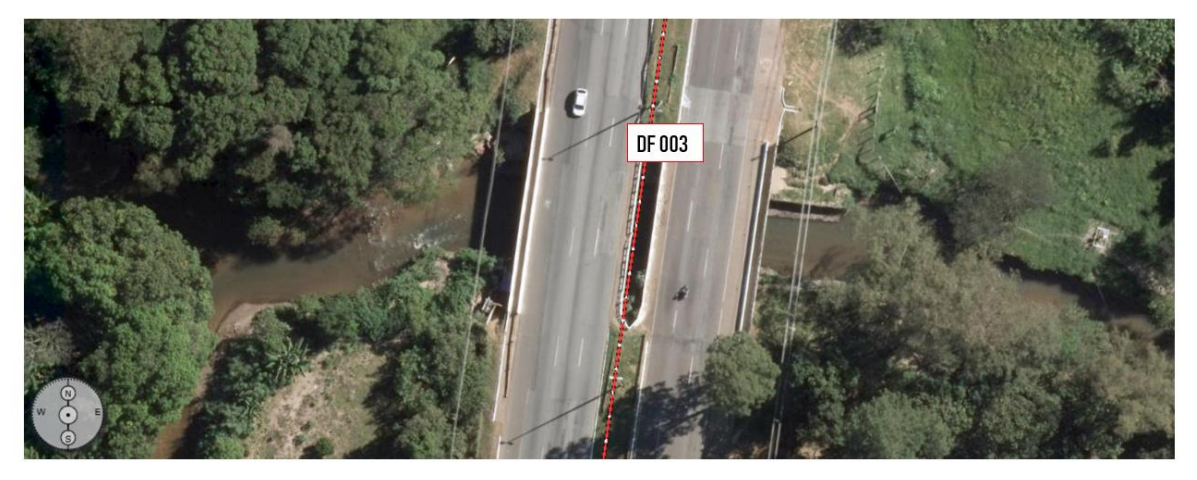

Figura 6.28 - Localização do Ponto de Coletas

<span id="page-73-0"></span>Neste ponto foram feitas coletas com ADCP e vídeos usando diferentes equipamentos (iPhone e Drone), usando uma taxa de 30 fps para os equipamentos. As medições foram feitas a jusante da ponte posicionando as câmeras sobre a ponte, aproximadamente no centro, para enquadrar a região de interesse, ou seja, a região onde foram feitas as amostragens com o ADCP.

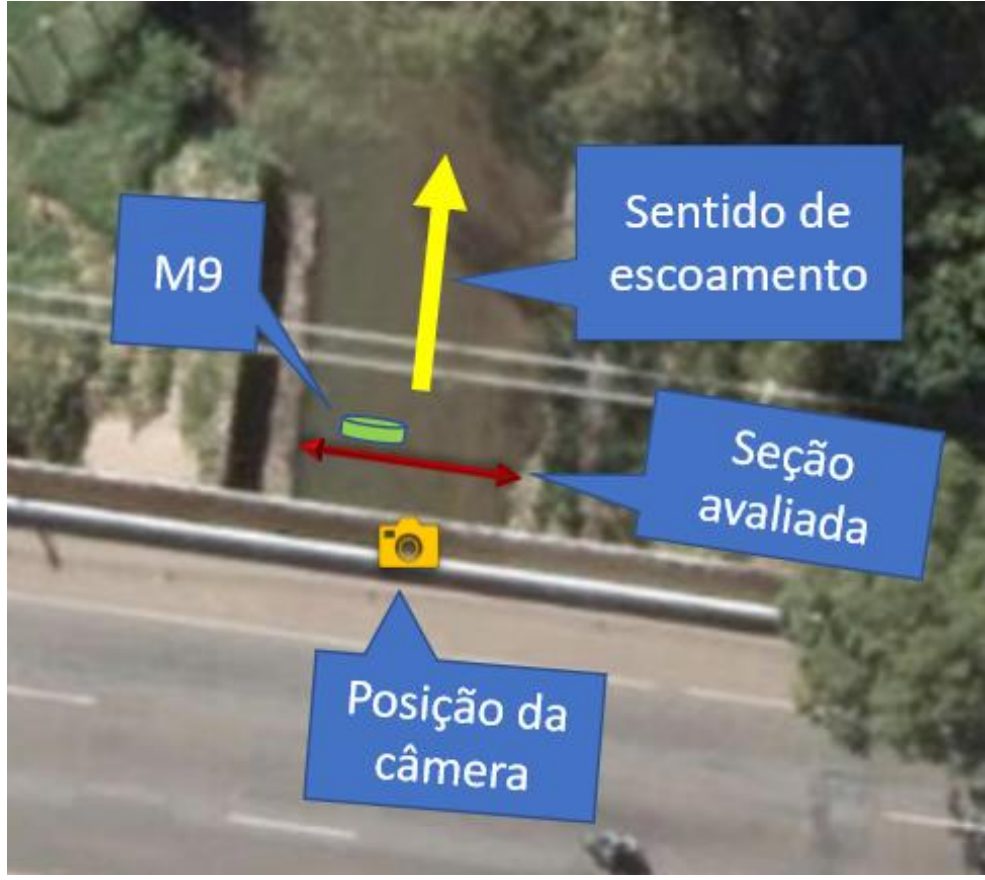

Figura 6.29 - Posicionamento dos equipamentos para medição

A jusante deste local, existe uma estação telemétrica da ANA (Agência Nacional de Águas) para coleta de dados de nível (estação Zoo Montante EPIA). Os dados dessa estação no dia e horário das execuções dos experimentos foram resgatados para possível uso como parâmetro de análise. A [Tabela](#page-74-0) 6.10 mostra os níveis médios medidos pela estação na data e horário das medições com o ADCP.

<span id="page-74-0"></span>Tabela 6.10 - Dados da estação telemétrica a jusante do local de medição

| Data       | Período     | Nível<br>Médio   |
|------------|-------------|------------------|
| 11/01/2019 | $14h - 18h$ | 113 cm           |
| 20/01/2019 | $14h - 18h$ | $102 \text{ cm}$ |
| 03/01/2019 | $14h - 18h$ | $121 \text{ cm}$ |

### **6.2.1. DADOS DO M9**

Foram avaliados os diversos dados coletados pelo ADCP utilizando o *software*  RiverSurveyor Live e o Excel para avaliar informações exportadas pelo *software*. Dos dados coletados, foram avaliados e usados apenas aqueles que não apresentaram erros nas

medições e cujos resultados de vazão não foram discrepantes em relação às outras medições. Esses resultados discrepantes são indicados pelo pró RiverSurveyor Live, conforme indicado no item 5.3.3.

Um dos aspectos avaliados foi a batimetria do canal, que foi levantada com base nos dados de profundidade e DMG de cada amostra. Em um mesmo dia, foram comparados diferentes dados de batimetria para verificar como esse parâmetro se comportou entre medidas. Esse fator também foi útil da estimativa da vazão pelo RIVeR.

Utilizando o RiverSurveyor Live, foram geradas representações gráficas do perfil de velocidades da seção transversal medida. Além disso, com os dados exportados, foram gerados gráficos no Excel representando a distribuição vertical de velocidade no centro do canal, utilizando os dados de posição (DMG), e velocidade (speed) das células, adotando-se a metade do DMG como amostra central para determinação do perfil longitudinal. As [Figura](#page-76-0)  [6.30](#page-76-0) [Figura 6.32](#page-78-0) exibem os resultados coletados e analisados.

Profundidade média: 102 cm

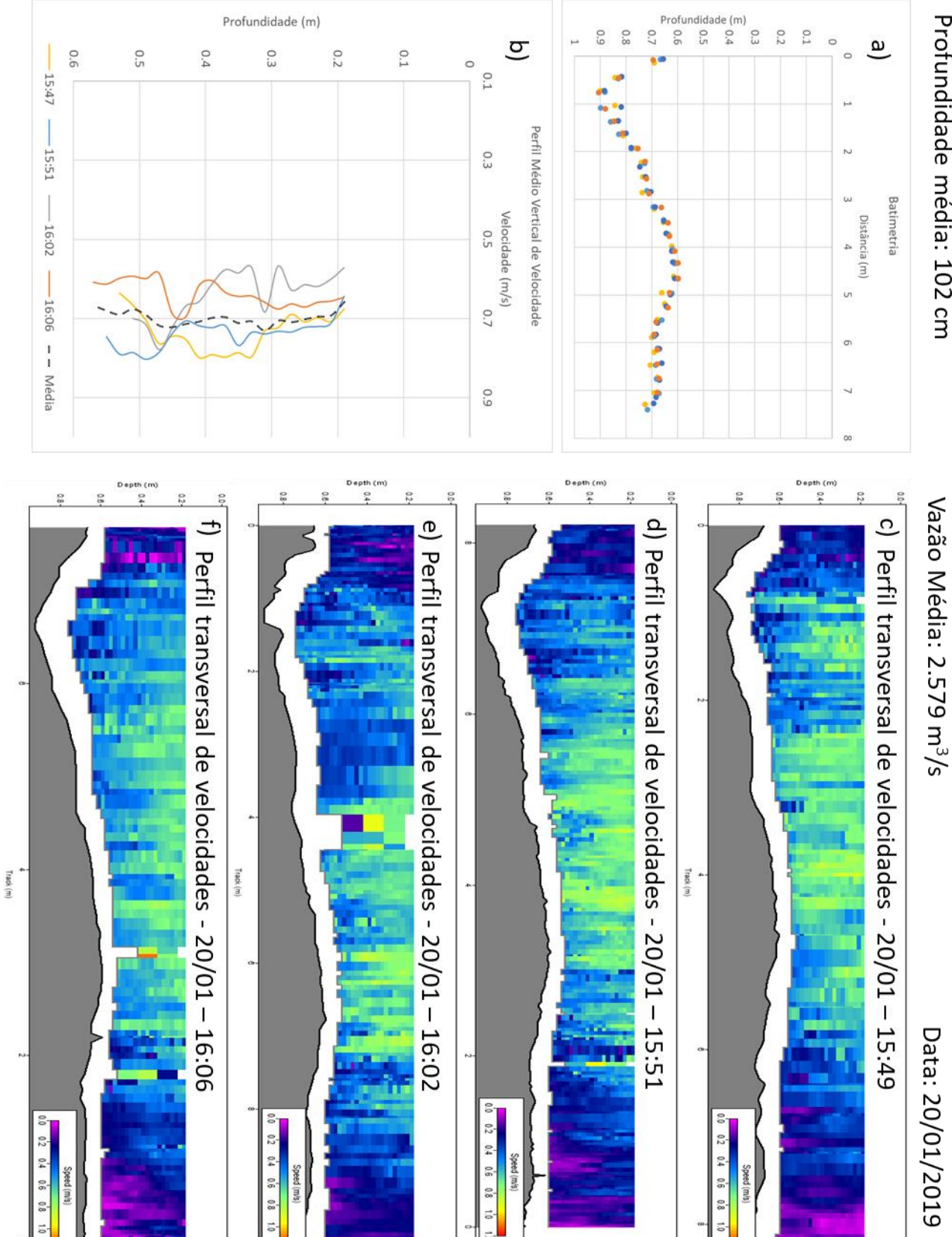

<span id="page-76-0"></span>Figura 6.30 - Dados do M9 - Prof. média 102 cm (20/01)

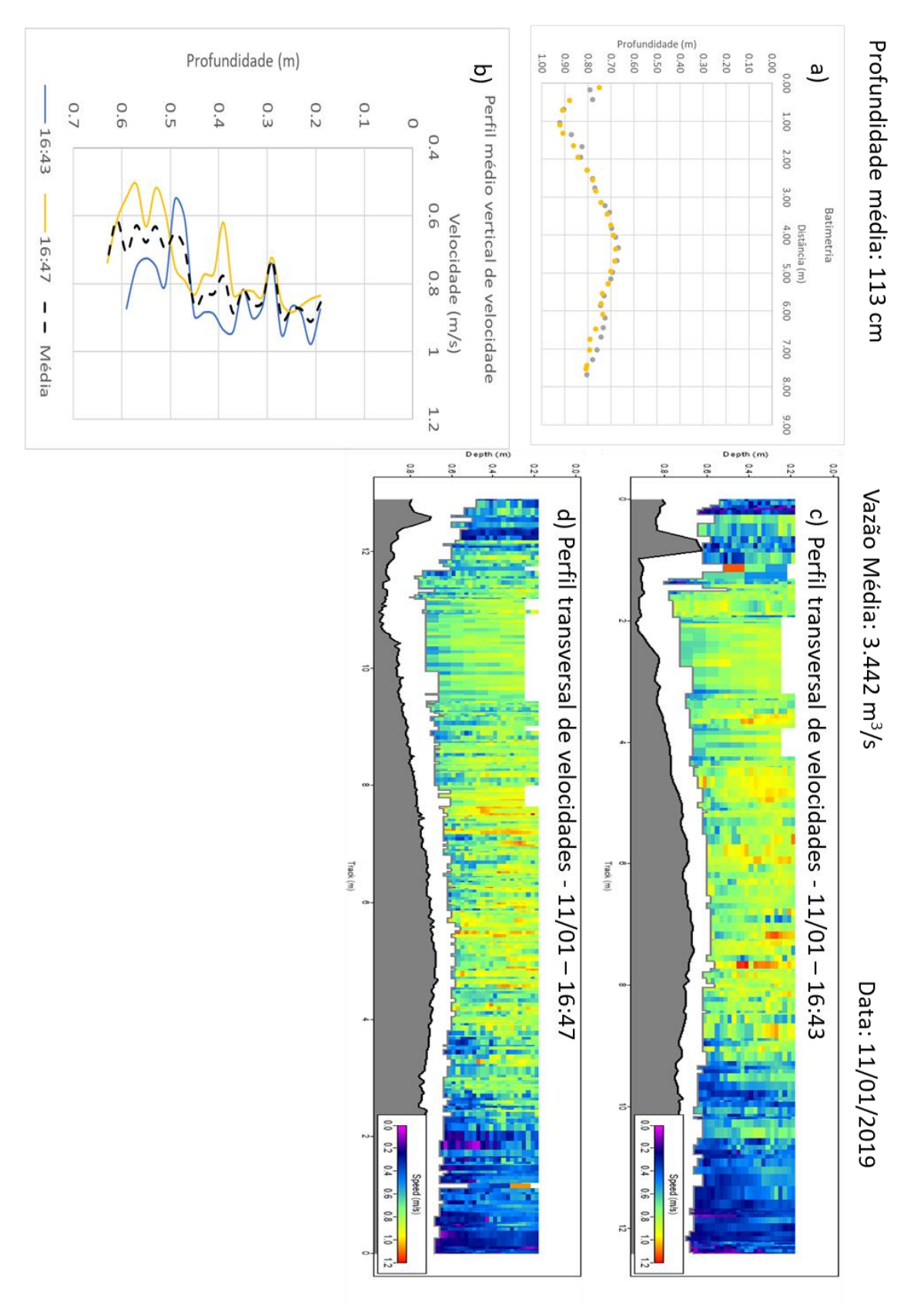

Figura 6.31 - Dados do M9 - Prof. média 113 cm (11/01)

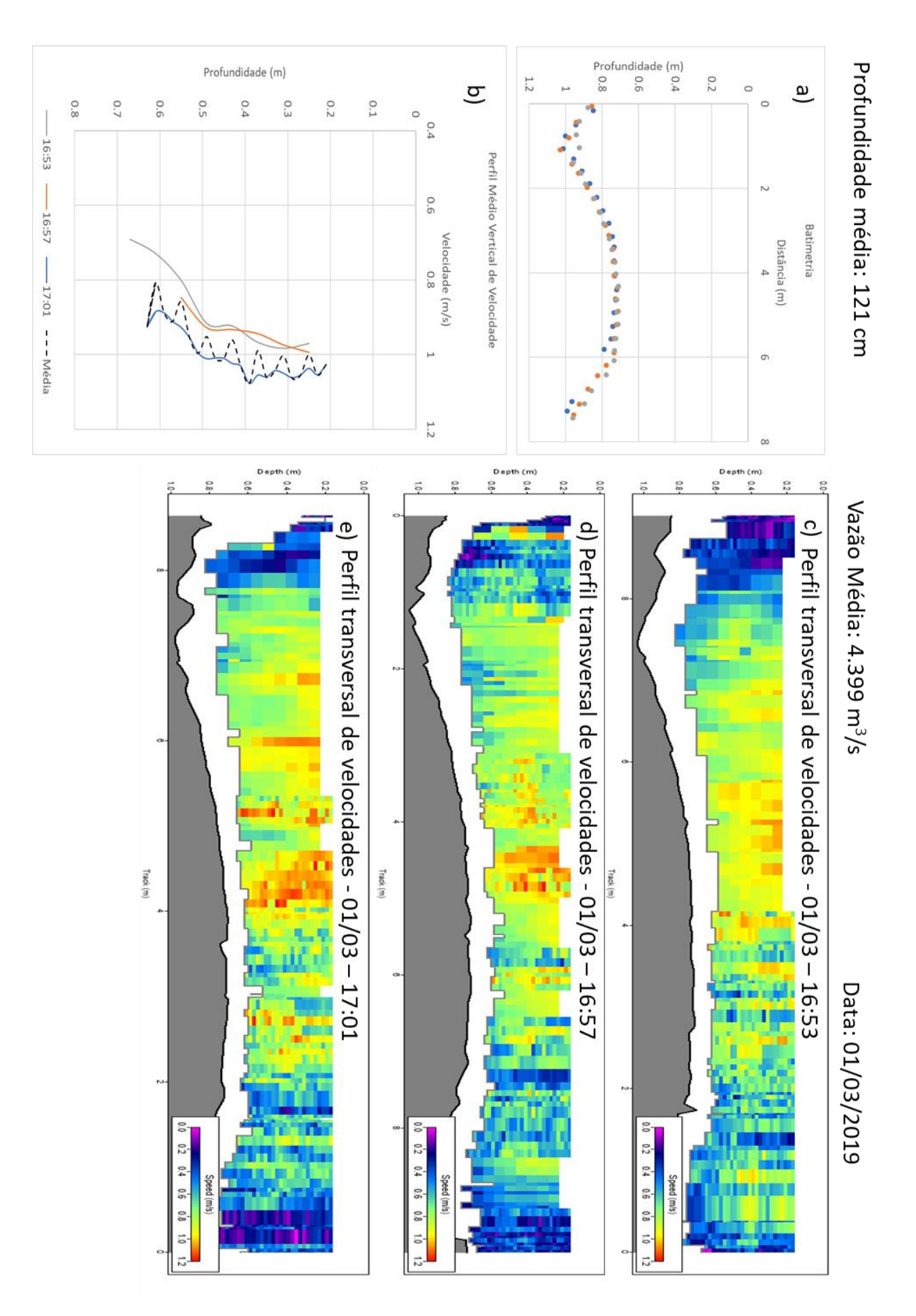

<span id="page-78-0"></span>Figura 6.32 - Dados do M9 - Prof. média 121 cm (01/03)

Foi possível verificar que os resultados de batimetria em um mesmo dia ficaram relativamente próximos. Para o dia 11/01, a média do desvio dos resultados, em relação à média desses, foi de 1,6 %, enquanto para os dias 20/01 e 01/03 as médias foram 2,18% e 2,28 % respectivamente. Poucos valores tiveram diferença em relação à média de mais de 5%. As variações que ocorrem entre medidas em um mesmo dia são principalmente decorrentes da movimentação da prancha e das mudanças de nível do córrego entre os intervalos de tempo das medidas.

Analisando as imagens, observa-se que a distribuição de velocidades ao longo da seção segue o padrão esperado, com velocidades menores próximo às margens e velocidades maiores no centro do canal. Isso é ainda mais perceptível nas datas 01/03, em que as velocidades são maiores (acentuando as velocidades elevadas no centro do canal), e 20/11, em que as velocidades são bem pequenas comparadas aos outros dias, acentuando-se as baixas velocidades próximas às margens.

Para traçar a distribuição vertical de velocidades, adotou-se uma amostra no meio do canal, usando o DMG para estimar uma posição. Na data 11/01, a distribuição ficou extremamente caótica, com magnitudes aumentando e diminuindo constantemente ao longo da profundidade. Analisando o perfil de velocidades na seção, desta data (Figura 6.31), verifica-se que de fato as magnitudes têm esse comportamento ao longo da profundidade. A distribuição observada na data 20/01 possuí menos variações, porém os dados conflitam de certa forma, sendo que alguns perfis desse dia têm sua velocidade aumentada com a profundidade, enquanto em outros o oposto ocorre. Já a distribuição observada na data 01/03, apresenta medidas que seguem um perfil esperado de velocidades verticais, com a velocidade superficial sendo a maior e os valores caindo com a profundidade. Porém, podese observar que a média desses resultados forma uma curva sinuosa, indicando que as velocidades tiveram grandes variações entre os experimentos medidos, sendo que estas variações não foram uniformes ao longo da profundidade.

Em todos os casos, foi usado metade do DMG máximo como parâmetro para estimar o meio do canal, utilizando a distribuição de velocidades verticais neste ponto para determinar o perfil vertical. Isso pode ter acarretado na escolha de amostras que não representam bem o perfil vertical de velocidades, o que possivelmente seria melhor solucionado escolhendo-se um conjunto de amostra próximas ao meio da seção e calculando o perfil médio vertical destas amostras.

### **6.2.2. PONTOS DE CONTROLE**

As filmagens feitas com o iPhone tiveram mudanças consideráveis entre os dias de filmagens. O principal ponto a ser discutido nesse aspecto é a posição dos pontos de controle usados em cada dia, o que afeta não apenas as distâncias usadas na ortoretificação das imagens, mas também no enquadramento do vídeo e angulação da câmera.

Posteriormente, os vídeos foram processados pelo RIVeR e os resultados foram comparados com as velocidades obtidas pelo M9. As relações entre as velocidades superficiais obtidas via LSPIV e as velocidades obtidas pelo ADCP foram bem discrepantes entre os dias.

Uma das possíveis causas consideradas para essas diferenças foi a variação entre as posições dos pontos de controle, conforme supracitado. A [Figura 6.33](#page-80-0) ilustra essas posições para todos os experimentos realizados, enquanto a [Tabela 6.11](#page-80-1) informa as distâncias observadas:

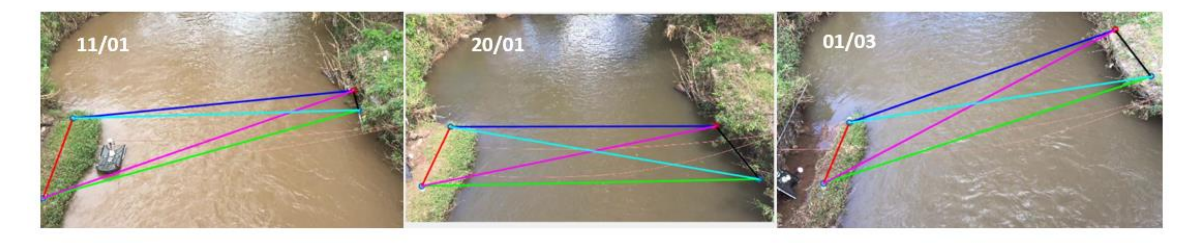

Figura 6.33 - Pontos de controle em diferentes datas no Córrego Riacho Fundo Tabela 6.11 - Distâncias entre PCs em diferentes datas

<span id="page-80-1"></span><span id="page-80-0"></span>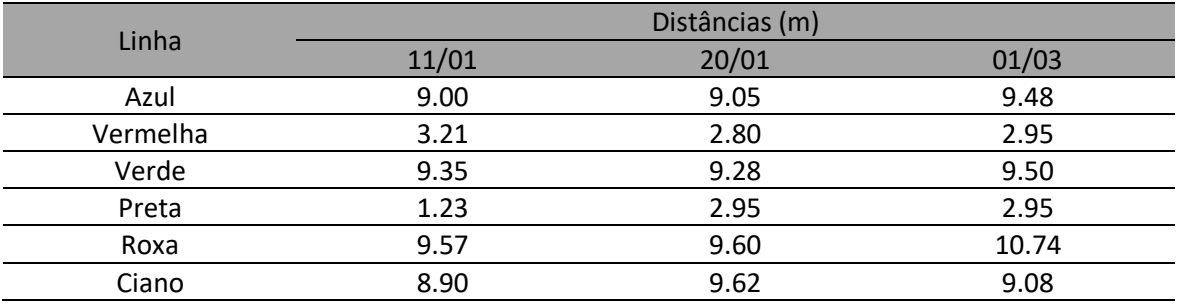

Como se pode observar na Figura 6.33, o dia 20/01 foi o que apresentou pontos de controle formando um plano mais paralelo a água e próximo a superfície deste, enquanto os outros dois dias, em especial o dia 01/03, apresentam desnível mais acentuado entre os pontos de controle.

Segundo Shin et al. (2016), a razão comumente adotada entre a velocidade média e a velocidade da superfície é de aproximadamente 0,85. O inverso dessa relação, analisado na coluna Vsup (RIVeR)/Vmed (M9), na Tabela 6.12, seria 1,18. Conforme os resultados apresentados nessa tabela, aqueles referentes ao dia 20/01 são o que a relação entre velocidade superficial e média são maiores, ou seja, que mais se aproximam da relação teórica. Isso ocorreu possivelmente devido ao melhor posicionamento dos ponto de controle nesta data.

Visando corrigir os erros de posicionamento dos pontos de controle nos dias 11/01 e 01/03, e usar a melhor distância entre os pontos de controle dos vídeos disponíveis, foi pensada na ideia de registrar a imagem dos pontos de controle do dia 20/01 sobre as imagens dos demais dias, e assim usar as mesmas distâncias e referências para a ortoretificação de todos os vídeos.

Inicialmente, foi feita a tentativa de realizar esse processo de forma automatizada, usando o processo SIFT (*Scale Invariant Feature Transform*), que consiste em transformar a imagem em um conjunto de vetores locais invariáveis a translação, redimensionamento e rotação de imagem (Lowe,2001). Entretanto, esse processo não funcionou bem devido a diferença entre os cenários em cada data, em especial devido as mudanças na vegetação.

Foi então feito o registro das imagens usando um processo manual, com o auxílio do software ImageJ e o pacote de processamento FIJI. Foi possível, utilizando como referência alguns pontos em comum nas imagens (pedras, bordas do gabião, galhos) e o curso do rio, sobrepor a imagem dos pontos de referência do dia 20/01 sobre as imagens referentes aos outros dois dias. Com isso, foi possível usar as localizações e distâncias dos pontos de controle mais adequados dentre as filmagens feitas. A Figura 6.34 ilustra as imagens originais dos pontos de referência das datas 11/01 e 03/01 juntamente com essas mesmas imagens com os pontos de referências da data 20/01 sobrepostos.

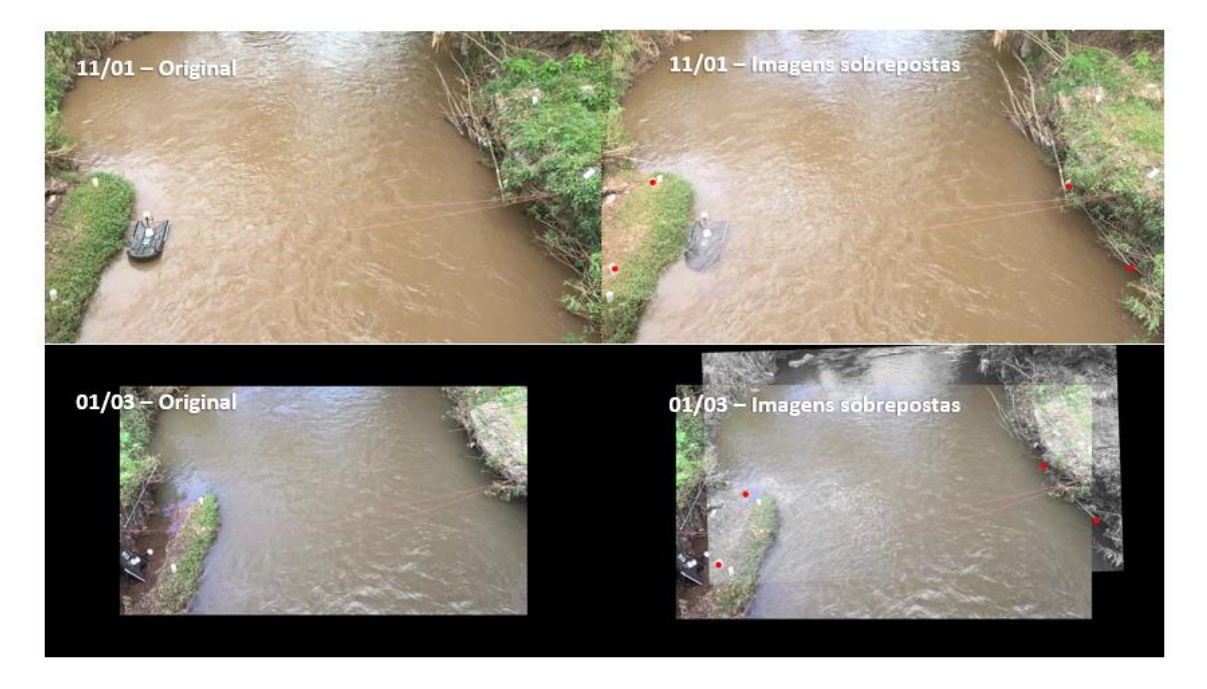

Figura 6.34 - Registro dos pontos de controle do dia 20/01

A imagem do dia 01/03 teve que ser reduzida pois o enquadramento desta não captaria um dos pontos de referência do dia 20/01. Assim, reduziu-se a imagem de forma que fosse possível enquadrar os pontos no frame base e usá-los na ortoretificação dos demais frames.

Os resultados obtidos com essa mudança de pontos de referência podem ser observados no tópico a seguir, das Figuras 6.35 a 6.37, comparando as velocidades obtidas por cada método, e as Tabelas 6.12 e 6.13 mostram as médias das relações obtidas.

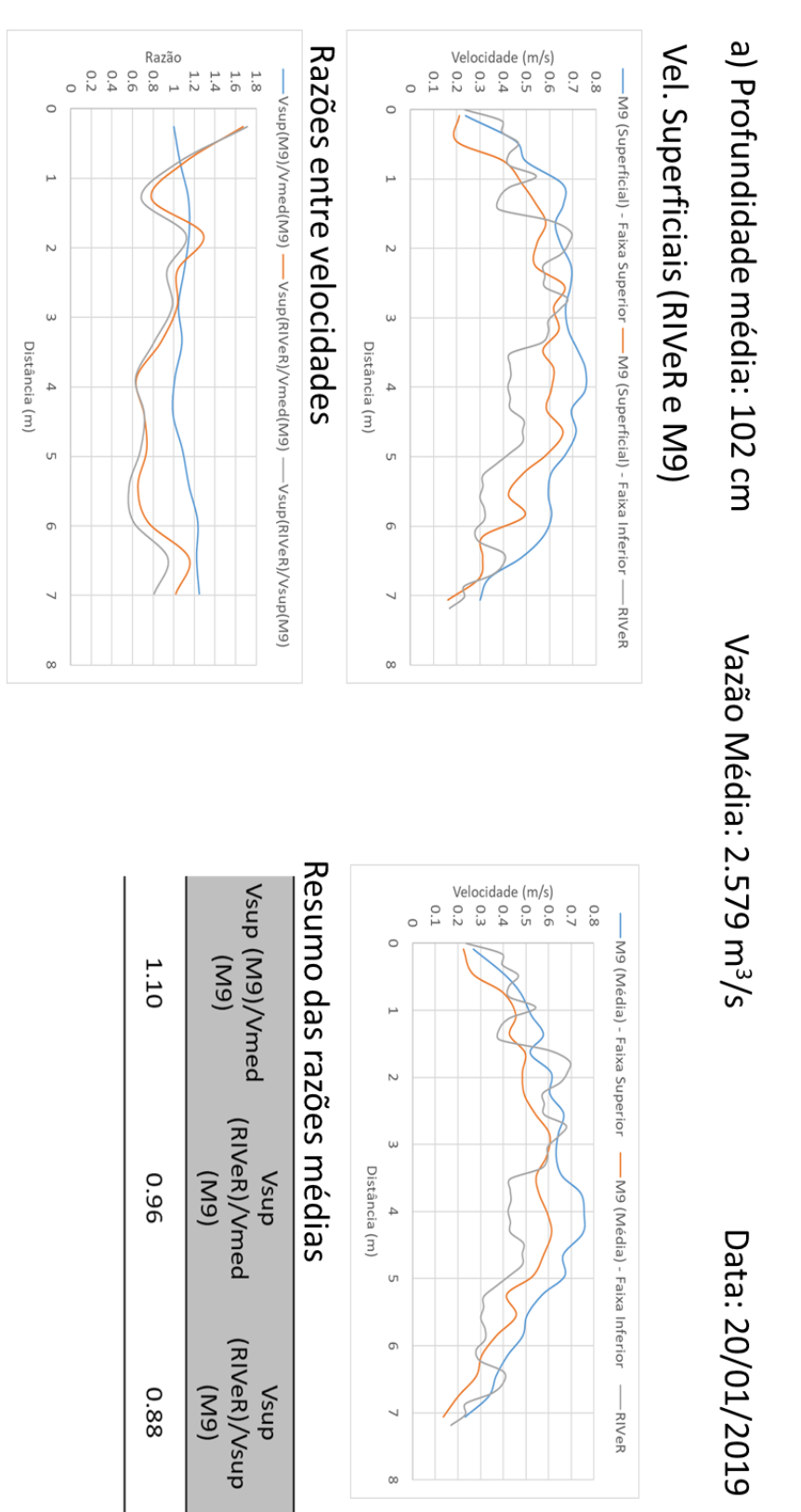

Figura 6.35 - Comparação entre dados do RIVeR e M9 - Prof. 102 cm (11/01)

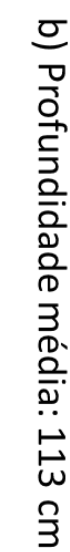

## Vel. Superficiais (RIVeR e M9)

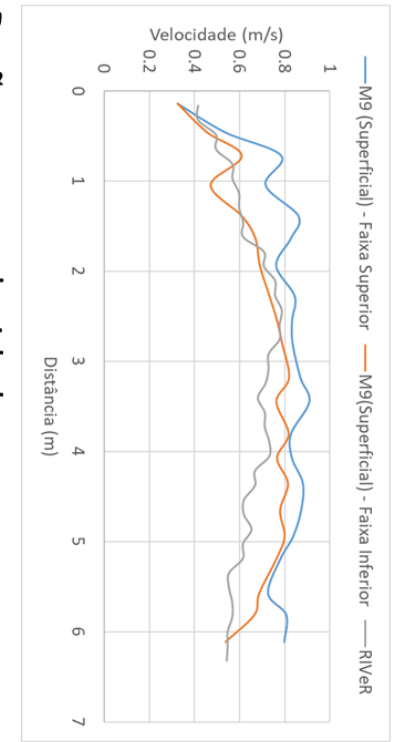

### Razões entre velocidades

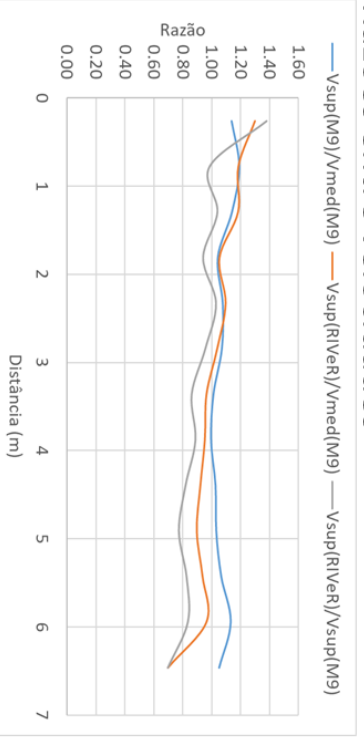

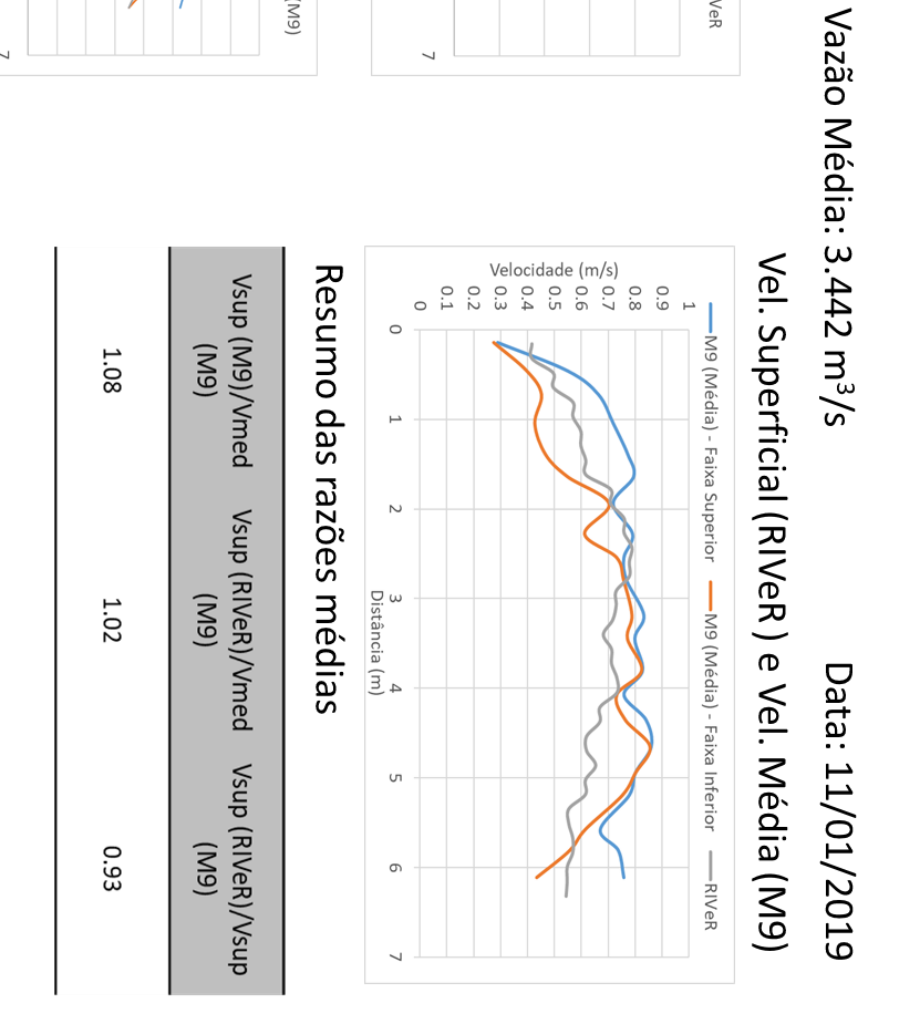

Figura 6.36 - Comparação entre dados do RIVeR e M9 - Prof. 113 cm (20/01)

# c) Profundidade média: 121 cm

Vazão Média: 4.399 m<sup>3</sup>/s

# Vel. Superficiais (RIVeRe M9)

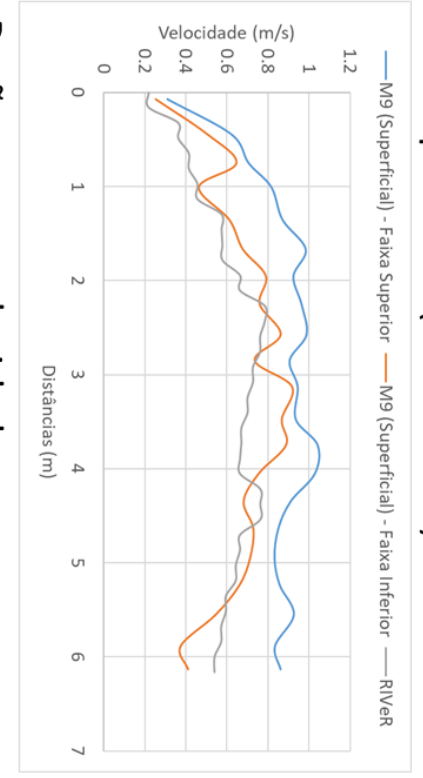

### Razões entre velocidades

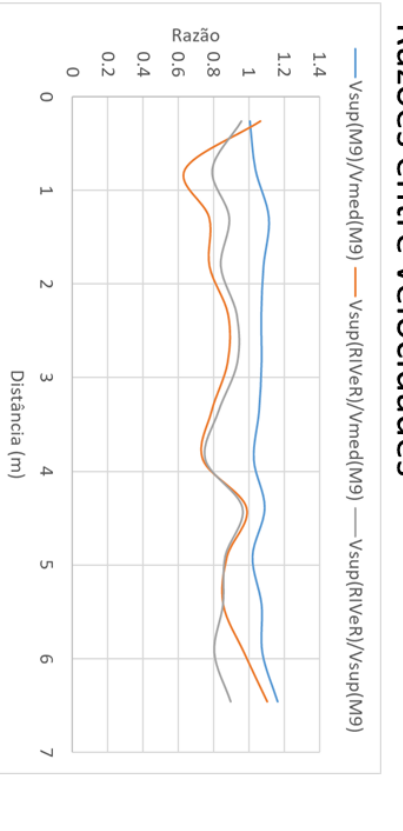

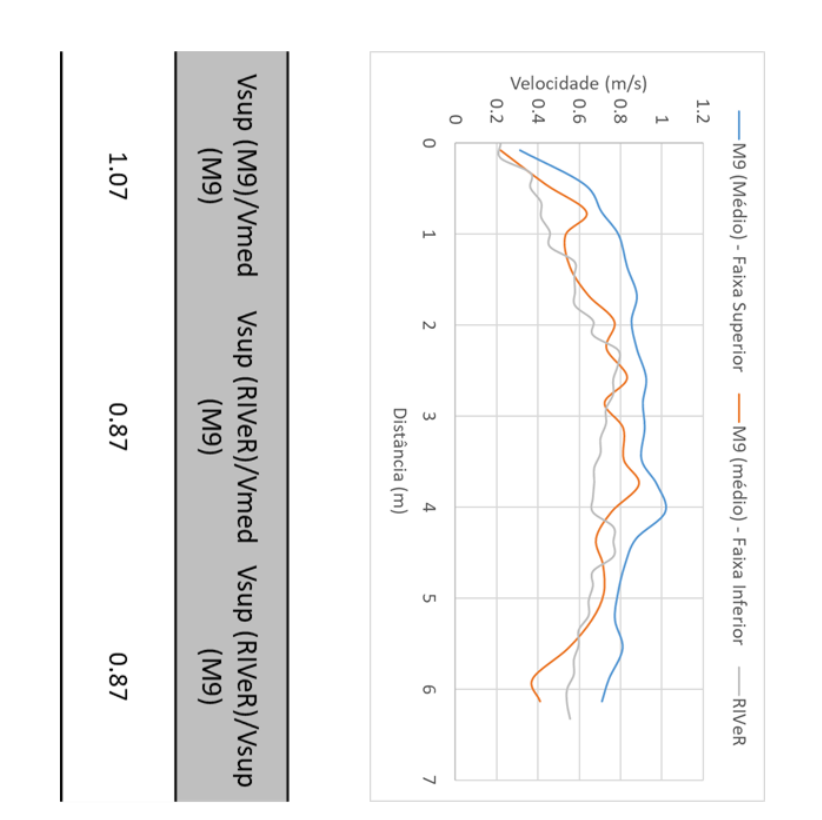

Figura 6.37 - Comparação entre dados do RIVeR e M9 - Prof. 113 cm (20/01)

| Profundidade média | Data       | $V_{sup}(M9)/$<br>$V_{med}(M9)$ | V sup (RIVeR)/<br>Vsup (M9) | V sup (RIVeR)/<br>Vmed (M9) |
|--------------------|------------|---------------------------------|-----------------------------|-----------------------------|
| 102 cm             | 20/01/2019 | $1.1\,$                         | 0.87                        | 0.96                        |
| 113 cm             | 11/01/2019 | 1.08                            | 0.41                        | 0.45                        |
| 121 cm             | 03/01/2019 | 1.07                            | 0.84                        | 0.83                        |

Tabela 6.12 - Médias das relações entre velocidades RIVeR e do M9 – Diferentes pontos de controle.

<span id="page-86-0"></span>Tabela 6.13 - Médias das relações entre velocidades RIVeR e do M9 – Ajuste dos pontos de controle.

| Profundidade média | Data       | $V_{sup}(M9)/$<br>$V_{med}(M9)$ | V sup (RIVeR)/<br>Vsup (M9) | V sup (RIVeR)/<br>Vmed (M9) |
|--------------------|------------|---------------------------------|-----------------------------|-----------------------------|
| 102 cm             | 20/01/2019 | 1.1                             | 0.87                        | 0.96                        |
| 113 cm             | 11/01/2019 | 1.08                            | 0.93                        | 1.02                        |
| $121 \text{ cm}$   | 03/01/2019 | 1.07                            | 0.87                        | 0.87                        |

Os resultados do dia 11/01 foram extremamente discrepantes dos outros dois, antes de ajustar os pontos de controle. Enquanto os dias 20/01 e 03/01 se aproximaram mias, ainda houve uma diferença de cerca de 13% na relação entre velocidade superficial e média.

Como se pode observar, a mudança dos pontos de controle melhorou os resultados. No caso dos resultados do dia 11/01, essa melhora foi bem significativa. Antes, a razão entre velocidade superficial (obtida pelo RIVeR) e velocidade média (obtida pelo M9) tinha valor médio em torno de 0,41. Após a mudança dos pontos de referência, essa relação subiu para 1,02, sendo não apenas a mais próxima da relação obtida entre a velocidade superficial e média do M9, mas também a única cuja relação foi superior a 1, o que seria o valor esperado uma vez que a velocidade superficial é superior a velocidade média num escoamento de superfície livre.

Já os resultados para o dia 01/03, a relação entre velocidade superficial (RIVeR) e velocidade média (M9) foi de 0,84 para 0,87, apresentando também uma pequena melhora. Uma das possibilidades para essa melhora não ser tão grande quanto a do dia 11/01 é o fato do registro dos pontos de controle não ter sido tão preciso nesta data. O dia 01/03 é o mais distante dos outros dois em termos de tempo, e, portanto, o cenário é consideravelmente diferente. Além disso, o enquadramento da câmera neste dia diferiu muito dos outros dois,

tanto que não era possível visualizar um dos pontos de controle do dia 20/01 mesmo após o registro, sendo necessário reduzir as imagens para que o processo fosse feito adequadamente. Essas diferenças significativas entre os cenários e angulação da câmera podem ter gerado erros no registro, não gerando pontos de controle nas posições adequadas.

Os cenários dos dias 11/01 e 20/01 se assemelham muito devido à proximidade entre as datas, além de o enquadramento ser parecido, sendo possível identificar objetos fixos como pedras e galhos em ambos os vídeos. Isso permitiu que o processo de registro ocorresse de maneira mais precisa. Entretanto, observa-se que o resultado do dia 20/01 não foi tão satisfatório. A isso, pode-se atribuir outros fatores além das posições dos pontos de controle, como a turbidez da água. Embora não tenham sido feitas medidas de turbidez, a água está visualmente mais limpa no dia 20/01 em relação ao dia 11/01, o que reduz a eficiência do processamento de imagem.

Já as relações entre as velocidades obtidas pelo M9 ficaram bem estáveis, ficando em torno do valor de 1.08. O inverso dessa relação, 0.93, não condiz com o valor proposto pela literatura pala razão entre velocidades médias e superficiais (0.85). Segundo Shin *et al.*  (2016), essa é uma relação normalmente aceita quando se trata de escoamentos em rios. Entretanto, esse é um valor generalista, e assim pode haver particularidades no canal estudado que de fato modificam essa relação. A presença de uma ponte a montante do local de medida é um possível fator que influencia isso. Para avaliar os principais motivos dessa diferença, seria necessário um estudo mais aprofundado e uma coleta de dados mais minuciosa a respeito deste assunto, o que fugiria do escopo do trabalho. Para o que foi avaliado e observado, é razoável assumir que de fato o córrego analisado assume uma relação que difere da literatura.

Uma das maiores dificuldades das análises feitas acima foi correlacionar os dados obtido pelo M9 com os dados obtidos via LSPIV. Essa dificuldade é também uma possível fonte de erro das comparações feitas nesse trabalho, e dentre os motivos que tornam essa comparação complicada podemos citar:

- O M9 não segue uma linha reta em seu percurso, e portanto as distâncias até as velocidades medidas são distâncias aproximadas, enquanto no RIVER tem-se uma seção transversal totalmente reta de uma margem a outra;
- O M9 define as distâncias dos pontos de medida até as margens, enquanto no RIVER não é possível fazer isso com precisão, manualmente.
- As seções do RIVER devem ser feitas a montante ou a jusante do experimento, uma vez que o aparato experimental gera perda de informação na análise LSPIV.

Assim, deve-se trabalhar com seções diferentes usando os dois métodos, embora próximas. É possível usar a mesma seção caso o aparato experimental seja montado/desmontado de forma rápida, o que não era o caso do presente trabalho.

Esses problemas citados geram grande dificuldade na hora de relacionar os dados da velocimetria de imagem com os dados do ADCP, ou seja, na hora de definir qual estação do RIVER deve ser comparada com qual amostra do ADCP. Estas complicações seriam possivelmente reduzidas caso fossem utilizados dados georreferenciados para determinação dos pontos de controle e seção no RIVeR, uma vez que o M9 utiliza informações de GPS nas medidas.

Além disso, várias vezes durante a execução deste trabalho, a equipe que realizava as medições tentava estar presente no córrego durante um evento chuvoso, visando captar uma onda de cheia na medição. Entretanto, essa tentativa sempre foi frustrada. A necessidade de reunir equipamentos e se deslocar ao local durante um evento demanda uma grande logística. Uma proposta para contornar isso seria a instalação de uma câmera fixa, controlada remotamente, no local. Em locais públicos isso se torna uma medida complicada em virtude da segurança, porém em locais controlados, como a ETE Riacho Fundo, essa é uma medida possível.

### **6.2.4. VAZÃO**

Utilizando o RIVER, foi estimada a vazão com base nos valores de velocidade superficiais obtidas pelo software e batimetria da seção, a fim de compará-los com as vazões obtidas pelo M9. A batimetria inserida em cada dia foi o resultado médio das batimetrias utilizadas naquela data. Como estimativa da relação entre velocidade média e velocidade superficial, utilizou-se as relações médias entre as velocidades superficiais do RIVeR e as velocidades médias do M9. As batimetrias não incluem as bordas do canal, uma vez que o M9 fica a uma certa distância destas. Para extrapolar a seção até as bordas, foram usadas as mesmas estimativas de distância das bordas inseridas nas configurações do M9 nas respectivas datas. As estimativas eram de 30 cm de afastamento da margem esquerda e 50 cm de afastamento da margem direita.

O processo de cálculo de vazão pelo RIVeR consiste em dividir a seção transversal em N pedaços idênticos (distanciados *d* entre si) e então obtem-se a vazão multiplicando-se a distância *d* pela altura média entre duas seções adjacentes( *h<sup>i</sup>* e *hi+1*) e pela velocidade média entre duas seções adjacentes (*v<sup>i</sup>* e *vi+1*) (Patalano, 2017). Por fim, essa vazão obtida é multiplicada por um coeficiente de correção *a*, cujo valor é a relação entre velocidade média e velocidade superficial no canal, usada aqui como a média das relações obtidas pelo M9, como já citado. O resultado do processo está exibido a seguir

$$
Q = a \times \sum_{i}^{N-1} d \times \left(\frac{h_i + h_{i+1}}{2}\right) \times \left(\frac{v_i + v_{i+1}}{2}\right)
$$

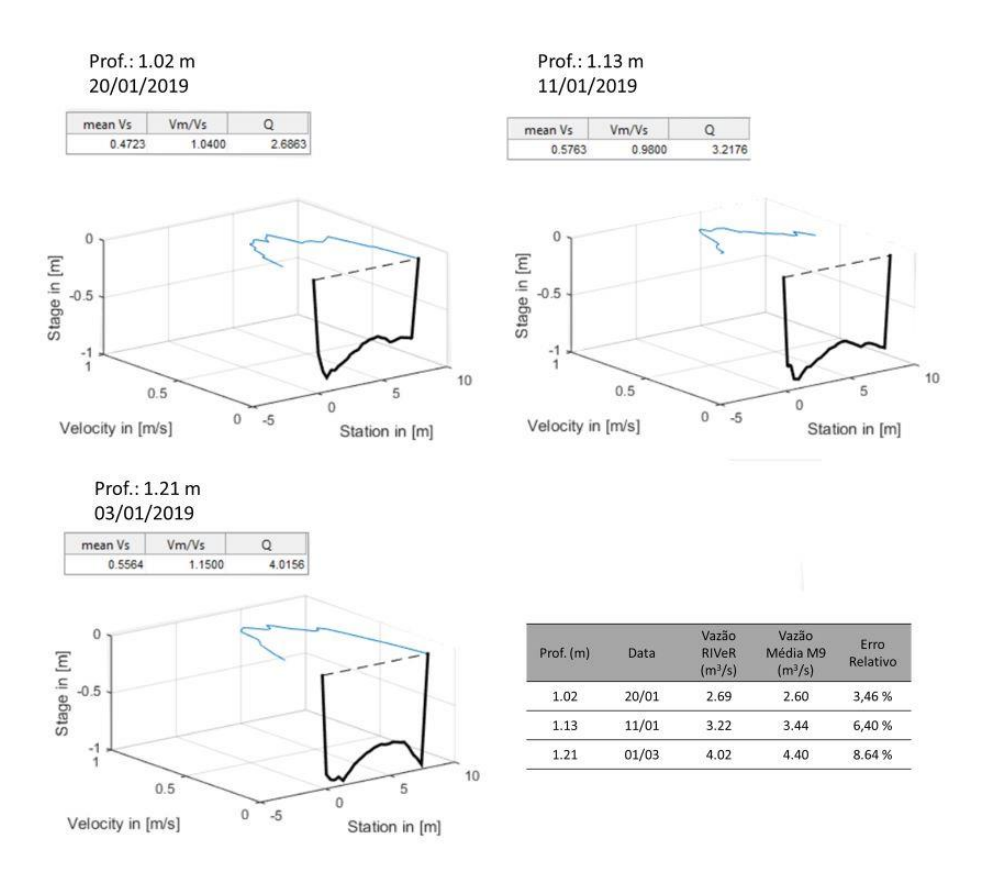

Figura 6.38 - Vazões calculadas pelo RIVeR

A vazão da data 01/03 foi a que mais se desviou do resultado original, com 8,64 % de erro relativo. Isso era esperado para este caso, uma vez que os resultados do RIVeR para essa data foram as menores em relação a velocidade média do mesmo dia.

A medida do dia 11/01 teve 6,40% de erro, enquanto no dia 20/01 obteve-se 3,46 % de erro. A dificuldade em avaliar a origem desses erros é que eles não decorrem somente do processamento de imagem, mas também da extrapolação da batimetria inserida para as margens, que foi feita de forma totalmente linear. Além disso, o valor de vazão obtido

depende da relação  $V_{med}/V_{sup}$  usada. A tabela a seguir mostra os erros relativos para diferentes relações:

|                         | $\mathbf{V}_{\mathbf{med}}/\mathbf{V}_{\mathbf{sup}}$ | 0.85    | 0.90    | 0.95   | 1.00   | 1.05     | 1.10     | 1.15      |
|-------------------------|-------------------------------------------------------|---------|---------|--------|--------|----------|----------|-----------|
| <b>Erro</b><br>relativo | $Q_{20/01}$<br>$2.60 \text{ m}^3/\text{s}$            | 15.48%  | 10.51 % | 5.54 % | 0.57%  | $-4.40%$ | $-9.37%$ | $-14.35%$ |
| de<br><b>QRIVER</b>     | $Q_{11/01}$<br>$3.44 \text{ m}^3$                     | 18.43 % | 13.63 % | 8.84 % | 4.04 % | $-0.76%$ | $-5.56%$ | $-10.36%$ |
| em<br>relação à         | $Q_{01/03}$<br>$4,40 \text{ m}^3/\text{s}$            | 54.95 % | 48.23 % | 41.51% | 34.78% | 28.06 %  | 21.34 %  | 14.62 %   |

Tabela 6.14 - Análise de sensibilidade

Como se pode observar, usando a relação de 0,85 recomendada pela literatura, por autores como Shin *et al.*(2016), Muste *et al.*(2008) e Costa *et al.*(2000), os erros seriam muito maiores, da ordem de 15 a 18 %, nos dias 20/01 e 11/01, e da ordem de 55% no dia 01/03. Utilizando o inverso da relação obtida pelo M9 [\(Tabela 6.13\)](#page-86-0), esse valor seria de aproximadamente 0,95, levando os erros para faixa de 6 a 9 % nos dias 20 e 11 de Janeiro, e para 42% no dia 01/03.

Os erros relativos ao último dia de experimento são muito superiores. A isso podese atribuir a diferença entre os cenários desta data e das demais, uma vez que o intervalo de tempo decorrido foi grande. Isso certamente atrapalhou a locação dos novos pontos de controle (os usados no dia 20/01) via registro de imagens. Assim, a má escolha dos pontos de controle nesta data foi uma fonte de erros grave, que frustrou a análise dos resultados para esse dia.

### **6.2.5. IPHONE VS DRONE**

No dia 01/03 foi feita também uma filmagem utilizando uma câmera de Drone, a fim de se obter comparações entre os resultados LSPIV gerados por esse equipamento e os resultados obtidos pelo iPhone utilizado nesse mesmo dia. A câmera do Drone possuí uma taxa de quadros de 24 fps, ligeiramente inferior à do iPhone. A vantagem de se usar esse equipamento é que o ângulo de filmagem é praticamente perpendicular ao plano da água, o que reduz os erros gerados no processo de orto-retificação. Entretanto, os resultados obtidos com a filmagem feita não foram satisfatórios nesse aspecto, confome se pode observar na imagem a seguir:

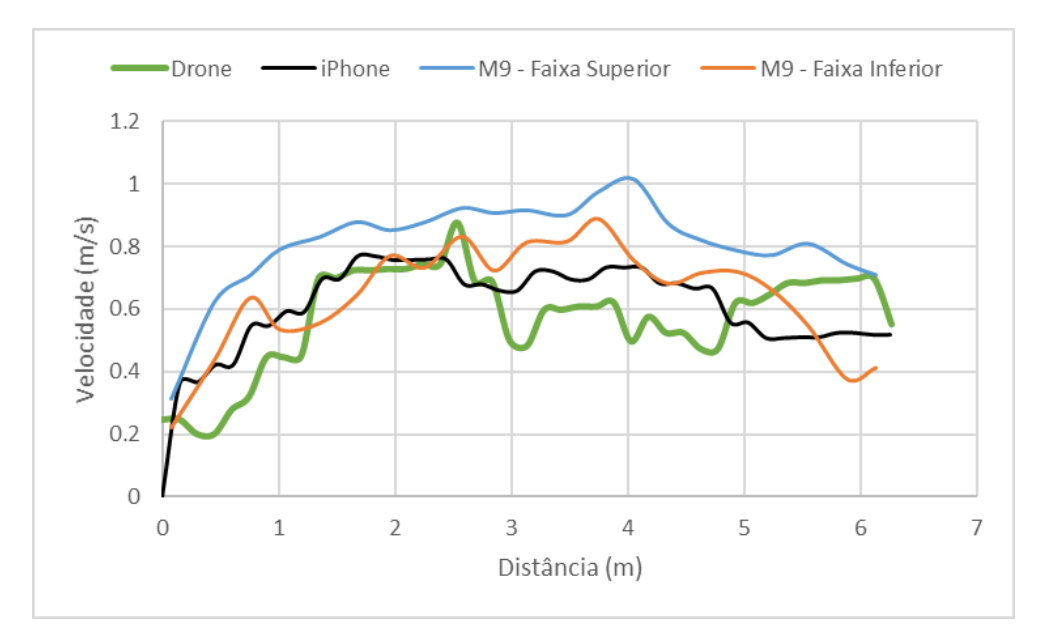

Figura 6.39 - Resultados Drone x iPhone x M9

Na maior parte da seção avaliada, o resultados do Drone se distanciam mais da faixa de valores do M9 que os resultados do iPhone. Além disso, no meio da seção, aproximadamente, os resultados do M9 caem, e voltam a subir novamente próximo a margem direita. A causa desse resultado impreciso obtido do Drone se deve possivelmente a instabilidade do equipamento durante a filmagem. Ao observar o vídeo, verificou-se que a câmera balançava muito durante a filmagem, o que afeta a análise LSPIV. Foi feita uma tentativa de mitigar esse efeito utilizando o *software* MOVAVI, aplicando um efeito de estabilização de vídeo. Mesmo com isso e com uma escolha de intervalo de vídeo onde a movimentação era menor, os resultados não foram satisfatórios, uma vez que a amplitude dos movimentos era relativamente grande, uma vez que a análise LSPIV obtém vetores com uma precisão a nível de pixel. Para avaliar melhor o efeito da câmera ortogonal, seria necessário refazer o experimento, com um Drone com estabilizadores melhores ou em local e hora com melhores condições para filmagem (ausência de vento). Outra solução seria registro dos frames do vídeo de acordo com o primeiro frame analisado, eliminando o deslocamento dos demais em relação a esse. Para isso, seria necessário automatizar o processo de registro.

### **7. CONCLUSÕES E RECOMENDAÇÕES**

Nas etapas iniciais, observou-se que a presença de traçador melhora significativamente os dados em casos de água com baixa turbidez. Além disso, verificou-se que uma taxa de frames superior melhorou resultados quando se analisava velocidades mais elevadas, e que para velocidades baixas era possível refazer uma reamostragem de frames sem perdas na qualidade dos resultados.

Uma boa solução para delimitação dos pontos de controle é a demarcação vertical das paredes do canal, como foi feito no segundo experimento da ETE Riacho Fundo. Entretanto, em casos como no Córrego Riacho Fundo, esta medida torna-se demasiadamente complicada. Uma solução alternativa, que pode auxiliar tanto neste aspecto como no aspecto da correlação entre os dados de diferentes seções transversais, é o uso de um sistema de coordenadas georreferenciado. O RIVeR permite a definição de pontos de controle e seções transversais com base em coordenadas UTM.

Outra possibilidade vista, é que se forem feitas várias medidas em um mesmo local, é possível usar pontos de controle em apenas uma das medidas, e nas demais pode ser feito o registro da imagem contendo pontos de controle, tendo essa técnica se mostrado eficiente na realização dos experimentos desse trabalho. Entretanto, é necessário tomar cuidado com o enquadramento da câmera nestes casos, e se possível deixar sempre pontos visíveis como referência, para que facilitem o processo de registro. Automatizar o processo de registro para uma série de imagens também é uma solução para eliminar o deslocamento de imagens em casos de vídeos onde a câmera se move, como é o caso do drone.

Para se obter melhores resultados na estimativa de vazão pelo LSPIV, é ideal que se tenham estudos anteriores no córrego analisado que mostrem a relação entre a velocidade superficial e velocidade média naquele canal, uma vez que nem sempre essa relação é bem representada pelos valores teóricos.

Dentre os objetivos propostos, não foi possível cumprir alguns, ficando estes como recomendação para trabalhos futuros, dentre os quais estão:

• Propor métodos para filtrar as velocidades obtidas no processamento PIV usando vetores em frames vizinhos, e não apenas impondo limites superiores e inferiores de velocidade;

- Levar equipamentos como turbidímetro a campo, buscando relacionar dados de turbidez com a precisão dos resultados do LSPIV, e comparar estes com a presença de traçador;
- Avaliar como diferentes métodos de aplicação da correlação cruzada na análise PIV e verificar como isso afeta os resultados;
- Instalação de câmeras fixas controladas remotamente em locais controlados para facilitar a logística na colheita de dados.
- Utilizar dados georrefenciados para marcação de pontos de controle e definições de seções transversais no RIVeR

### **8. REFERÊNCIAS BIBLIOGRÁFICAS**

Adrian, R. J. (1984) Scattering Particle Characteristics And Their Effect On Pulsed Laser Measurements Of Fluid Flow: Speckle Velocimetry Vs Particle Image Velocimetry. *Appl. Opt*. 23, 1690–1691, 2-2/6-2/7-2.

Adrian, R. J. (1991), Particle-Imaging Techniques For Experimental Fluid Mechanics, *Annu. Rev. Fluid Mech*., 23, 261– 304.

Adrian, R,J. (2005). Twenty Years Of Particle Image Velocimetry. *Experiments in Fluids*. 39.159-169. 10.1007/s00348-005-0991-7.

Adrian, R. J. & Yao, C. S. (1983) Development Of Pulsed Laser Velocimetry (PLV) For Measurement Of Turbulent Flow. *In Proc. 8th Turbulence Symp. (ed. X. B. Reed et al.*), pp. 170–186. Univ. Missouri-Rolla, 1-3/7-1/7-3.

Aya, S., I. Fujita, and M. Yagyu (1995), Field Observation Of Flood In A River By Video Image Analysis, *Proc. Hydraul. Eng*., 39, 447–452.

Barker, D. B. & Fourney, M. E. (1977) Measuring Fluid Velocities With Speckle Patterns. Opt. Lett. 1, 135–137, 8-2/8-3.

Baek, S.J., Lee, S.J., (1996). A New Two-Frame Particle Tracking Algorithm Using Match Probability. *Exp. Fluids* 22, 23–32. [http://dx.doi.org/10.1007/BF01893303.](http://dx.doi.org/10.1007/BF01893303)

Bieri, M., Jenzer, J., Kantoush, S.A., Boillat, J.-L., (2009). Large Scale Particle Image Velocimetry Applications for Complex free Surface Flows in River and Dam Engineering. *33rd IAHR Congress Proc*. British Columbia, Vancouver. 604e611.

Brevis, W., Nino, Y., Jirka, G.H., (2011). Integrating Cross-Correlation And Relaxation Algorithms For Particle Tracking Velocimetry. *Exp. Fluids* 135–147. http://dx.doi.org/10.1007/s00348-010-0907-z.

Buchhave, P. (1992) "Particle Image Velocimetry ―Status and Trends", *Experimental Thermal and Fluid Science*, 5, pp. 586-604.

Burch, J. M. & Tokarski, J. M. J. (1968) Production Of Multiple Beam Fringes From Photographic Scatters. *Opt. Acta*. 15, 101–111, 5-6/8-2/7-3.

Cierpka, C. & Hain, R. & Buchmann, N. (2016). Flow Visualization By Mobile Phone Cameras*. Experiments in Fluids*. 57. 10.1007/s00348-016-2192-y.

Corke, P., (2011). Robotics, Vision and Control, Springer Tracts in Advanced Robotics. Springer Berlin Heidelberg, Berlin, Heidelberg. [http://dx.doi.org/10.1007/978-3-642-](http://dx.doi.org/10.1007/978-3-642-20144-8) [20144-8.](http://dx.doi.org/10.1007/978-3-642-20144-8)

Costa, J. E. & Spicer, R. K. & Cheng, R. & Haeni, P. F. & Melcher, N. B. & Thurman, E. &. Plant, J. W. & Keller, W. C. (2000). Measuring Stream Discharge by Non-Contact

Methods*: A Proof-of-Concept Experiment. Geophysical Research Letters - GEOPHYS RES* LETT. 27. 10.1029/1999GL006087.

Creutin, J.D., Muste, M., Bradley, A.A., Kim, S.C., Kruger, A., (2003). River Gauging Using PIV Technique: Proof Of Concept Experiment On The Iowa River. *Journal of Hydrology* 277, 182e194.

Czuba, J. A., Magirl, C. S., Czuba, C. R., Grossman, E. E., Curran, C. A., Gendaszek, A. S., & Dinicola, R. S. (2011). Comparability of Suspended-Sediment Concentration and Total Suspended Solids Data Sediment Load from Major Rivers into Puget Sound and its Adjacent Waters. USGS Fact Sheet 2011–3083. Tacoma, WA: U S Geological Survey.

De Cesare, G., Ribeiro, J.M., Kantoush, S.A., Federspiel, M.P.E.A., (2010). River Intake and Desander Efficiency Testing on a Physical Model using UVP and LSPIV, *Proc. of 7th ISUD*, Gothenburg, pp. 47e50.

Dramais, G., Le Coz J., Camenen, B., Hauet, A., (2011). Advantages Of A Mobile LSPIV Method For Measuring Flood Discharges And Improving Stage–Discharge Curves, *Journal of Hydro-environment Research*, Volume 5, Issue 4, Pages 301-312, ISSN 1570-6443, https://doi.org/10.1016/j.jher.2010.12.005.

Fujita, I., and S. Komura (1994), Application Of Video Image Analysis For Measurements Of River-Surface Flows (in Japanese), *Proc. Hydraul. Eng*., 38, 733– 738.

Fujita, I., S. Aya, and T. Deguchi (1997), Surface Velocity Measurement Of River Flow Using Video Images Of An Oblique Angle, *paper presented at 27th Congress, Int. Assoc. of Hydraul*. Eng. and Res., San Francisco, Calif.

Fujita, I., Muste, M., Kruger, A., (1998). Large-Scale Particle Image Velocimetry For Flow Analysis In Hydraulic Engineering Applications. *Journal of Hydraulic Research* 36 (3), 397e414.

Fujita, I., Aya, S., (2000). Refinement of LSPIV Technique for Monitoring river Surface Flows *Proc. of Water Resource Engineering, Planning and Management*, Minneapolis, USA.

Fujita, I., Tsubaki, R., (2002). A Novel free-Surface Velocity Measurement Method using Spatio-Temporal Images *Proc. of Hydraulic Measurements and Experimental Methods*, ASCE-IAHR Conference, Estes Park, USA.

FFmpeg, (2015). Disponível em: [<https://www.ffmpeg.org/>](https://www.ffmpeg.org/).

Grant, I. (1997). Particle Image Velocimetry: A Review. *In Proc. Inst. Mech. Engrs*. 211 Part C: 55-76.

Huang, H., Dabiri, D. & Gharib, M. (1997) On Errors Of Digital Particle Image Velocimetry *Measurement Science and Technology* 8, 1427–1440. DOI: http:// dx.doi.org/10.1088/0957- 0233/8/12/007

Humphreys, W. M. (1991), A Histogram-Based Technique for Rapid Vector Extraction from PIV Photographs, *Proc. 4th Int. Conference on Laser Anemometry*--Advances and Applications, Cleveland, Ohio, August 1991, pp. 279-283.

Jodeau, M., Hauet, A., Paquier, A., Le Coz, J., Dramais, G., (2008). Application And Evaluation Of LSPIV technique For The Monitoring Of River Surface Velocities In High Flow Conditions*. Flow Measurement and Instrumentation* 19, 117e127.

Kantoush, S.A., Schleiss, A.J., (2009). Channel Formation In Large Shallow Reservoirs With Different Geometries During Flushing. *Journal of Environmental Technology* 30 (8), 855e863.

Kantoush, S.A., Sumi, T., (2010). The Impacts Of Sediment Replenishment Below Dams On Flow Behavior And Bed Morphology Of River Channel And River Mouth. *First International Conference, Coastal Zone management. River Deltas and Low Land Coastlines*, Alexandria, Egypt.

Kantoush, S.A., Sumi, T., Murasaki, M., (2011). Evaluation Of Sediment Bypass Efficiency By Flow Field And Sediment Concentration Monitoring Techniques. *JSCE* 55, S169eS174.

Keane, R. D. & Adrian, R. J., (1992) Theory Of Cross-Correlation Analysis Of PIV Images. *Appl. Sci. Res*. 49, 191–215, 7-1/7-4.

Lauterborn, W. and Vogel, A. ,(1984). Modern Optical Techniques In Fluid Mechanics. *Annual Rev. of Fluid Mechanics*, 1984,16, 223–244.

Le Coz, J., Hauet, A., Pierrefeu, G., Dramais, G., Camenen, B., (2010). Performance Of Image Based Velocimetry (LSPIV) Applied To Flash-Flood Discharge Measurements In Mediterranean Rivers*. Journal of Hydrology*. doi:10.1016/j.jhydrol.2010.05.049.

Lourenco, L. & Krothapalli, A., (1995). On The Accuracy Of Velocity And Vorticity Measurements With PIV. *Exp. Fluids* 18, 421–428.

Lowe, D. (2001). Object Recognition from Local Scale-Invariant Features. *Proceedings of the IEEE International Conference on Computer Vision*. 2.

Lloyd, P.M., Stansby, P.K., Ball, D.J., (1995). Unsteady Surface-Velocity Field Measurement Using Particle Tracking Velocimetry. *J. Hydraul. Res.* 33, 519–534. http://dx.doi.org/ 10.1080/00221689509498658.

Meselhe, E.A., Peeva, T., Muste, M., (2004). Large Scale Particle Image Velocimetry For Low Velocity And Shallow Water Flows. *Journal of Hydraulic Engineering* 130 (Issue 9), 937e940.

Melcher, N. B., J. E. Costa, F. P. Haeni, R. T. Cheng, E. M. Thurman, M. Buursink, K. R. Spicer, E. Hayes, W. J. Plant, W. C. Keller, and K. Hayes. (2002). River Discharge Measurements By Using Helicopter-Mounted Radar. *Geophysical Res*. Letters 29(22): 411- 414.

Merzkirch, W., (1987). Flow Visualization, (Academic Press,New York).

Min Choi, Sung & Han Kim, Wi & Côté, Daniel & Park, Cheol-Woo & Lee, Ho. (2011). Blood Cell Assisted In Vivo Particle Image Velocimetry Using The Confocal Laser Scanning Microscope. Optics express. 19. 4357-68. 10.1364/OE.19.004357.

Muste, M, Fujita, I, Hauet, Alexandre. (2008). Large-Scale Particle Image Velocimetry For Measurements In Riverine Environments. *Water Resources Research* - WATER RESOUR RES. 44. 10.1029/2008WR006950.

Nishino, K., Kasagi, N. & Hirata, M., (1989). Three-Dimensional Particle Tracking Velocimetry Based On Automated Digital Image Processing. ASME J. 111, 384–391, 9-1/9- 5.

Nobach, H. & Honkanen, M., (2005). Two-Dimensional Gaussian Regression For Sub-Pixel Displacement Estimation In Particle Image Velocimetry Or Particle Position Estimation In Particle Tracking Velocimetry *Experiments in Fluids* 38, 511–515. DOI: http://dx.doi.org/10.1007/s00348-005-0942-3

Okamoto, K., Nishio, S., Saga, T. & Kobayashi, T., (2000) Standard Images For Particle-Image Velocimetry *Measurement Science And Technology* 11, 685–691. DOI: http://dx.doi.org/10.1088/ 0957-0233/11/6/311

Patalano, A., García, C. M., and Rodríguez, A. (2017). Rectification Of Image Velocity Results (River): A Simple And User-Friendly Toolbox For Large Scale Water Surface Particle Image Velocimetry (PIV) And Particle Tracking Velocimetry (PTV). *Comput. Geosci*. 109, 323–330. doi: 10.1016/J.CAGEO.2017. 07.009

Pickering, C. J. D. & HalliwelL, N. A. (1984) Speckle Photography In Fluid Flows: Signal Recovery With Two Step Processing. *Appl. Opt*. 23, 1128–1129, 3-4.

Raffel, M., Willert, C., Wereley, S. & Kompenhans, J., (2007). Particle Image Velocimetry Springer 2 edn.

Roesgen, T., (2003). Optimal Subpixel Interpolation In Particle Image Velocimetry *Experiments in Fluids* 35, 252–256. DOI: http://dx.doi.org/10.1007/ s00348-003-0627-8

Scarano, F. & Riethmuller, M. L., (2000). Advances In Iterative Multigrid PIV Image *Processing Experiments in Fluids* 29, S051–S060. DOI: http://dx.doi. org/10.1007/s003480070007

Shin, S. & Park, S.D. & Kyu Lee, S.. (2016). Measurement of Flow Velocity Using Video Image of Spherical Float*. Procedia Engineering*. 154. 885-889. 10.1016/j.proeng.2016.07.464.

Stetson, K. A., (1975). A Review Of Speckle Photography And Interferometry. *Opt. Engr.* 14, 482–489, 1-1.

Soria, J., (1996). An Investigation Of The Near Wake Of A Circular Cylinder Using A Video-Based Digital Cross-Correlation Particle Image Velocimetry Technique Experimental Thermal and Fluid Science 12, 221–233. DOI: http://dx.doi.org/10.1016/ 0894-1777(95)00086-0

Stamhuis, E. J., (2006). Basics And Principles Of Particle Image Velocimetry (Piv) For Mapping Biogenic And Biologically Relevant Flows. *Aquatic Ecology* 40, 463–479. DOI: http://dx.doi.org/10.1007/ s10452-005-6567-z

Sturges, H. A. (1926). The Choice of Class Interval. *Journal of The American Statistical Association.* Vol. 21, No. 153 (Março, 1926), pp. 65 - 66 Sun, X., Shiono, K., Chandler, J.H., Rameshwaran, P., Sellin, R.H.J., Fujita, I., (2010). Discharge Estimation In Small Irregular River Using LSPIV. *Proc. of the institution of civil engineers water management.*, vol. 163 (WM5), 247e254.

Sutton, M. M., Wolters, W. J., Peters, W. H., Ranson, W. H. & Macneill, S. R., (1983) Determination Of Displacements Using An Improved Digital Correlation Method. *Opt. Engr*. 1, 113–139, 7-3.

Takai, N., and Asakura, T., (1988). Displacement Measurements of Speckles using a 2-D Level Crossing Technique, *Appl. Opt*., 22, 3514-3519.

Tauro, F. & Pagano, C. & Phamduy, P. & Grimaldi, S. & Porfiri, M.. (2015). Large-Scale Particle Image Velocimetry From an Unmanned Aerial Vehicle. *IEEE/ASME Transactions on Mechatronics*. 20. 1-7. 10.1109/TMECH.2015.2408112.

Tauro, F., Piscopia, R., Grimaldi, S., (2017). Streamflow Observations From Cameras: Largescale Particle Image Velocimetry Or Particle Tracking Velocimetry? *Water Resour. Res.* 53 (12), 10374–10394.

Taylor, Z.J., Gurka, R., Kopp, G.A., Liberzon, A., (2010). Long-Duration Time-Resolved PIV To Study Unsteady Aerodynamics*. IEEE Trans. Instrum*. Meas. 59, 3262–3269. http:// dx.doi.org/10.1109/TIM.2010.2047149.

Theule, J.; Crema, S.; Marchi, L.; Cavalli, M.; Comiti, F.. (2018). Exploiting LSPIV to assess debris flow velocities in the field. *Natural Hazards and Earth System Sciences Discussions*. 18. 1-13. 10.5194/nhess-18-1-2018.

Thielicke, W. (2014): The Flapping Flight of Birds - Analysis and Application. Phd thesis, Rijksuniversiteit Groningen, http://irs.ub.rug.nl/ppn/382783069

Thielicke, W., Stamhuis, E.J., (2014). Pivlab – Towards User-Friendly, Affordable And Accurate Digital Particle Image Velocimetry In MATLAB. *J. Open Res*. Softw. 2 http:// dx.doi.org/10.5334/jors.bl.

Thielicke, W. & Stamhuis, E.J. (2014): PIVlab - Time-Resolved Digital Particle Image Velocimetry Tool for MATLAB (version: 1.43), DOI: <http://dx.doi.org/10.6084/m9.figshare.1092508>

USGS, 2018. Guidelines for the collection of video for Large Scale Particle Velocimetry (LSPIV). Disponível em: <https://my.usgs.gov/confluence/pages/viewpage.action?pageId=546865360>

Vision Caltech, (2009). Camera Calibration Toolbox For Matlab. http://www.vision.caltech. edu/bouguetj/calib\_doc/.

Weitbrecht, V., Ku¨hn, G., Jirka, G.H., (2002). Large scale PIV-measurements at the surface of shallow water flows. *Flow Measurement and Instrumentation* 13, 237e245.

Westerweel, J. (1993) Digital Particle Image Velocimetry. *PhD thesis, Technical University of Delft, The Netherlands*, 4-6/7-3/7-4.

Willert, C. E. & Gharib, M. (1991) Digital Particle Image Velocimetry. *Exp. Fluids* 10, 181– 193, 4-6/7-3/7-4.